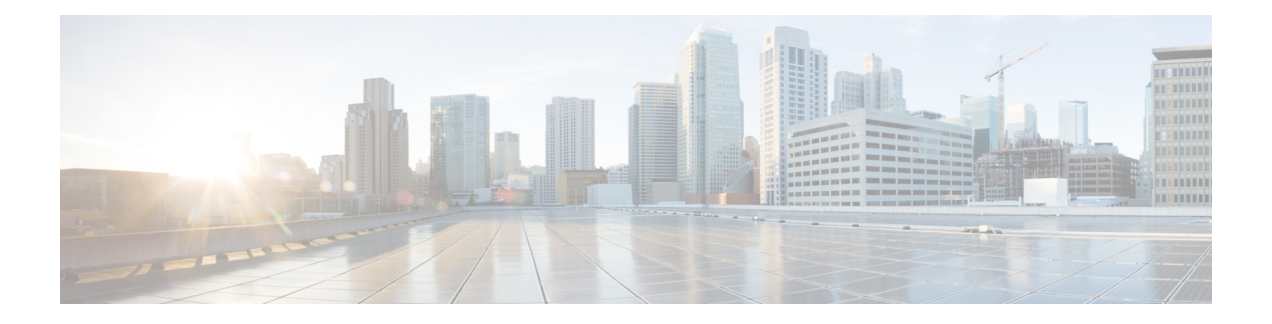

# **Network Stack IPv4 and IPv6 Commands**

This chapter describes the commands available on the Cisco IOS XR software to configure and monitor features related to IP Version 4 (IPv4) and IP Version 6 (IPv6).

For detailed information about network stack concepts, configuration tasks, and examples, refer to the *IP Addresses and Services Configuration Guide for Cisco CRS Routers*.

- clear ipv6 [duplicate](#page-2-0) address, on page 3
- clear ipv6 [neighbors](#page-3-0), on page 4
- icmp ipv4 rate-limit [unreachable,](#page-4-0) on page 5
- icmp [source,](#page-5-0) on page 6
- ipv4 address [\(network\),](#page-6-0) on page 7
- ipv4 assembler [max-packets,](#page-8-0) on page 9
- ipv4 [assembler](#page-9-0) timeout, on page 10
- ipv4 [conflict-policy,](#page-10-0) on page 11
- ipv4 [directed-broadcast,](#page-11-0) on page 12
- ipv4 [helper-address,](#page-12-0) on page 13
- ipv4 [mask-reply,](#page-14-0) on page 15
- ipv4 mtu, on [page](#page-15-0) 16
- ipv4 [redirects,](#page-17-0) on page 18
- ipv4 [source-route,](#page-18-0) on page 19
- ipv4 unnumbered [\(point-to-point\),](#page-19-0) on page 20
- ipv4 [unreachables](#page-21-0) disable , on page 22
- ipv4 virtual [address,](#page-23-0) on page 24
- ipv6 [address,](#page-25-0) on page 26
- ipv6 address [link-local,](#page-27-0) on page 28
- ipv6 [assembler,](#page-29-0) on page 30
- ipv6 [conflict-policy,](#page-30-0) on page 31
- ipv6 [enable](#page-31-0), on page 32
- ipv6 [hop-limit,](#page-33-0) on page 34
- ipv6 icmp [error-interval,](#page-34-0) on page 35
- ipv6 mtu, on [page](#page-36-0) 37
- ipv6 nd, on [page](#page-38-0) 39
- ipv6 nd dad [attempts](#page-39-0), on page 40
- ipv6 nd [managed-config-flag](#page-42-0) , on page 43
- ipv6 nd [ns-interval](#page-43-0), on page 44
- ipv6 nd [other-config-flag](#page-44-0) , on page 45
- ipv6 nd [prefix,](#page-46-0) on page 47
- ipv6 nd [ra-interval](#page-48-0) , on page 49
- ipv6 nd [ra-lifetime](#page-50-0) , on page 51
- ipv6 nd [reachable-time](#page-52-0), on page 53
- ipv6 nd [redirects,](#page-54-0) on page 55
- ipv6 nd [suppress-ra](#page-55-0), on page 56
- ipv6 [neighbor,](#page-56-0) on page 57
- ipv6 [source-route,](#page-58-0) on page 59
- ipv6 [unreachables](#page-59-0) disable , on page 60
- ipv6 virtual [address,](#page-61-0) on page 62
- local [pool,](#page-63-0) on page 64
- show arm [conflicts,](#page-66-0) on page 67
- show arm [database,](#page-68-0) on page 69
- show arm [router-ids,](#page-71-0) on page 72
- show arm [registrations](#page-72-0) producers, on page 73
- show arm [summary,](#page-74-0) on page 75
- show arm [vrf-summary,](#page-75-0) on page 76
- show clns [statistics,](#page-76-0) on page 77
- show ipv4 [interface](#page-78-0) , on page 79
- [show](#page-81-0) local pool, on page 82
- show ipv4 [traffic](#page-83-0) , on page 84
- show ipv6 [interface](#page-85-0), on page 86
- show ipv6 [neighbors](#page-89-0) , on page 90
- show ipv6 [neighbors](#page-91-0) summary , on page 92
- show ipv6 [traffic](#page-92-0) , on page 93
- show mpa [client,](#page-95-0) on page 96
- show mpa [groups,](#page-97-0) on page 98
- [show](#page-99-0) mpa ipv4, on page 100
- [show](#page-101-0) mpa ipv6, on page 102
- [show](#page-103-0) vrf, on page 104
- vrf, on [page](#page-105-0) 106
- [vrf\(address-family\),](#page-106-0) on page 107
- vrf [\(description\),](#page-107-0) on page 108
- vrf [\(mhost\),](#page-108-0) on page 109

## <span id="page-2-0"></span>**clear ipv6 duplicate address**

To trigger a Duplicate Address Detection (DAD) request for addresses that are found in DUPLICATE status, use the **clear ipv6duplicate address** command. If a request is already triggered , then the **clear ipv6duplicate address** command clears the DUPLICATE status of an address and makes it usable.

**clear ipv6 duplicate address** [*interface-type interface-path-id*]

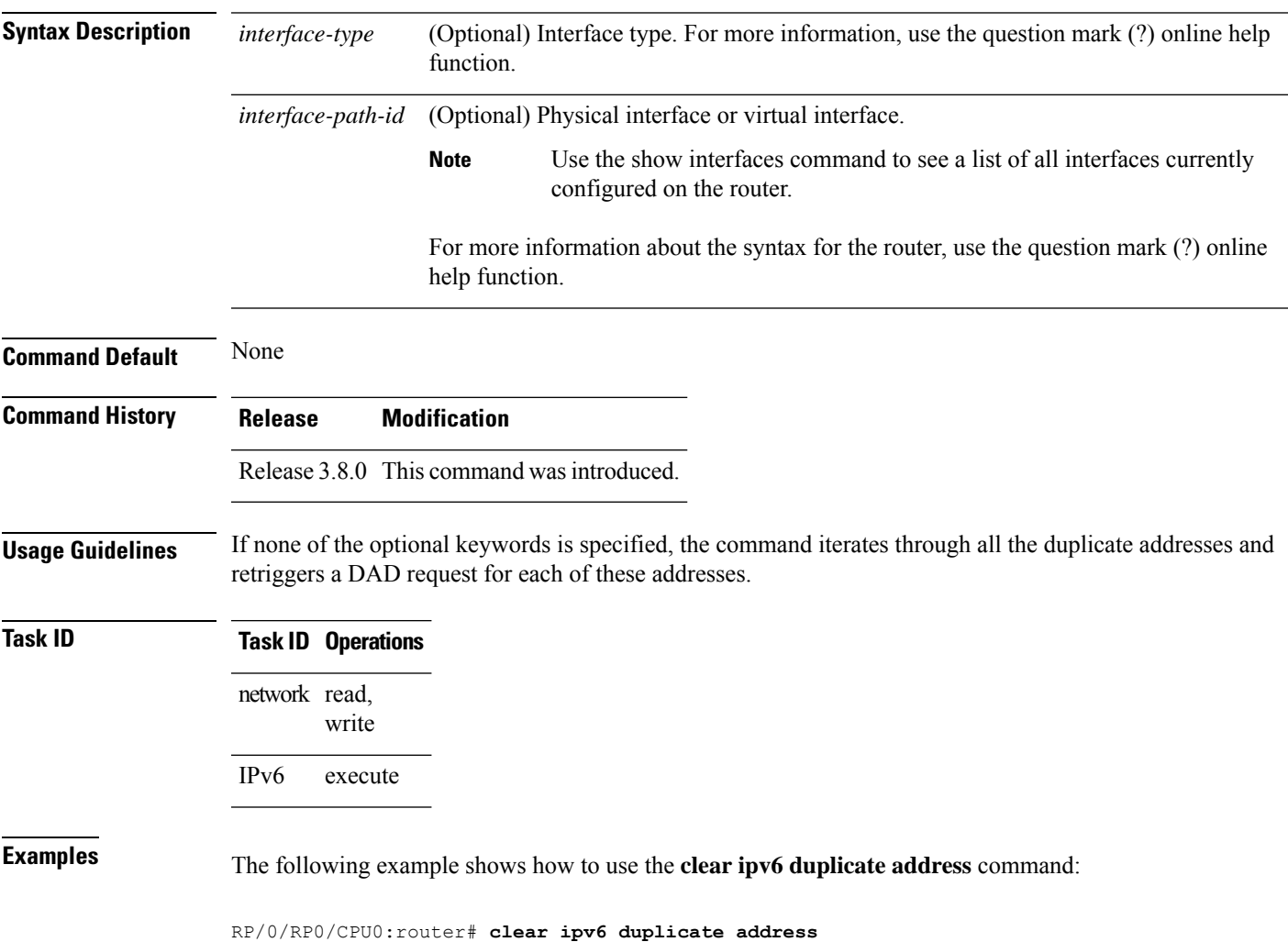

# <span id="page-3-0"></span>**clear ipv6 neighbors**

To delete all entries in the IPv6 neighbor discovery cache, except static entries, use the **clear ipv6 neighbors** command in EXEC mode.

**clear ipv6 neighbors** [**location** *node-id*]

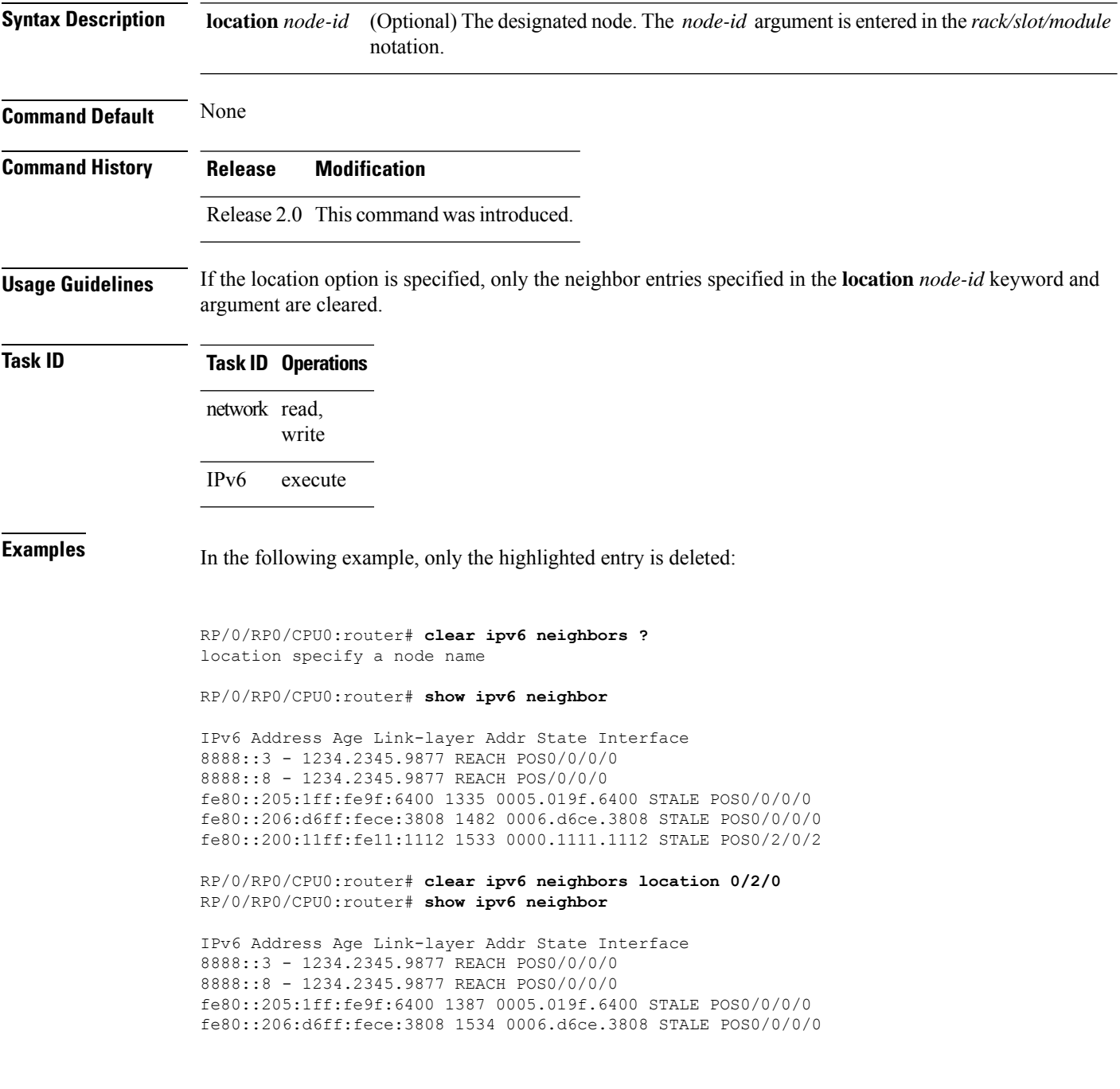

# <span id="page-4-0"></span>**icmp ipv4 rate-limit unreachable**

To limit the rate that IPv4 Internet Control Message Protocol (ICMP) destination unreachable messages are generated, use the **icmp ipv4 rate-limit unreachable** command in Global Configuration mode. To remove the rate limit, use the **no** form of this command.

**icmp ipv4 rate-limit unreachable** [**DF**] *milliseconds* **no icmp ipv4 rate-limit unreachable** [**DF**] *milliseconds*

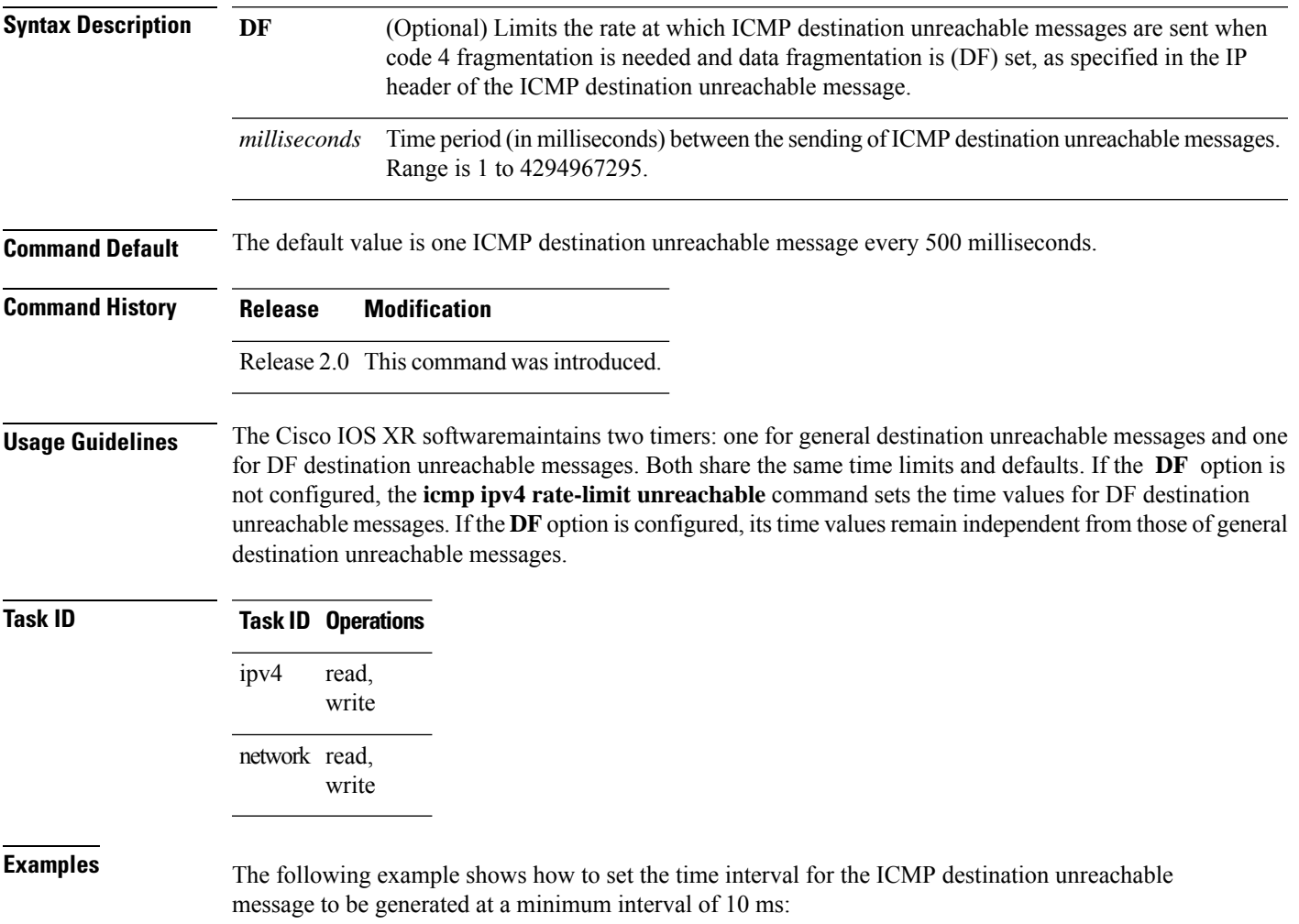

RP/0/RP0/CPU0:router(config)# **icmp ipv4 rate-limit unreachable 10**

### <span id="page-5-0"></span>**icmp source**

To allow for flexible source IP address selection in the Internet Control Message Protocol (ICMP) response packet in response to a failure, use the **icmp source** command in the Global Configuration mode mode. To disallow flexible source IP address selection in the Internet Control Message Protocol (ICMP) response packet, use the **no** form of this command.

**icmp** [{**ipv4** | **ipv6**}] **source** [{**vrf** | **rfc**}] **no icmp** [{**ipv4** | **ipv6**}] **source** [{**vrf** | **rfc**}]

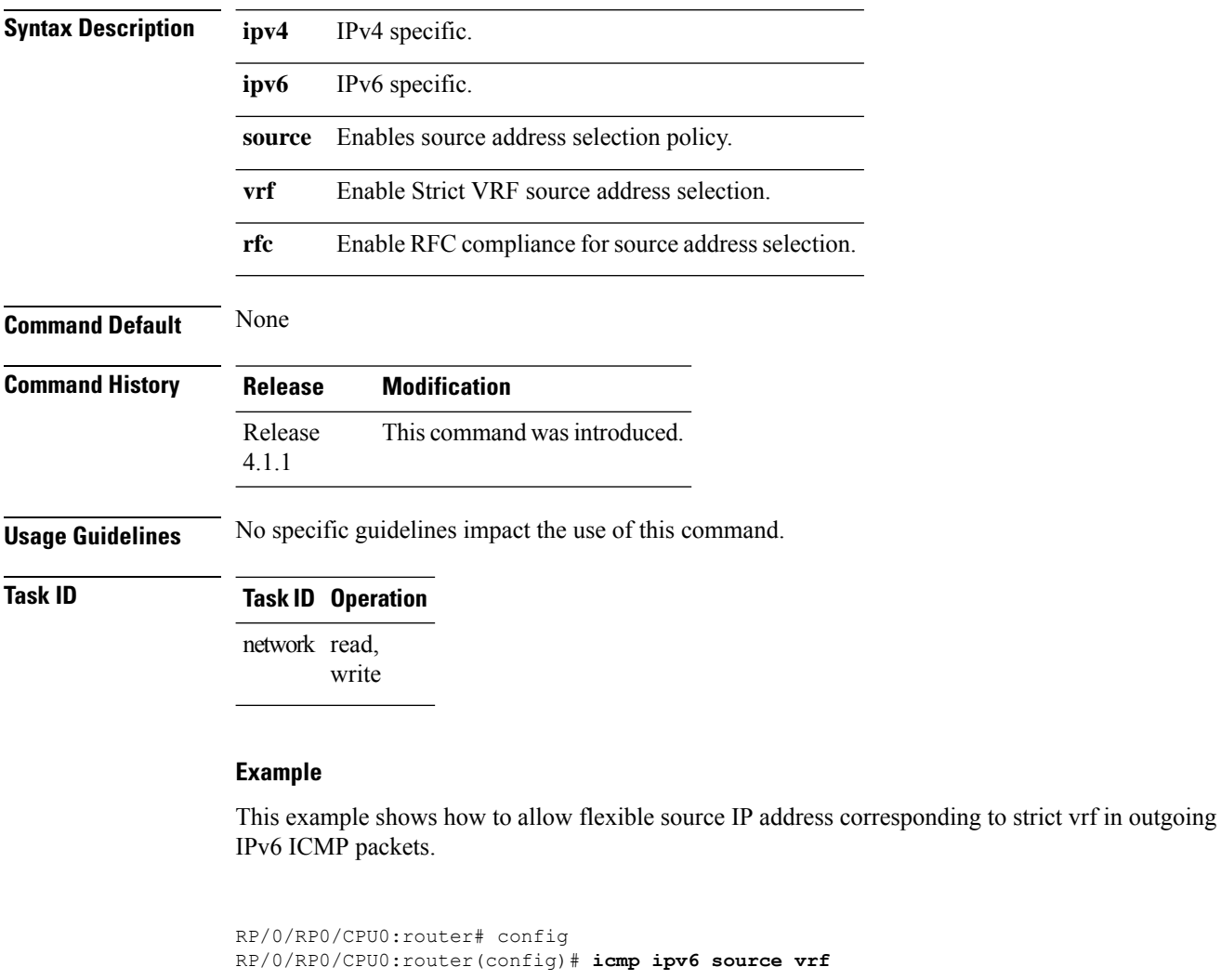

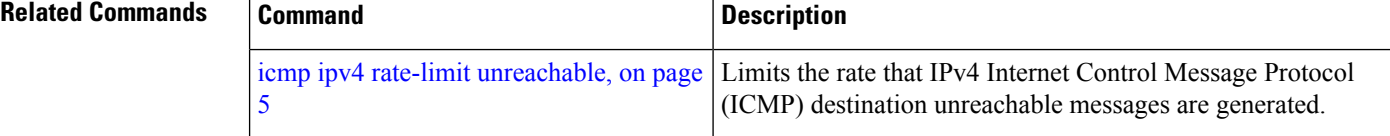

# <span id="page-6-0"></span>**ipv4 address (network)**

To set a primary or secondary IPv4 address for an interface, use the **ipv4 address** command in interface configuration mode. To remove an IPv4 address, use the **no** form of this command.

**ipv4 address** *ipv4-address mask* [**secondary**] [**route-tag** *route-tag value*] **no ipv4 address** *ipv4-address mask* [**secondary**] [**route-tag** *route-tag value*]

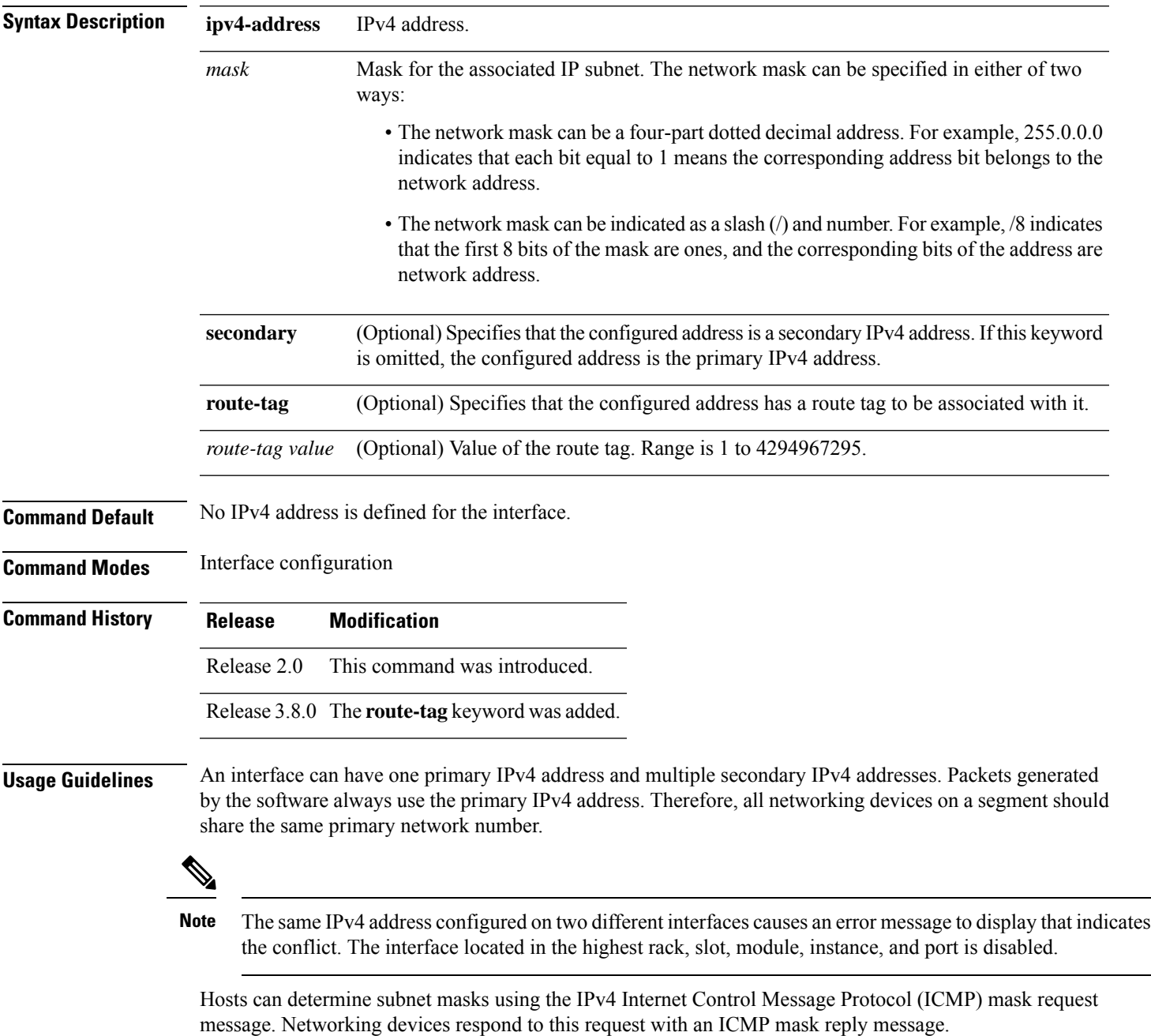

You can disable IPv4 processing on a particular interface by removing its IPv4 address with the **no ipv4 address** command. If the software detects another host using one of its IPv4 addresses, it will display an error message on the console.

The optional **secondary** keyword allows you to specify an unlimited number of secondary addresses. Secondary addresses are treated like primary addresses, except that the system never generates datagrams other than routing updates with secondary source addresses. IPv4 broadcasts and Address Resolution Protocol (ARP) requests are handled properly, as are interface routes in the IP routing table.

Secondary IPv4 addresses can be used in a variety of situations. The following are the most common applications:

- There may not be enough host addresses for a particular network segment. For example, your subnetting allows up to 254 hosts per logical subnet, but on one physical subnet you need to have 300 host addresses. Using secondary IPv4 addresses on the networking devices allows you to have two logical subnets using one physical subnet.
- Many older networks were built using Level 2 bridges. The judicious use of secondary addresses can aid in the transition to a subnetted, router-based network. Routers on an older, bridged segment can be easily made aware that there are many subnets on that segment.

The route-tag feature attaches a tag to all IPv4 addresses. The tag is propagated from the Management Agents (MA) to the Address Repository Managers (RPM) to routing protocols, thus enabling the user to control the redistribution of connected routes by looking at the route tags via RPL scripts.

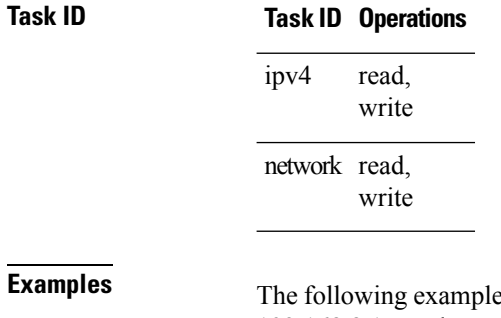

Example shows how to set 192.168.1.27 as the primary address and 192.168.7.17 and 192.168.8.17 as the secondary addresses on interface 0/1/1/0:

```
RP/0/RP0/CPU0:router(config)# interface gigabitethernet 0/1/1/0
RP/0/RP0/CPU0:router(config-if)# ipv4 address 192.168.1.27 255.255.255.0
RP/0/RP0/CPU0:router(config-if)# ipv4 address 192.168.7.17 255.255.255.0 secondary
RP/0/RP0/CPU0:router(config-if)# ipv4 address 192.168.8.17 255.255.255.0 secondary
```
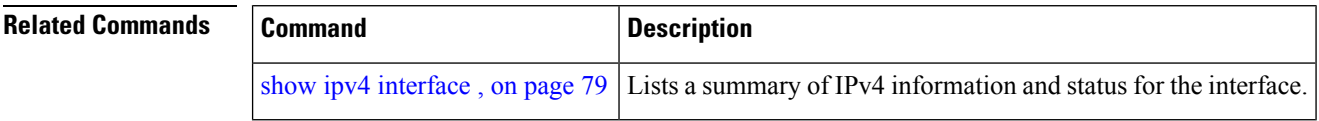

# <span id="page-8-0"></span>**ipv4 assembler max-packets**

To configure the maximum number of packets that are allowed in assembly queues, use the **ipv4 assembler max-packets** command in Global Configuration mode. To disable this feature, use the **no** from of this command.

**ipv4 assembler max-packets** *percentage value* **no ipv4 assembler max-packets** *percentage value*

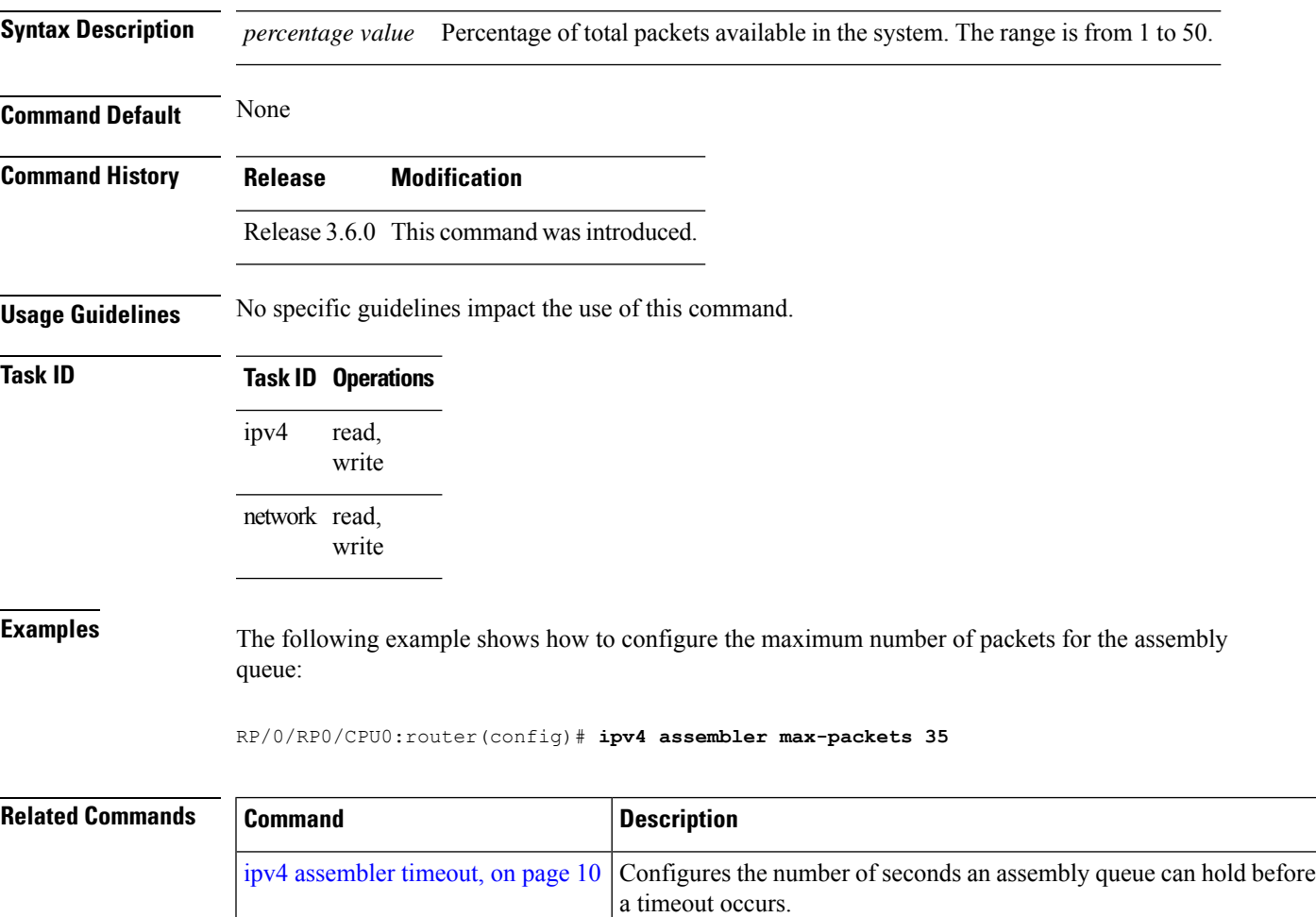

## <span id="page-9-0"></span>**ipv4 assembler timeout**

To configure the number of seconds an assembly queue can hold before a timeout occurs, use the **ipv4 assembler timeout** command in Global Configuration mode. To disable this feature, use the **no** form of this command.

**ipv4 assembler timeout** *seconds* **no ipv4 assembler timeout** *seconds*

**Syntax Description** *seconds* Number of seconds an assembly queue can hold before a timeout occurs. The range is from 1 to 120. *seconds*

**Command Default** None

**Command History Release Modification**

write

**Usage Guidelines** No specific guidelines impact the use of this command.

Release 3.6.0 This command was introduced.

### **Task ID Task ID Operations** read, write ipv4 network read,

**Examples** The following example shows how to configure an assembly queue before a timeout occurs:

RP/0/RP0/CPU0:router(config)# **ipv4 assembler timeout 88**

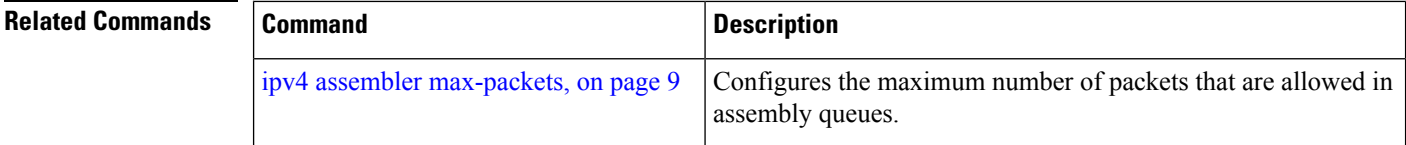

# <span id="page-10-0"></span>**ipv4 conflict-policy**

To enable IP Address Repository Manager (IPARM) conflict resolution, use the **ipv4 conflict-policy** command in Global Configuration mode. To disable the IPARM conflict resolution, use the **no** form of the command.

**ipv4 conflict-policy** {**highest-ip** | **longest-prefix** | **static**} **no ipv4 conflict-policy** {**highest-ip** | **longest-prefix** | **static**}

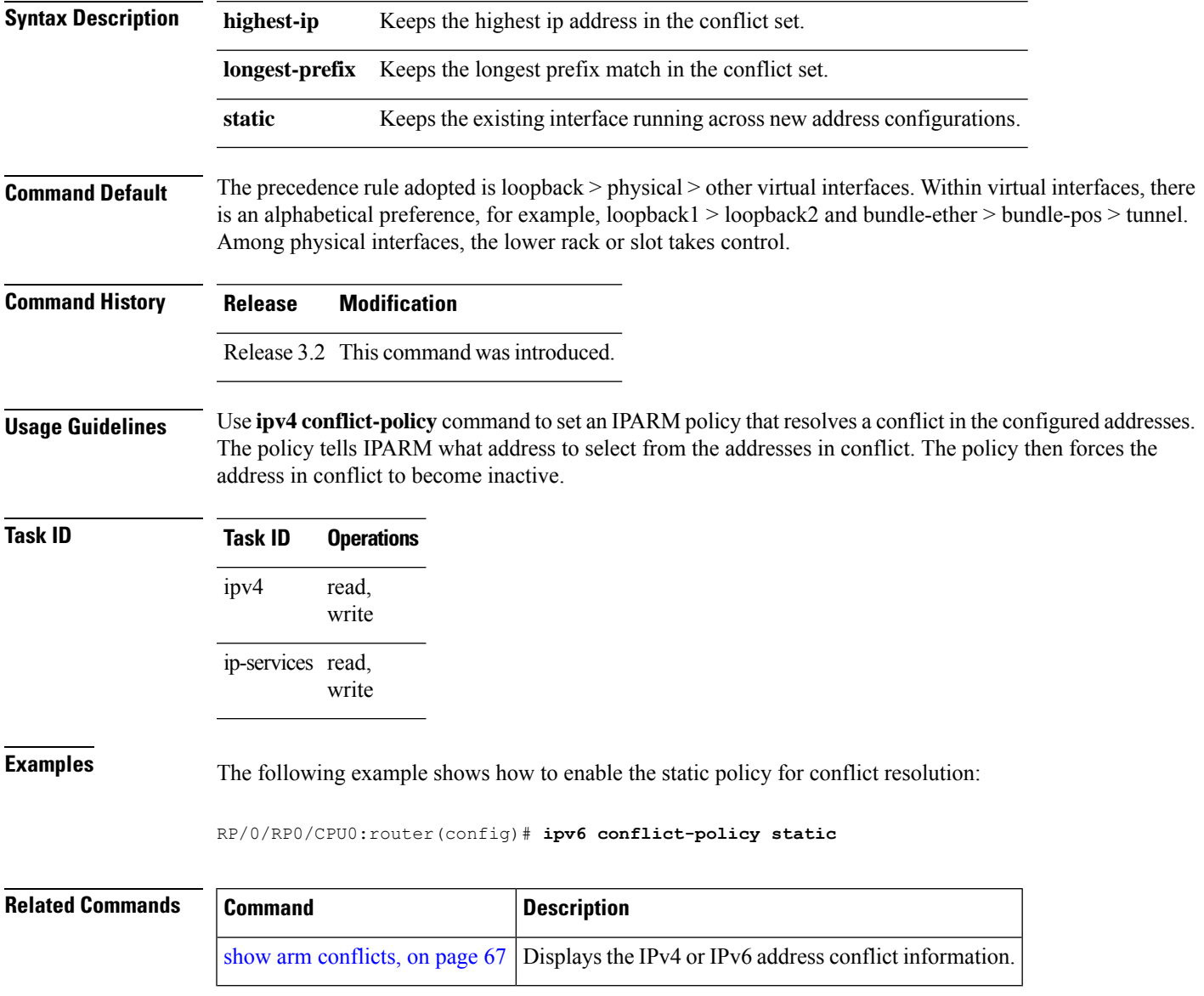

## <span id="page-11-0"></span>**ipv4 directed-broadcast**

To enable forwarding of IPv4 directed broadcasts on an interface, use the **ipv4 directed-broadcast** command in interface configuration mode. To disable forwarding of IPv4 directed broadcast on an interface, use the **no** form of this command.

### **ipv4 directed-broadcast no ipv4 directed-broadcast**

- **Syntax Description** This command has no keywords or arguments.
- **Command Default** By default, directed broadcasts are dropped.

**Command Modes** Interface configuration

**Command History Release Modification**

Release 2.0 This command was introduced.

### **Usage Guidelines** A directed broadcast is a packet sent to a specific network. IPv4 directed broadcasts are dropped and not forwarded. Dropping IPv4 directed broadcasts makes routers less susceptible to denial-of-service (DoS) attacks.

### **Task ID Task ID Operations** read, write ipv4 network read, write

**Examples** The following example shows how to enable the forwarding of IPv4 directed broadcasts on interface 0/1/1/0:

> RP/0/RP0/CPU0:router(config)# **interface gigabitethernet 0/1/1/0** RP/0/RP0/CPU0:router(config-if)# **ipv4 directed-broadcast**

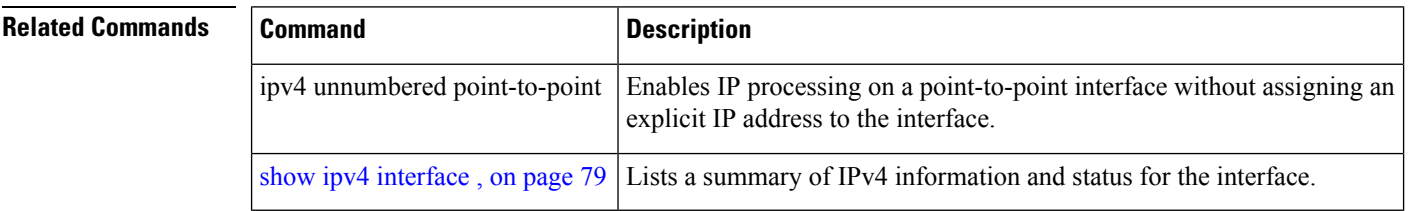

# <span id="page-12-0"></span>**ipv4 helper-address**

To configure the addressto which the software forwards User Datagram Protocol (UDP) broadcasts, including BOOTP, received on an interface, use the **ipv4 helper-address** command in interface configuration mode. To remove an IPv4 helper address, use the **no** form of this command.

{**ipv4 helper-address** [**vrf** *vrf-name*][*destination-address*]} {**no ipv4 helper-address** [**vrf** *vrf-name*][*destination-address*]}

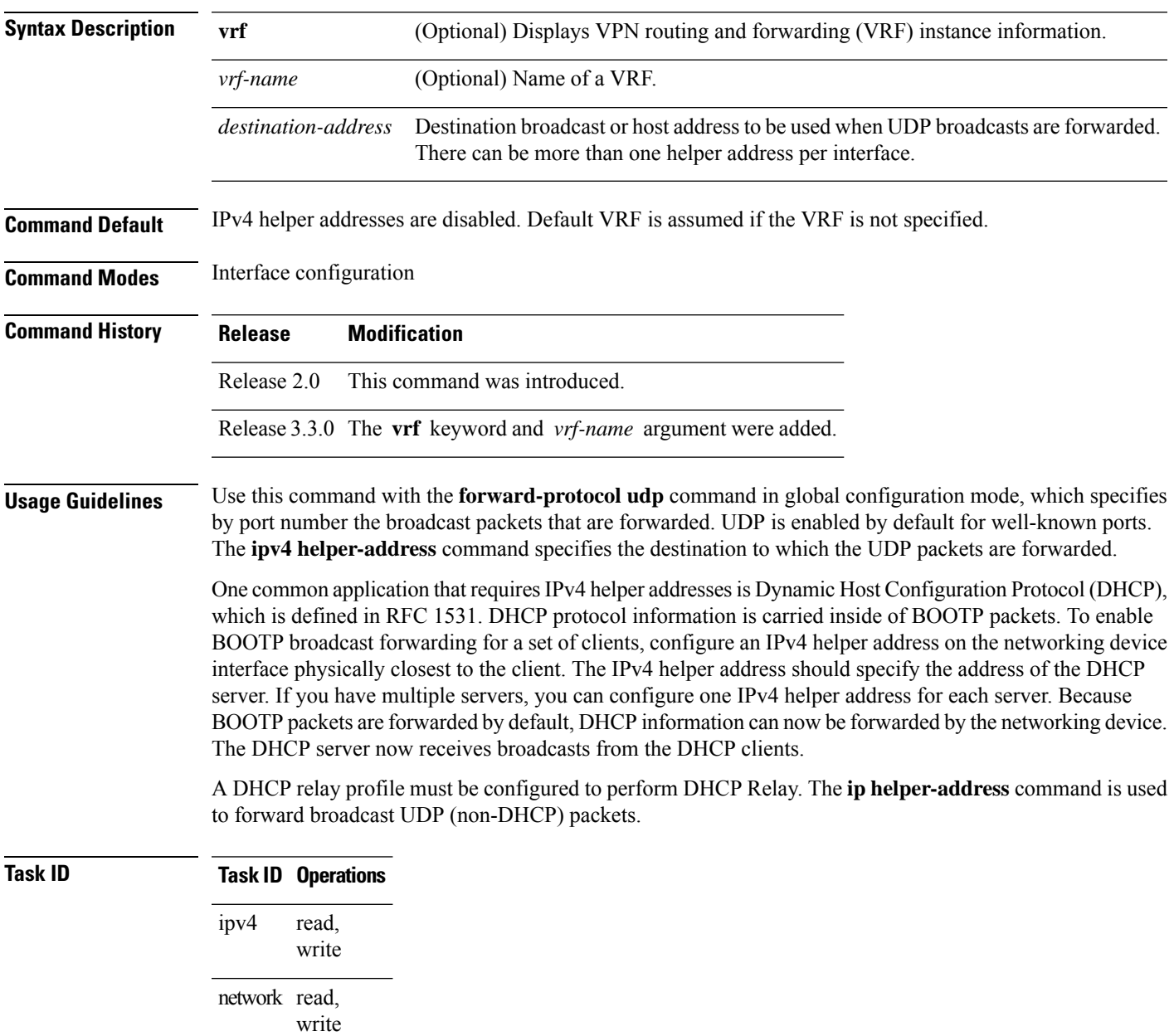

**Examples** The following example shows how to specify that all UDP broadcast packets received on POSinterface 0/1/1/0 are forwarded to 192.168.1.0:

```
RP/0/RP0/CPU0:router(config)# interface POS 0/1/1/0
RP/0/RP0/CPU0:router(config-if)# ipv4 helper-address 192.168.1.0
```
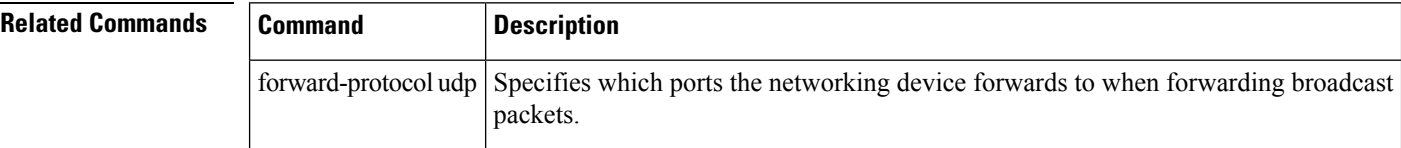

Ш

## <span id="page-14-0"></span>**ipv4 mask-reply**

To enable the Cisco IOS XR softwareto respond to IPv4 Internet Control Message Protocol (ICMP) mask requests by sending ICMP mask reply messages, use the **ipv4 mask-reply** command in interface configuration mode. To restore the default, use the **no** form of this command.

**ipv4 mask-reply no ipv4 mask-reply**

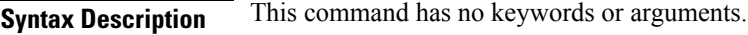

**Command Default** IPv4 mask replies are not sent.

**Command Modes** Interface configuration

**Command History Release Modification**

Release 2.0 This command was introduced.

**Usage Guidelines** This command enables the Cisco IOS XR softwareto respond to IPv4 ICMP mask requests by sending ICMP mask reply messages.

### **Task ID Task ID Operations** read, write ipv4

network read, write

**Examples** The following example enables the sending of ICMP mask reply messages on POSinterface 0/1/1/0:

RP/0/RP0/CPU0:router(config)# **interface POS 0/1/1/0** RP/0/RP0/CPU0:router(config-if)# **ipv4 mask-reply**

## <span id="page-15-0"></span>**ipv4 mtu**

To set the maximum transmission unit (MTU) size of IPv4 packets sent on an interface, use the **ipv4 mtu** command in an appropriate configuration mode. To restore the default MTU size, use the **no** form of this command.

**ipv4 mtu** *bytes*

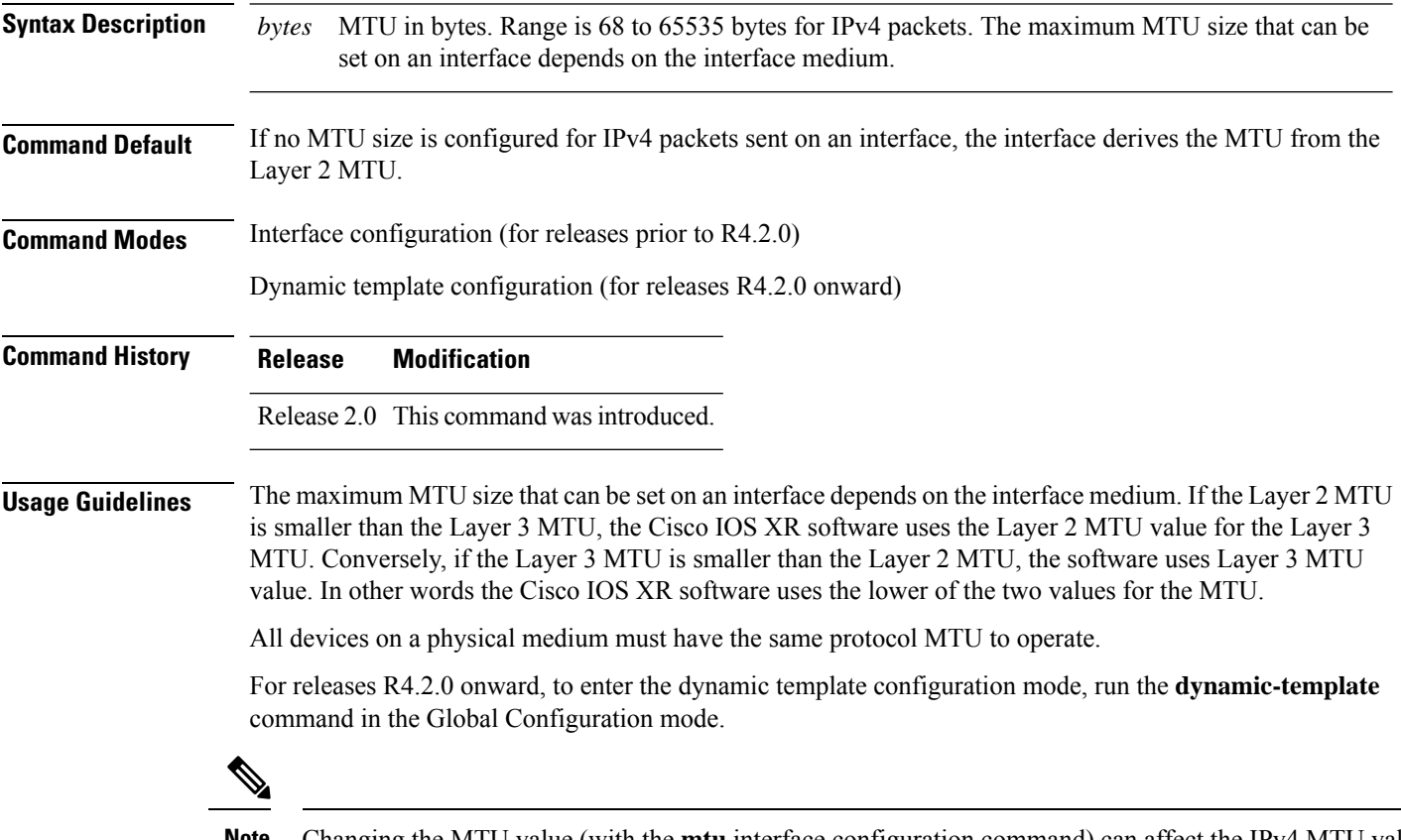

Changing the MTU value (with the **mtu** interface configuration command) can affect the IPv4 MTU value. If the current IPv4 MTU value is the same as the MTU value, and you change the MTU value, the IPv4 MTU value will be modified automatically to match the new MTU. However, the reverse is not true; changing the IPv4 MTU value has no effect on the value for the **mtu** command. **Note**

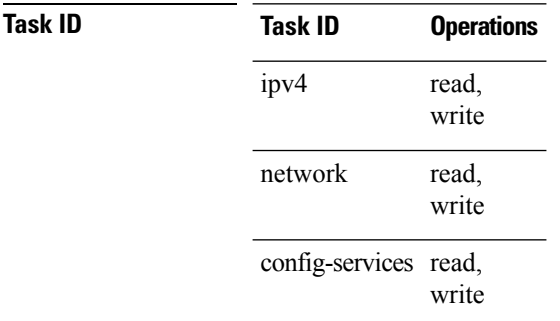

**Examples** For releases prior to R4.2.0, this example shows how to set the maximum IPv4 packet size for POS interface 0/1/1/0 to 300 bytes:

```
RP/0/RP0/CPU0:router(config)# interface POS 0/1/1/0
RP/0/RP0/CPU0:router(config-if)# ipv4 mtu 300
```
For releases R4.2.0 onward, this example shows how to set the maximum IPv4 packet size to 300 bytes in dynamic template configuration mode:

```
RP/0/RP0/CPU0:router# configure
RP/0/RP0/CPU0:router(config)# dynamic-template type ppp p1
RP/0/RP0/CPU0:router(config-dynamic-template-type)# ipv4 mtu 300
```
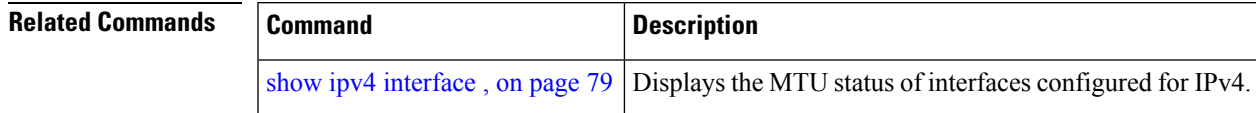

## <span id="page-17-0"></span>**ipv4 redirects**

To enable the sending of IPv4 Internet Control Message Protocol (ICMP) redirect messages if the software is forced to resend a packet through the same interface on which it was received, use the **ipv4 redirects** command in interface configuration mode. To restore the default, use the **no** form of this command.

**ipv4 redirects no ipv4 redirects**

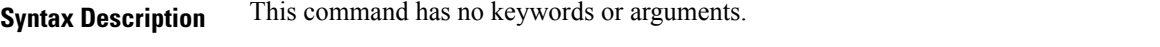

**Command Default** ICMP redirect messages are disabled by default on the interface unless the Hot Standby Router Protocol (HSRP) is configured.

**Command Modes** Interface configuration

**Command History Release Modification** Release 2.0 This command was introduced.

**Usage Guidelines** ICMP redirect messages are disabled by default on the interface unless the Hot Standby Router Protocol (HSRP) is configured.

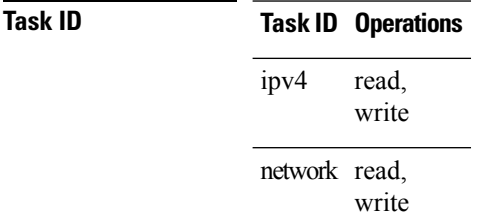

**Examples** The following example shows how to disable the sending of ICMP IPv4 redirect messages on POS interface 0/1/1/0:

> RP/0/RP0/CPU0:router(config)# **interface POS 0/1/1/0** RP/0/RP0/CPU0:router(config-if)# **ipv4 redirects**

### <span id="page-18-0"></span>**ipv4 source-route**

To allow the processing of any IPv4 datagrams containing a source-route header option, use the **ipv4 source-route** command in Global Configuration mode. To have the software discard any IP datagram that contains a source-route option, use the **no** form of this command.

**ipv4 source-route no ipv4 source-route**

**Syntax Description** This command has no keywords or arguments.

**Command Default** The software discards any IPv4 datagrams containing a source-route header option.

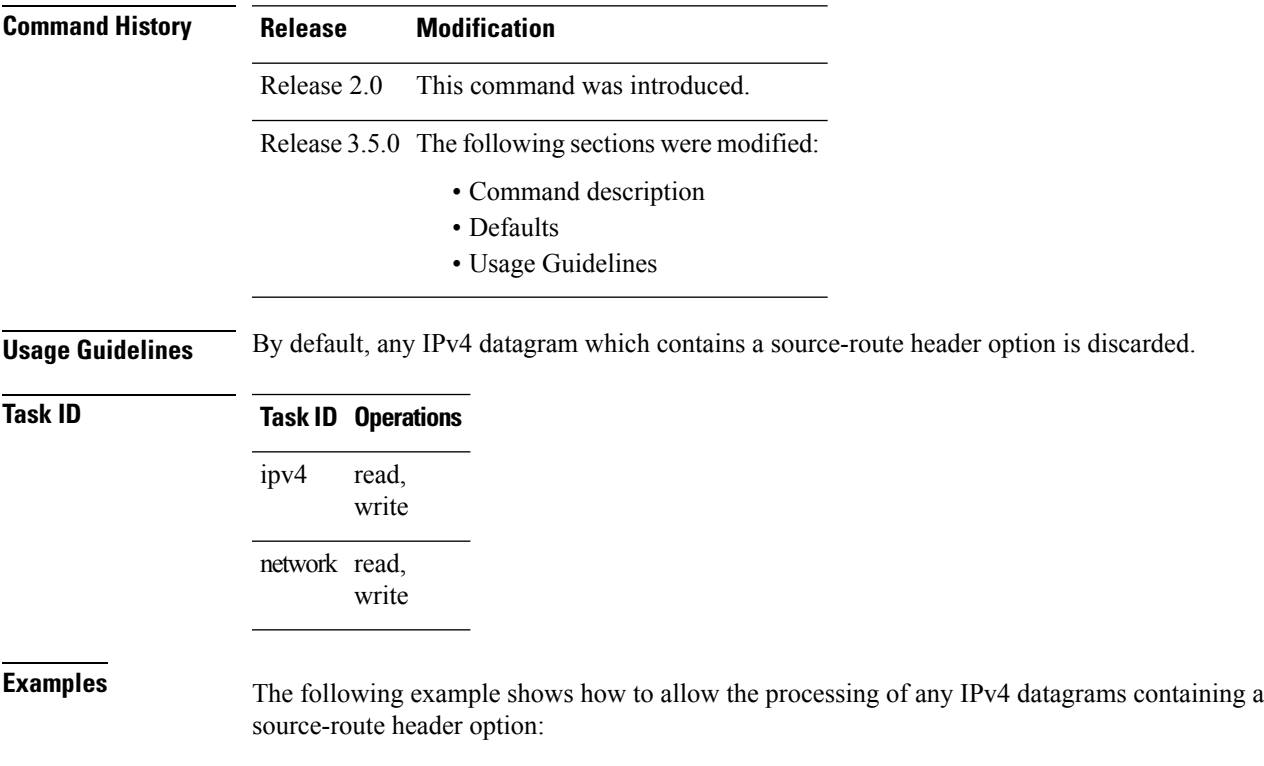

RP/0/RP0/CPU0:router(config)# **ipv4 source-route**

# <span id="page-19-0"></span>**ipv4 unnumbered (point-to-point)**

To enable IPv4 processing on a point-to-point interface without assigning an explicit IPv4 address to that interface, use the **ipv4 unnumbered** command in an appropriate configuration mode. To disable this feature, use the **no** form of this command.

**ipv4 unnumbered** *interface-type interface-instance*

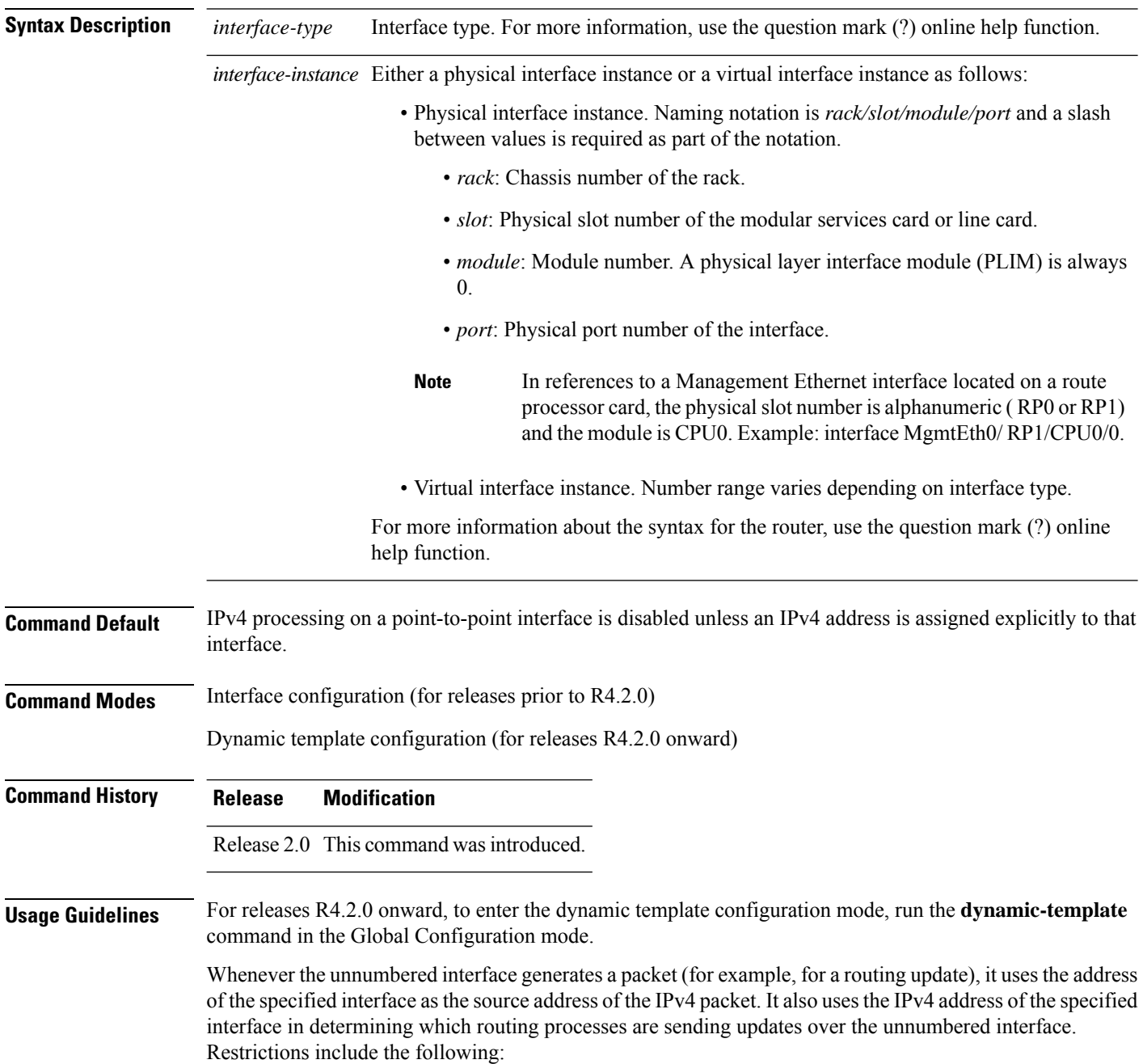

- Packet-over-SONET (POS) interfaces using High-Level Data Link Control (HDLC), PPP, and tunnel interfaces can be unnumbered.
- You cannot use the **ping** EXEC command to determine whether the interface is up because the interface has no address. Simple Network Management Protocol (SNMP) can be used to remotely monitor interface status.

The interface you specify by the *interface-type* and *interface-number* arguments must be enabled (listed as "up" in the **show interfaces** command display).

If you are configuring Intermediate System-to-Intermediate System (IS-IS) across a POS interface, you should configure the POS interface as unnumbered. This strategy allows you to conform to RFC 1195, which states that IP addresses are not required on each interface.

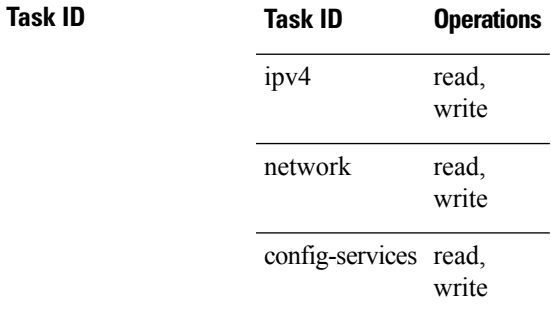

**Examples** For releases prior to R4.2.0, this example shows how the GigabitEthernet interface 0/1/1/0 is assigned the loopback interface address 5:

```
RP/0/RP0/CPU0:router(config)# interface loopback 5
RP/0/RP0/CPU0:router(config-if)# ipv4 address 192.168.6.6 255.255.255.0
RP/0/RP0/CPU0:router(config)# interface gigabitethernet 0/1/1/0
RP/0/RP0/CPU0:router(config-if)# ipv4 unnumbered loopback 5
```
For releases R4.2.0 onward, this example shows how the Bundle-Ether interface is assigned address 100.10 in the dynamic template configuration mode:

```
RP/0/RP0/CPU0:router# configure
RP/0/RP0/CPU0:router(config)# dynamic-template type ppp p1
RP/0/RP0/CPU0:router(config-dynamic-template-type)# ipv4 unnumbered Bundle-Ether100.10
```
## <span id="page-21-0"></span>**ipv4 unreachables disable**

To disable the generation of IPv4 Internet Control Message Protocol (ICMP) unreachable messages, use the **ipv4 unreachables disable** command in an appropriate configuration mode. To re-enable the generation of ICMP unreachable messages, use the **no** form of this command.

### **ipv4 unreachables disable**

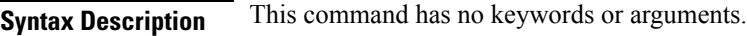

**Command Default** IPv4 ICMP unreachables messages are generated.

**Command Modes** Interface configuration (for releases prior to R4.2.0)

Dynamic template configuration (for releases R4.2.0 onward)

### **Command History Release Modification**

Release 2.0 This command was introduced.

### **Usage Guidelines** If the software receives a nonbroadcast packet destined for itself that uses a protocol it does not recognize, it sends an ICMP protocol unreachable message to the source.

If the software receives a datagram that it cannot deliver to its ultimate destination because it knows of no route to the destination address, it replies to the originator of that datagram with an ICMP host unreachable message.

This command affects a number of ICMP unreachable messages.

For releases R4.2.0 onward, to enter the dynamic template configuration mode, run the **dynamic-template** command in the Global Configuration mode.

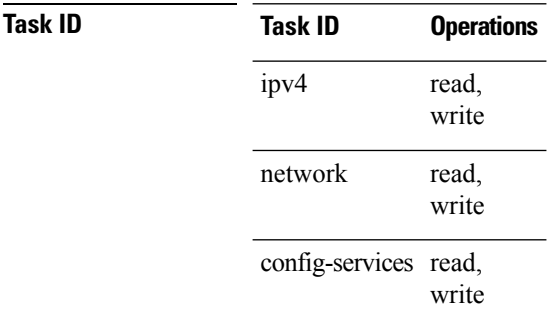

**Examples** For releases prior to R4.2.0, this example shows how to disable the generation of ICMP unreachable messages on POSinterface 0/1/1/0:

> RP/0/RP0/CPU0:router(config)# **interface POS 0/1/1/0** RP/0/RP0/CPU0:router(config-if)# **ipv4 unreachables disable**

For releases R4.2.0 onward, this example shows how to disable the generation of ICMP unreachable messages on dynamic template configuration mode:

RP/0/RP0/CPU0:router(config)# **dynamic-template type ppp foo** RP/0/RP0/CPU0:router(config-dynamic-template-type)# **ipv4 unreachables disable**

# <span id="page-23-0"></span>**ipv4 virtual address**

To define an IPv4 virtual address for a network of management Ethernet interfaces, use the **ipv4 virtual** interface command in Global Configuration mode. To remove an IPv4 virtual address from the configuration, use the **no** form of this command.

**ipv4 virtual address** {[**vrf** *vrf-name*] *ipv4-address*/*mask* | **use-as-src-addr**} **no ipv4 virtual address** {[**vrf** *vrf-name*] *ipv4-address*/*mask* | **use-as-src-addr**}

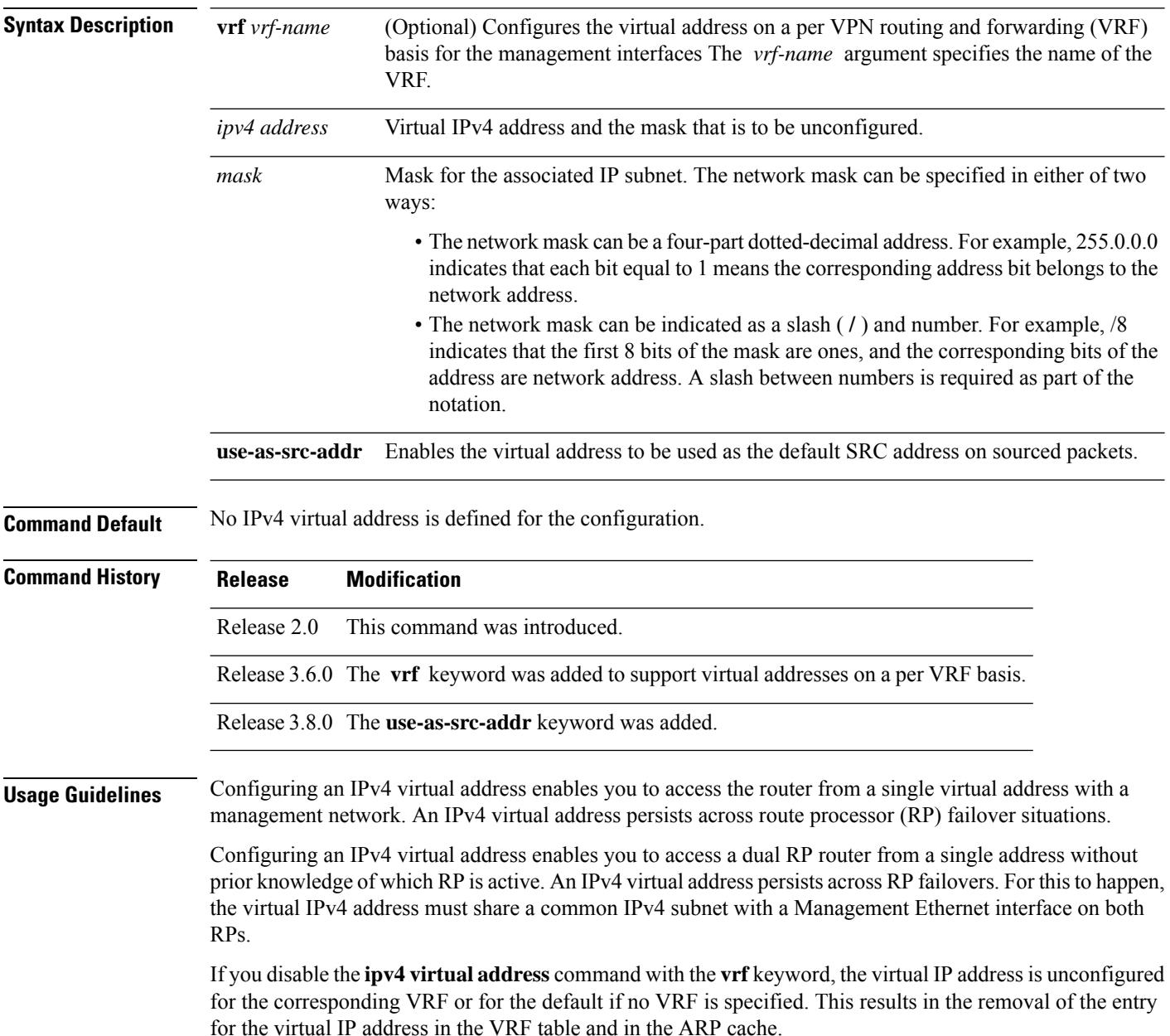

Ш

The default VRF is chosen when no VRF is specified. The virtual IP address is activated on a management interface that is attached to a default VRF.

The**use-as-src-addr** keyword eliminates the need for configuring a loopback interface as the source interface (that is, update source) for management applications. When an update source is not configured, management applications allow the transport processes (TCP, UDP, raw\_ip) to pick a suitable source address. The transport processes, in turn, consult the FIB to do so. If a Management Ethernet's IP address is picked as the source address and if the **use-as-src-addr keyword** is configured, then the transport processes replace the Management Ethernet's IP address with a relevant virtual IP address. This functionality works across RP switchovers.

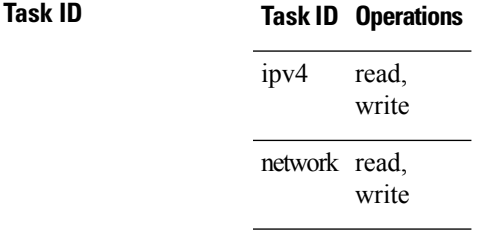

**Examples** The following example shows how to define an IPv4 virtual address:

RP/0/RP0/CPU0:router(config)# **ipv4 virtual address 10.3.32.154/8**

The following example show how to configure the virtual IP addresses for management interfaces on a per VRF basis:

RP/0/RP0/CPU0:router(config)# **ipv4 virtual address vrf ppp 12.26.3.4/16**

# <span id="page-25-0"></span>**ipv6 address**

To configure an IPv6 address for an interface and enable IPv6 processing on the interface using an EUI-64 interface ID in the low-order 64 bits of the address, use the **ipv6 address** command in interface configuration mode. To remove the address from the interface, use the **no** form of this command.

**ipv6 address** *ipv6-prefix*/*prefix-length* [**eui-64**] [**route-tag** *route-tag value*] **no ipv6 address** *ipv6-prefix*/*prefix-length* [**eui-64**] [**route-tag** *route-tag value*]

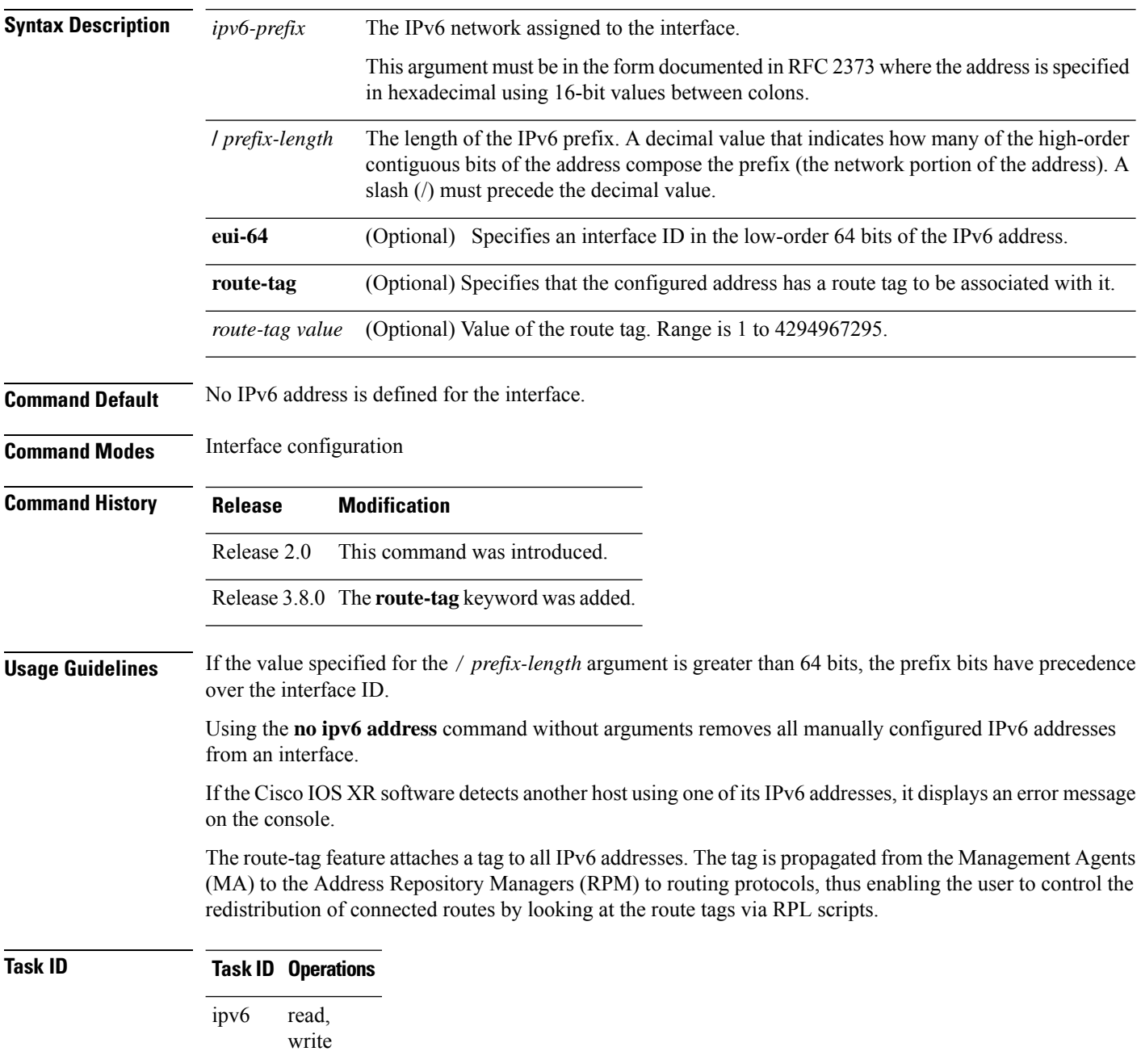

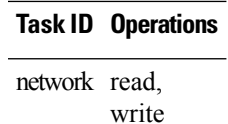

**Examples** The following example assigns IPv6 address 2001:0DB8:0:1::/64 to POS interface 0/1/1/0 and specifies an EUI-64 interface ID in the low-order 64 bits of the address:

> RP/0/RP0/CPU0:router(config)# **interface POS 0/1/1/0** RP/0/RP0/CPU0:router(config-if)# **ipv6 address 2001:0DB8:0:1::/64 eui-64**

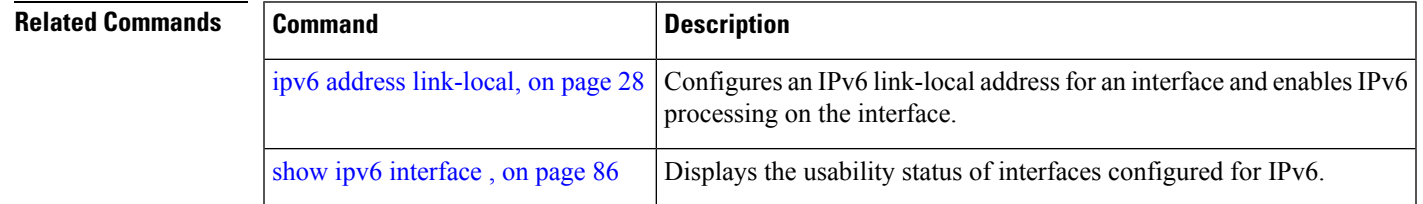

# <span id="page-27-0"></span>**ipv6 address link-local**

To configure an IPv6 link-local address for an interface and enable IPv6 processing on the interface, use the **ipv6 address link-local** command in interface configuration mode. To remove the address from the interface, use the **no** form of this command.

**ipv6 address** *ipv6-address* **link-local** [**route-tag** *route-tag value*] **no ipv6 address** *ipv6-address* **link-local** [**route-tag** *route-tag value*]

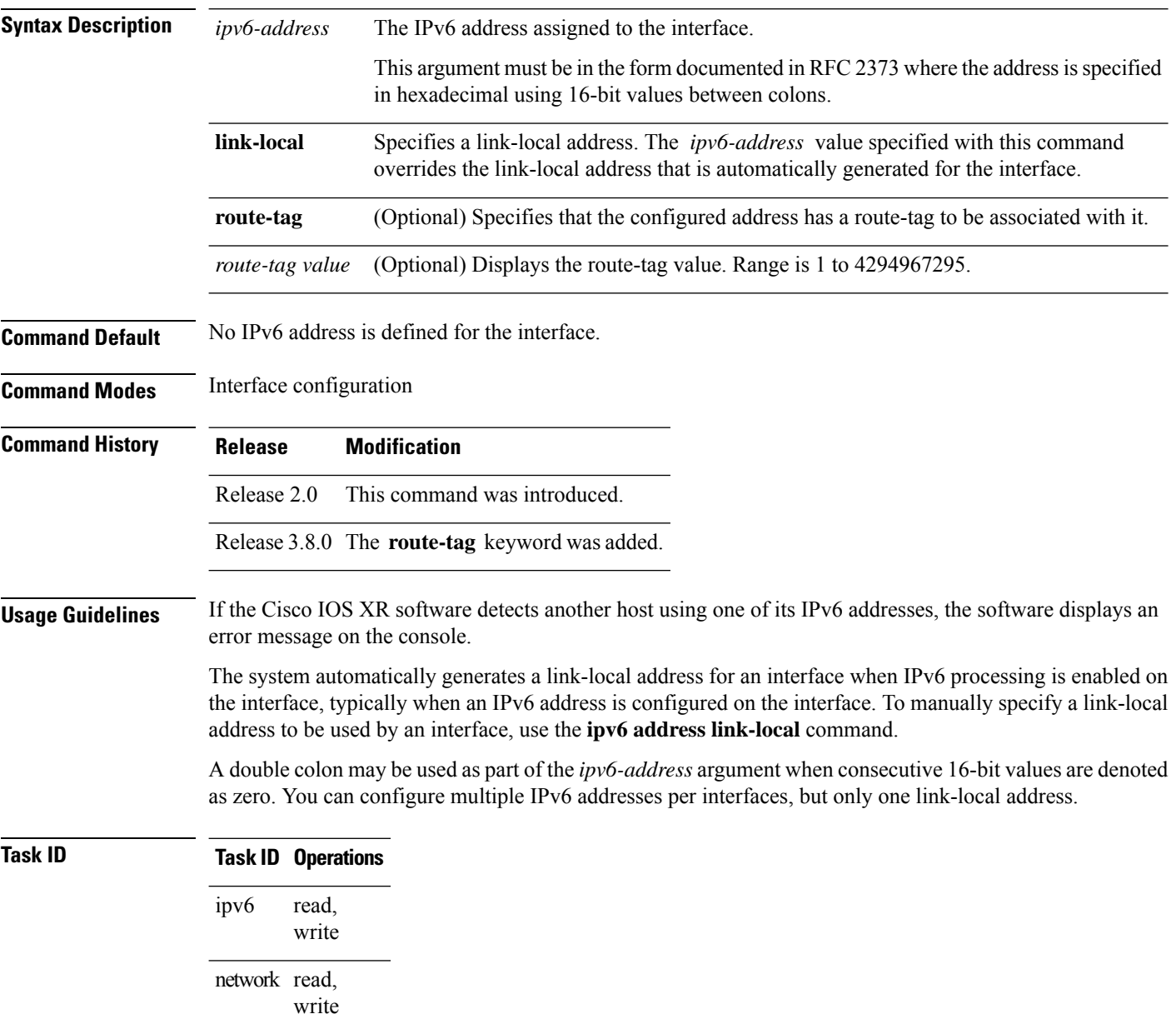

**Examples** The following example shows how to assign FE80::260:3EFF:FE11:6770 as the link-local address for POS interface 0/1/1/0:

```
RP/0/RP0/CPU0:router(config)# interface POS 0/1/1/0
RP/0/RP0/CPU0:router(config-if)# ipv6 address FE80::260:3EFF:FE11:6770 link-local
```
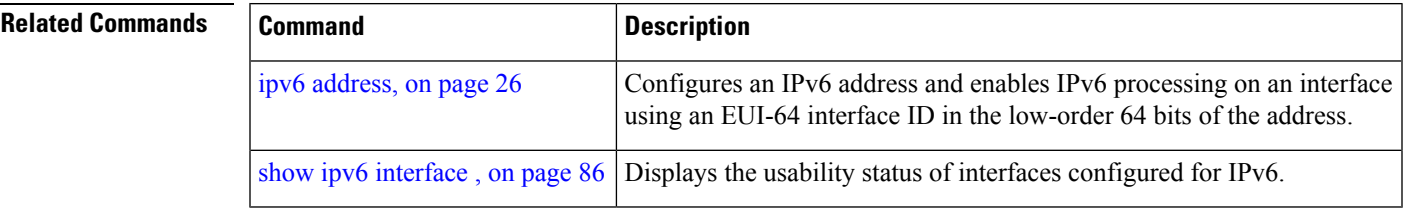

## <span id="page-29-0"></span>**ipv6 assembler**

To configure the maximum number of packets that are allowed in assembly queues or to configure the number of seconds an assembly queue will hold before timeout , use the **ipv6 assembler** command in the appropriate configuration mode. To disable this feature, use the **no** form of this command.

**ipv6 assembler** {**max-packets** *value* | **timeout** *seconds*} **no ipv6 assembler** {**max-packets** *value* | **timeout** *seconds*}

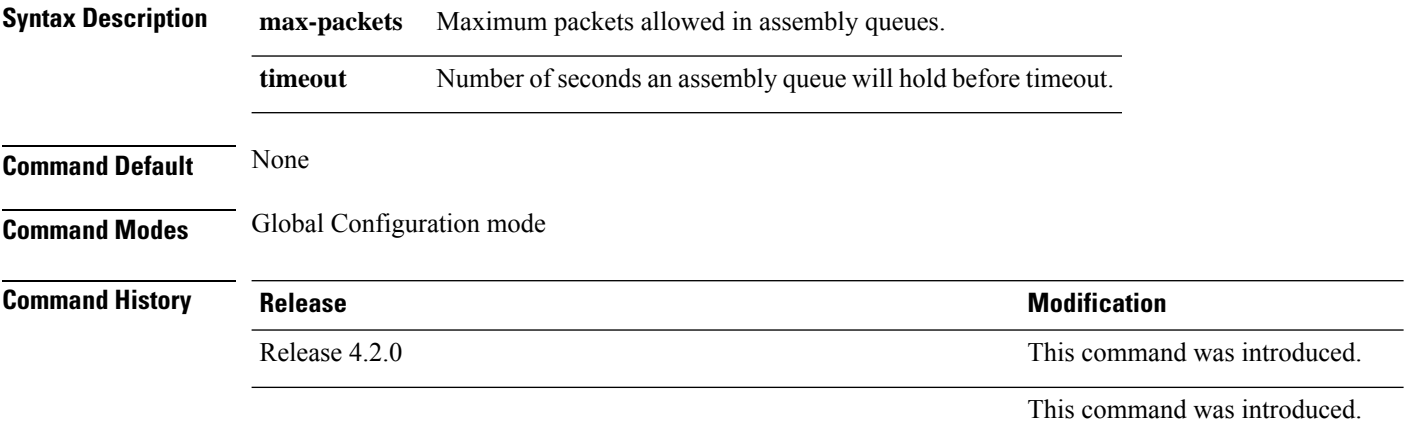

**Usage Guidelines** No specific guidelines impact the use of this command.

### **Task ID Task Operation ID** read, write ipv6

### **Example**

The following example shows how to configure the maximum number of packets that are allowed in assembly queues:

RP/0/RP0/CPU0:router# **config** RP/0/RP0/CPU0:router(config)# **ipv6 assembler max-packets 100**

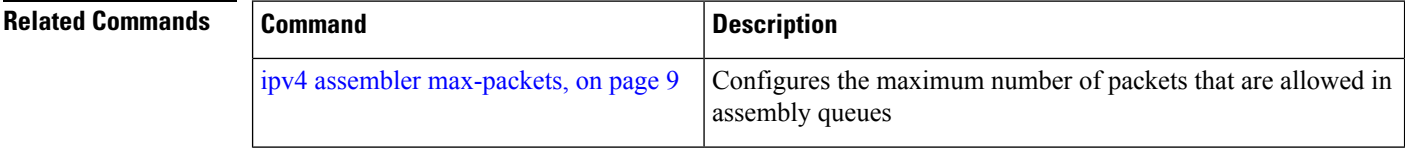

# <span id="page-30-0"></span>**ipv6 conflict-policy**

To enable IP Address Repository Manager (IPARM) conflict resolution, use the **ipv6 conflict-policy** command in Global Configuration mode mode. To disable the IPARM conflict resolution, use the **no** form of the command.

**ipv6 conflict-policy** {**highest-ip** | **longest-prefix** | **static**} **no ipv6 conflict-policy** {**highest-ip** | **longest-prefix** | **static**}

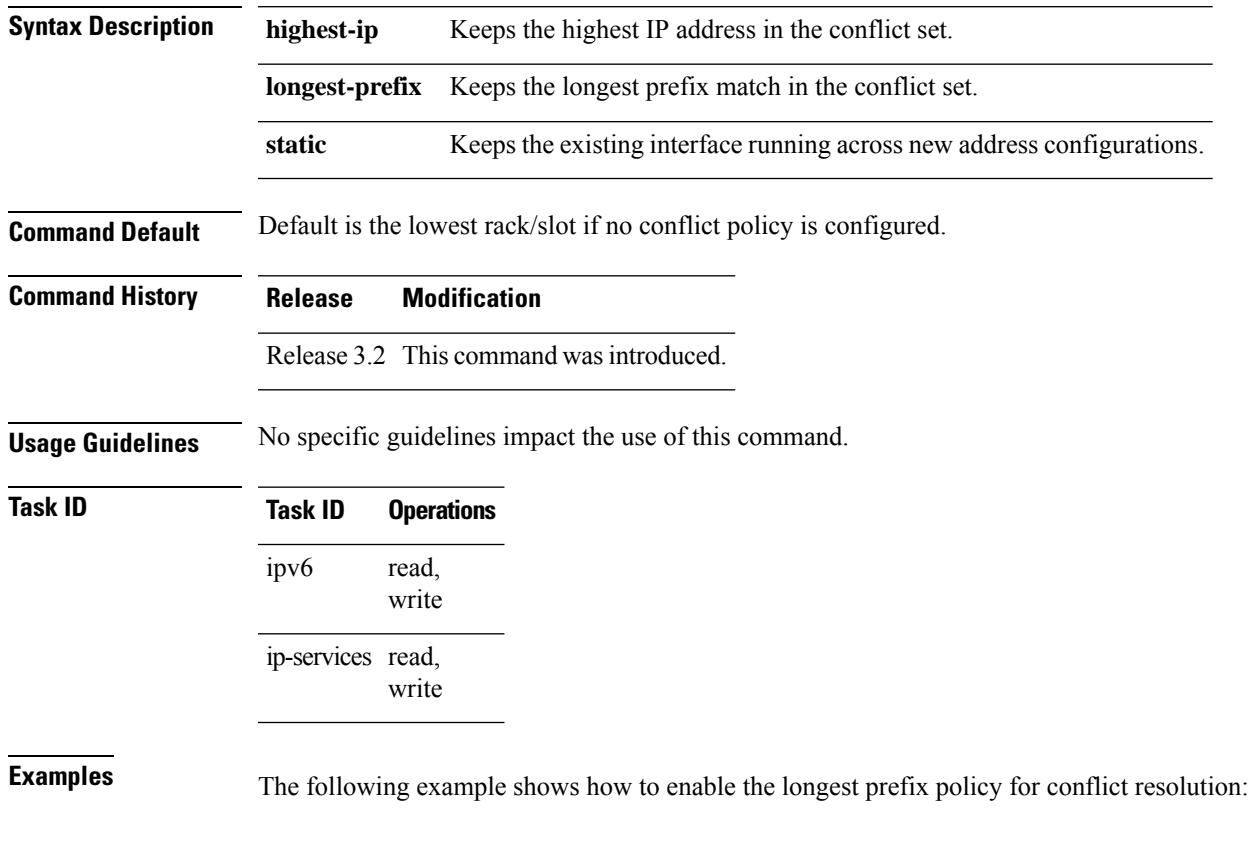

RP/0/RP0/CPU0:router(config)# **ipv6 conflict-policy longest-prefix**

## <span id="page-31-0"></span>**ipv6 enable**

To enable IPv6 processing on an interface that has not been configured with an explicit IPv6 address, use the **ipv6 enable** command in an appropriate configuration mode. To disable IPv6 processing on an interface that has not been configured with an explicit IPv6 address, use the **no** form of this command.

### **ipv6 enable**

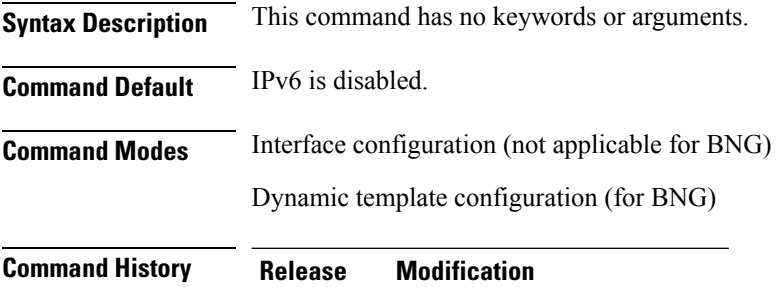

Release 2.0 This command was introduced.

**Usage Guidelines** The **ipv6 enable** command automatically configures an IPv6 link-local unicast address on the interface while also enabling the interface for IPv6 processing. The**no ipv6 enable** command does not disable IPv6 processing on an interface that is configured with an explicit IPv6 address.

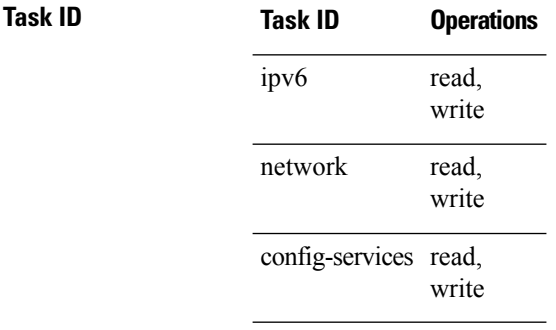

**Examples** This example (not applicable for BNG) shows how to enable IPv6 processing on POS interface 0/1/1/0:

> RP/0/RP0/CPU0:router(config)# **interface POS 0/1/1/0** RP/0/RP0/CPU0:router(config-if)# **ipv6 enable**

For BNG, this example show how to enable IPv6 processing on dynamic template configuration mode:

```
RP/0/RP0/CPU0:router(config)# dynamic-template type ppp foo
RP/0/RP0/CPU0:router(config-dynamic-template-type)# ipv6 enable
```
 $\mathbf{l}$ 

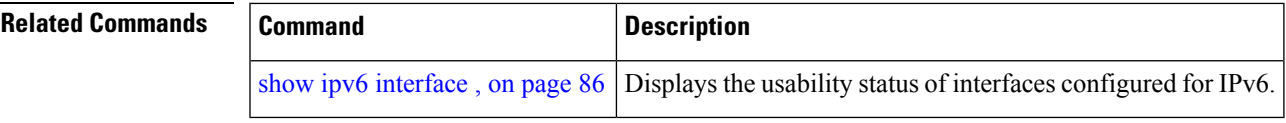

## <span id="page-33-0"></span>**ipv6 hop-limit**

To configure the maximum number of hops used in router advertisements and all IPv6 packets that are originated by the router, use the **ipv6 hop-limit** command in Global Configuration mode mode. To return the hop limit to its default value, use the **no** form of this command.

**ipv6 hop-limit** *hops* **no ipv6 hop-limit** *hops*

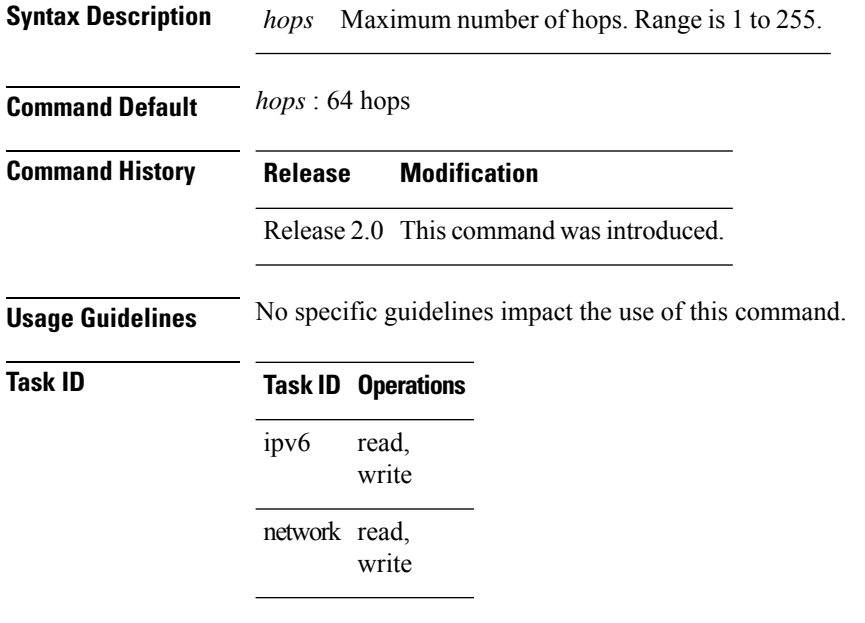

**Examples** The following example shows how to configure a maximum number of 15 hops for router advertisements and all IPv6 packets that are originated from the router:

RP/0/RP0/CPU0:router(config)# **ipv6 hop-limit 15**

# <span id="page-34-0"></span>**ipv6 icmp error-interval**

To configure the interval and bucket size for IPv6 Internet Control Message Protocol (ICMP) error messages on all nodes, use the **ipv6 icmp error-interval** command in Global Configuration mode mode. To return the interval to its default setting, use the **no** form of this command.

**ipv6 icmp error-interval** *milliseconds* [*bucketsize*] **no ipv6 icmp error-interval**

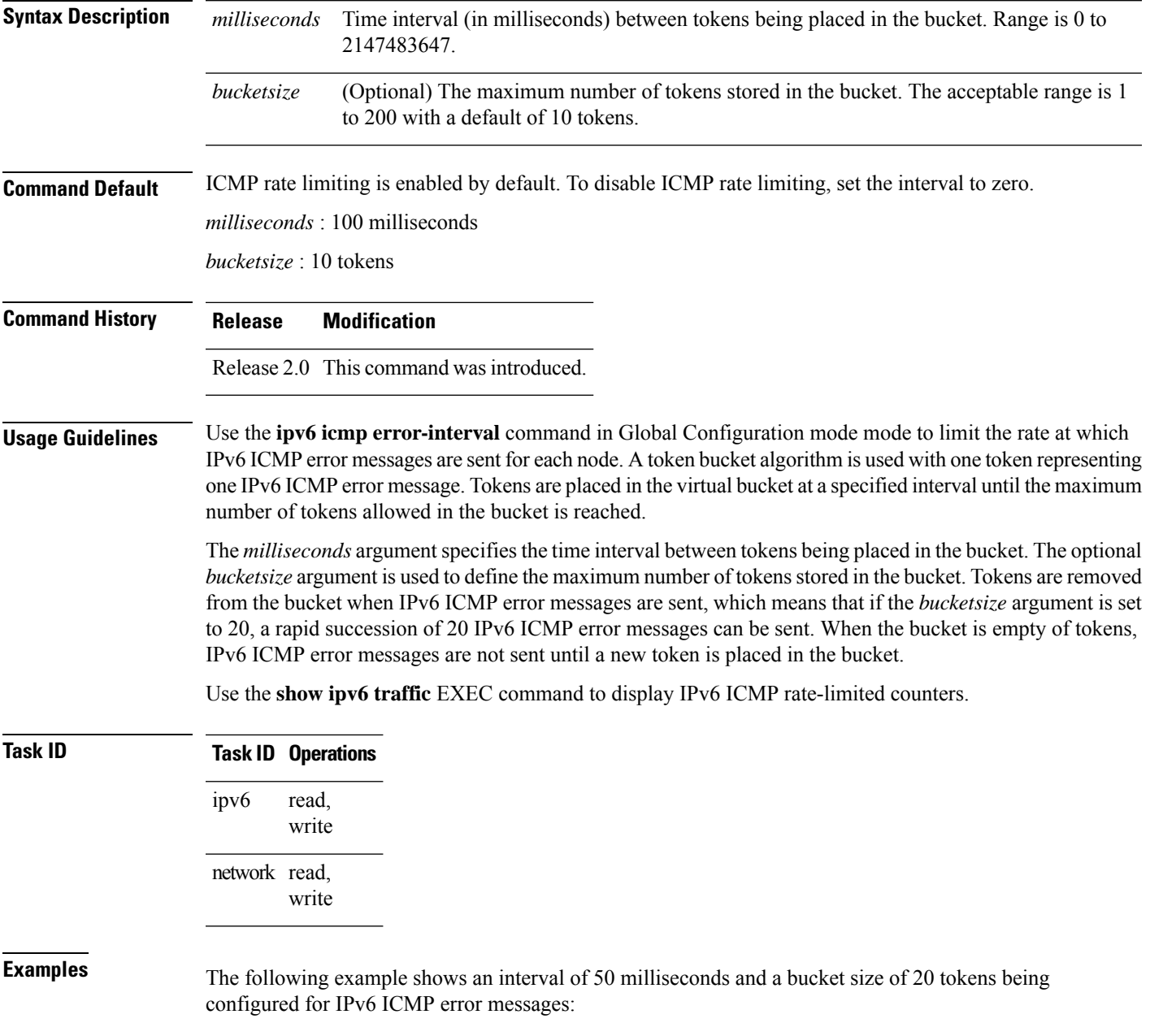

RP/0/RP0/CPU0:router(config)# **ipv6 icmp error-interval 50 20**

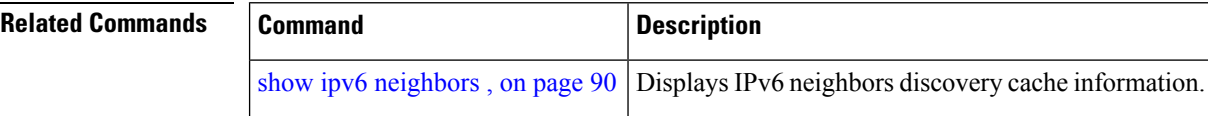
# **ipv6 mtu**

To set the maximum transmission unit (MTU) size of IPv6 packets sent on an interface, use the **ipv6 mtu** command in an appropriate configuration mode. To restore the default MTU size, use the **no** form of this command.

**ipv6 mtu** *bytes*

**Syntax Description** bytes MTU in bytes. Range is 1280 to 65535 for IPv6 packets. The maximum MTU size that can be set on an interface depends on the interface medium. *bytes* **Command Default** If no MTU size is configured for IPv6 packets sent on an interface, the interface derives the MTU from the

Layer 2 MTU.

**Command Modes** Interface configuration (not applicable for BNG)

Dynamic template configuration (for BNG)

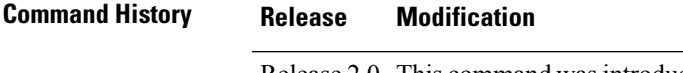

Release 2.0 This command was introduced.

**Usage Guidelines** If an IPv6 packet exceeds the MTU set for the interface, only the source router of the packet can fragment it.

The maximum MTU size that can be set on an interface depends on the interface medium. If the Layer 2 MTU is smaller than the Layer 3 MTU, the Cisco IOS XR software uses the Layer 2 MTU value for the Layer 3 MTU. Conversely, If the Layer 3 MTU is smaller than the Layer 2 MTU, the software uses Layer 3 MTU value. In other words the Cisco IOS XR software uses the lower of the two values for the MTU.

All devices on a physical medium must have the same protocol MTU to operate.

Changing the MTU value (with the **mtu** interface configuration command) can affect the IPv6 MTU value. If the current IPv6 MTU value is the same as the MTU value, and you change the MTU value, the IPv6 MTU value will be modified automatically to match the new MTU. However, the reverse is not true; changing the IPv6 MTU value has no effect on the value for the **mtu** command. **Note**

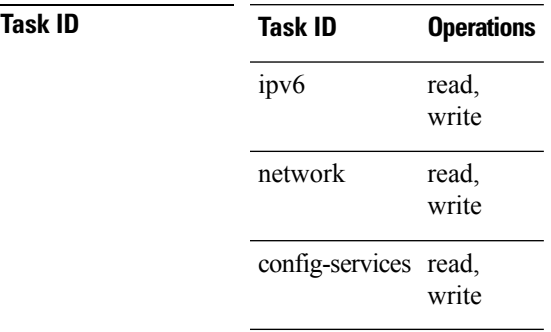

**Examples** This example (not applicable for BNG) shows how to set the maximum IPv6 packet size for POS interface 0/1/1/0 to 1350 bytes:

```
RP/0/RP0/CPU0:router(config)# interface POS 0/1/1/0
RP/0/RP0/CPU0:router(config-if)# ipv6 mtu 1350
```
For BNG, this example shows how to set the maximum IPv6 packet size to 1350 bytes in the dynamic template configuration mode:

RP/0/RP0/CPU0:router(config)# **dynamic-template type ppp foo** RP/0/RP0/CPU0:router(config-dynamic-template-type)# **ipv6 mtu 1350**

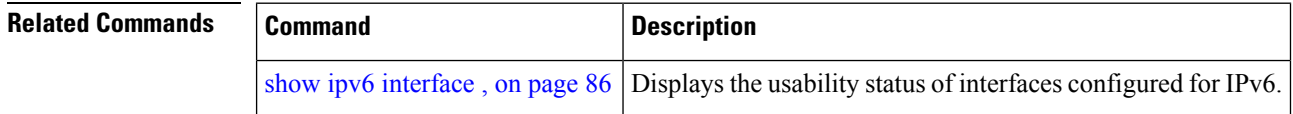

# **ipv6 nd**

To configure Neighbor Discovery (ND) subcommands, use the **ipv6 nd** command in Global Configuration mode. To disable this feature, use the **no** form of this command.

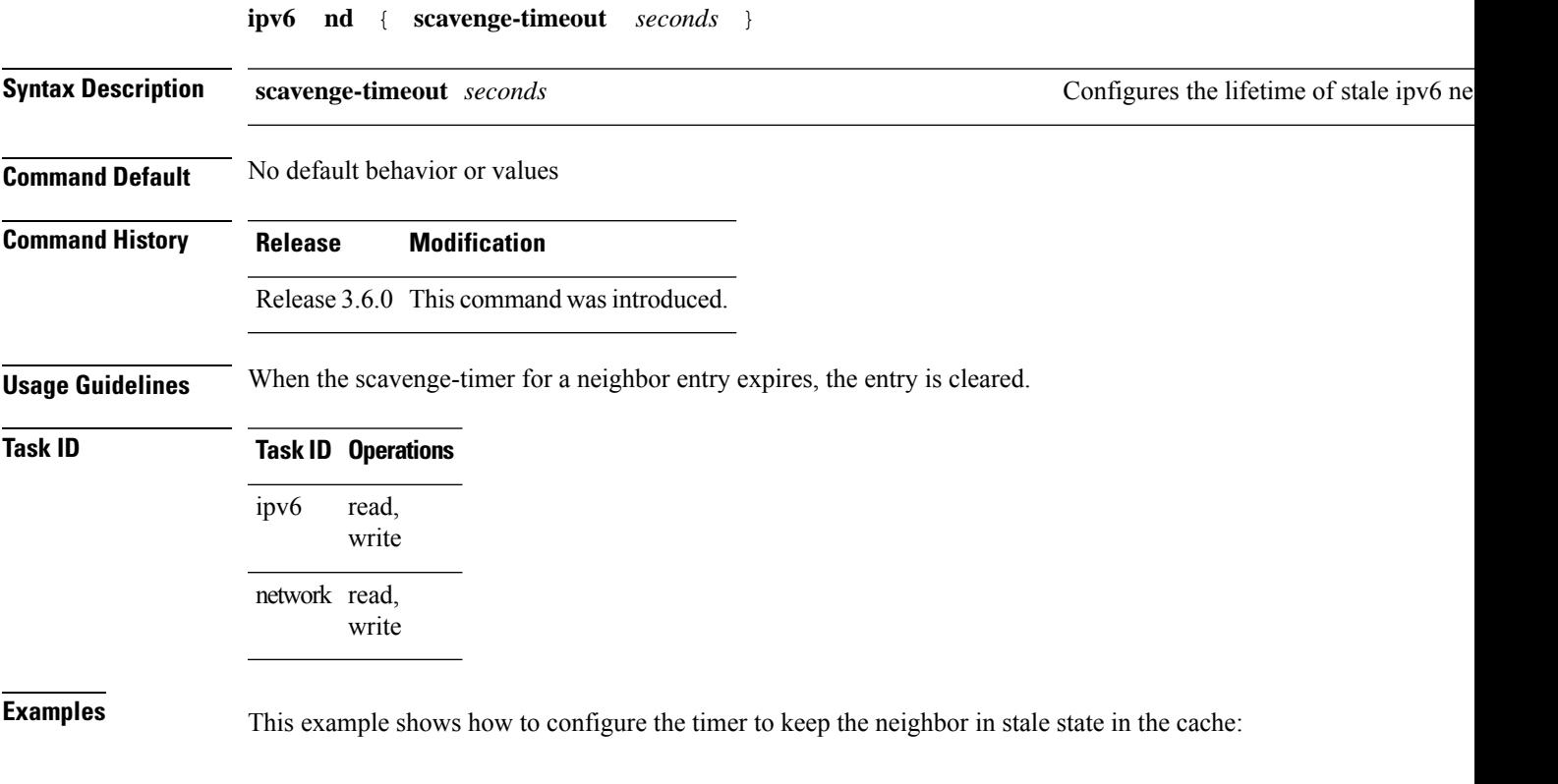

Router(config)# **ipv6 nd scavenge-timeout 3000**

# **ipv6 nd dad attempts**

To configure the number of consecutive neighbor solicitation messages that are sent on an interface while duplicate address detection is performed on the unicast IPv6 addresses of the interface, use the **ipv6 nd dad attempts** command in an appropriate configuration mode. To return the number of messages to the default value, use the **no** form of this command.

**ipv6 nd dad attempts** *value*

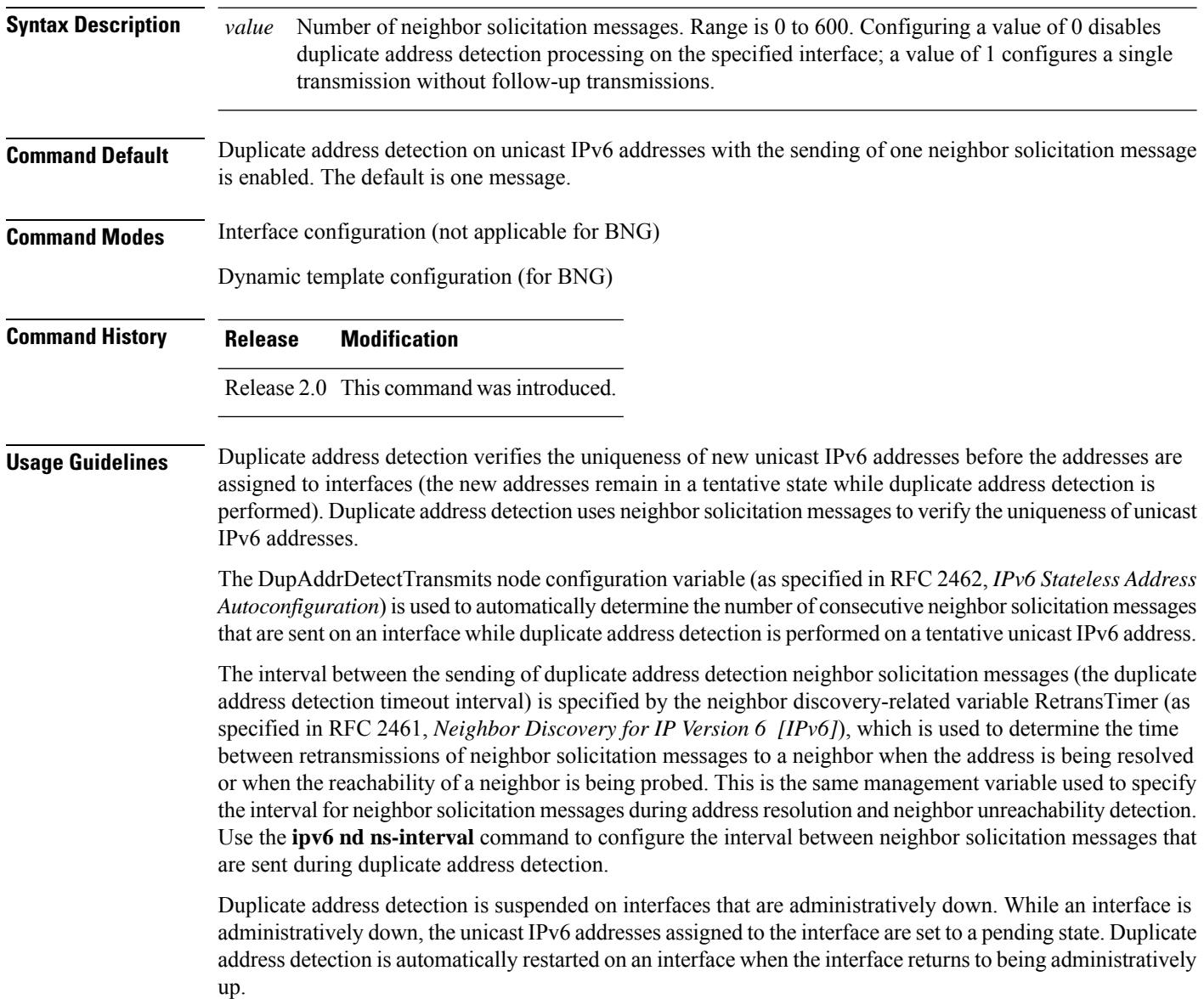

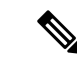

An interface returning to administratively up restarts duplicate address detection for all of the unicast IPv6 addresses on the interface. While duplicate address detection is performed on the link-local address of an interface, the state for the other IPv6 addresses is still set to tentative. When duplicate address detection is completed on the link-local address, duplicate address detection is performed on the remaining IPv6 addresses. **Note**

When duplicate address detection identifies a duplicate address, the state of the address is set to duplicate and the address is not used. If the duplicate address is the link-local address of the interface, the processing of IPv6 packets is disabled on the interface and an error message similar to the following is issued:

```
ipv6 nd[145]: %IPV6 ND-3-ADDRESS DUPLICATE : Duplicate address 111::1 has been detected
```
If the duplicate addressis a global address of the interface, the addressis not used and an error message similar to the following is issued:

%IPV6-4-DUPLICATE: Duplicate address 3000::4 on POS

All configuration commands associated with the duplicate address remain as configured while the state of the address is set to duplicate.

If the link-local addressfor an interface changes, duplicate address detection is performed on the new link-local address and all of the other IPv6 address associated with the interface are regenerated (duplicate address detection is performed only on the new link-local address).

Duplicate address detection is performed on all multicast-enabled IPv6 interfaces, including the following interface types:

- Cisco High-Level Data Link Control (HDLC)
- Ethernet, FastEthernet, and GigabitEthernet
- PPP

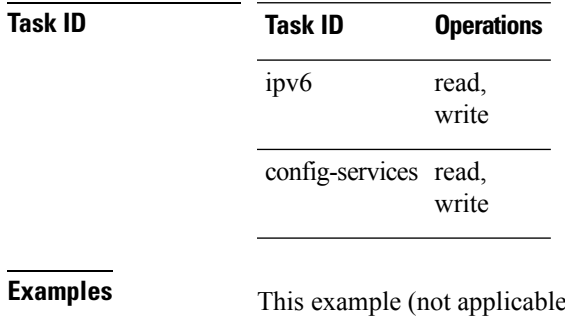

for BNG) shows how to set the number of consecutive neighbor solicitation messages for interface 0/2/0/1 to 1 and then display the state (tentative or duplicate) of the unicast IPv6 address configured for an interface:

```
RP/0/RP0/CPU0:router# configure
RP/0/RP0/CPU0:router(config)# interface POS 0/2/0/1
RP/0/RP0/CPU0:router(config-if)# ipv6 nd dad attempts 1
RP/0/RP0/CPU0:router(config-if)# Uncommitted changes found, commit them before
exiting(yes/no/cancel)? [cancel]:y
RP/0/RP0/CPU0:router# show ipv6 interface
```

```
POS2/2/0/0 is Up, line protocol is Up
```

```
IPv6 is disabled, link-local address unassigned
  No global unicast address is configured
POS2/2/0/1 is Up, line protocol is Up
  IPv6 is enabled, link-local address is fe80::203:fdff:fe1b:4501
 Global unicast address(es):
   1:4::1, subnet is 1:4::/64 [DUPLICATE]
  MTU is 1514 (1500 is available to IPv6)
 ICMP redirects are disabled
 ND DAD is enabled, number of DAD attempts 1
 ND reachable time is 0 milliseconds
 ND advertised retransmit interval is 0 milliseconds
 ND router advertisements are sent every 200 seconds
 ND router advertisements live for 1800 seconds
 Hosts use stateless autoconfig for addresses.
POS2/2/0/2 is Shutdown, line protocol is Down
 IPv6 is enabled, link-local address is fe80::200:11ff:fe11:1111 [TENTATIVE]
 Global unicast address(es):
    111::2, subnet is 111::/64 [TENTATIVE]
 MTU is 1514 (1500 is available to IPv6)
 ICMP redirects are enabled
 ND DAD is enabled, number of DAD attempts 1
 ND reachable time is 0 milliseconds
  ND advertised retransmit interval is 0 milliseconds
 ND router advertisements are sent every 200 seconds
 ND router advertisements live for 1800 seconds
 Hosts use stateless autoconfig for addresses.
```
For BNG, this example shows how to display the state (tentative or duplicate) of the unicast IPv6 address on the dynamic template configuration mode:

RP/0/RP0/CPU0:router(config)# **dynamic-template type ppp p1** RP/0/RP0/CPU0:router(config-dynamic-template-type)# **ipv6 nd dad attempts 1**

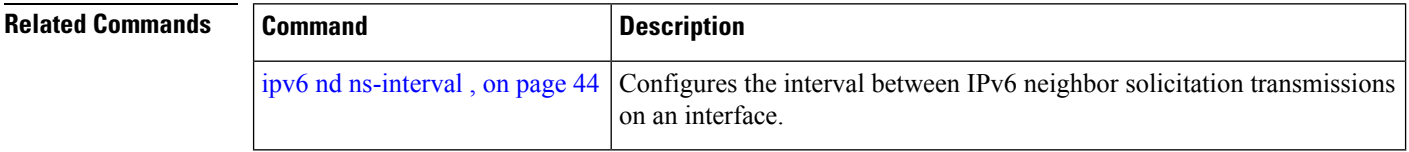

# <span id="page-42-0"></span>**ipv6 nd managed-config-flag**

To set the managed address configuration flag in IPv6 router advertisements, use the **ipv6 nd managed-config-flag** command in an appropriate configuration mode. To clear the flag from IPv6 router advertisements, use the **no** form of this command.

### **ipv6 nd managed-config-flag**

**Command Default** The managed address configuration flag is not set in IPv6 router advertisements.

**Command Modes** Interface configuration (not applicable for BNG)

**Syntax Description** This command has no keywords or arguments.

Dynamic template configuration (for BNG)

## **Command History Release Modification** Release 2.0 This command was introduced.

**Usage Guidelines** Setting the managed address configuration flag in IPv6 router advertisements indicates to attached hosts whether they should use stateful autoconfiguration to obtain addresses. If the flag is set, the attached hosts should use stateful autoconfiguration to obtain addresses. If the flag is not set, the attached hosts should not use stateful autoconfiguration to obtain addresses.

Hosts may use stateful and stateless address autoconfiguration simultaneously.

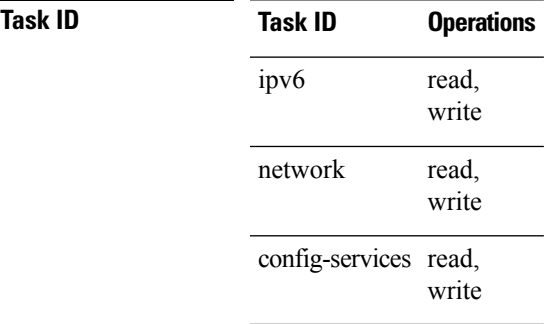

**Examples** This example (not applicable for BNG) shows how to configure the managed address configuration flag in IPv6 router advertisements on POS interface 0/1/1/0:

> Router(config)# **interface POS 0/1/1/0** Router(config-if)# **ipv6 nd managed-config-flag**

For BNG, this example shows how to configure the managed address configuration flag in IPv6 router advertisements on dynamic template configuration mode:

```
Router(config)# dynamic-template type ppp p1
Router(config-dynamic-template-type)# ipv6 nd managed-config-flag
```
# <span id="page-43-0"></span>**ipv6 nd ns-interval**

To configure the interval between IPv6 neighbor solicitation retransmissions on an interface, use the **ipv6 nd ns-interval** command in an appropriate configuration mode. To restore the default interval, use the **no** form of this command.

**ipv6 nd ns-interval** *milliseconds*

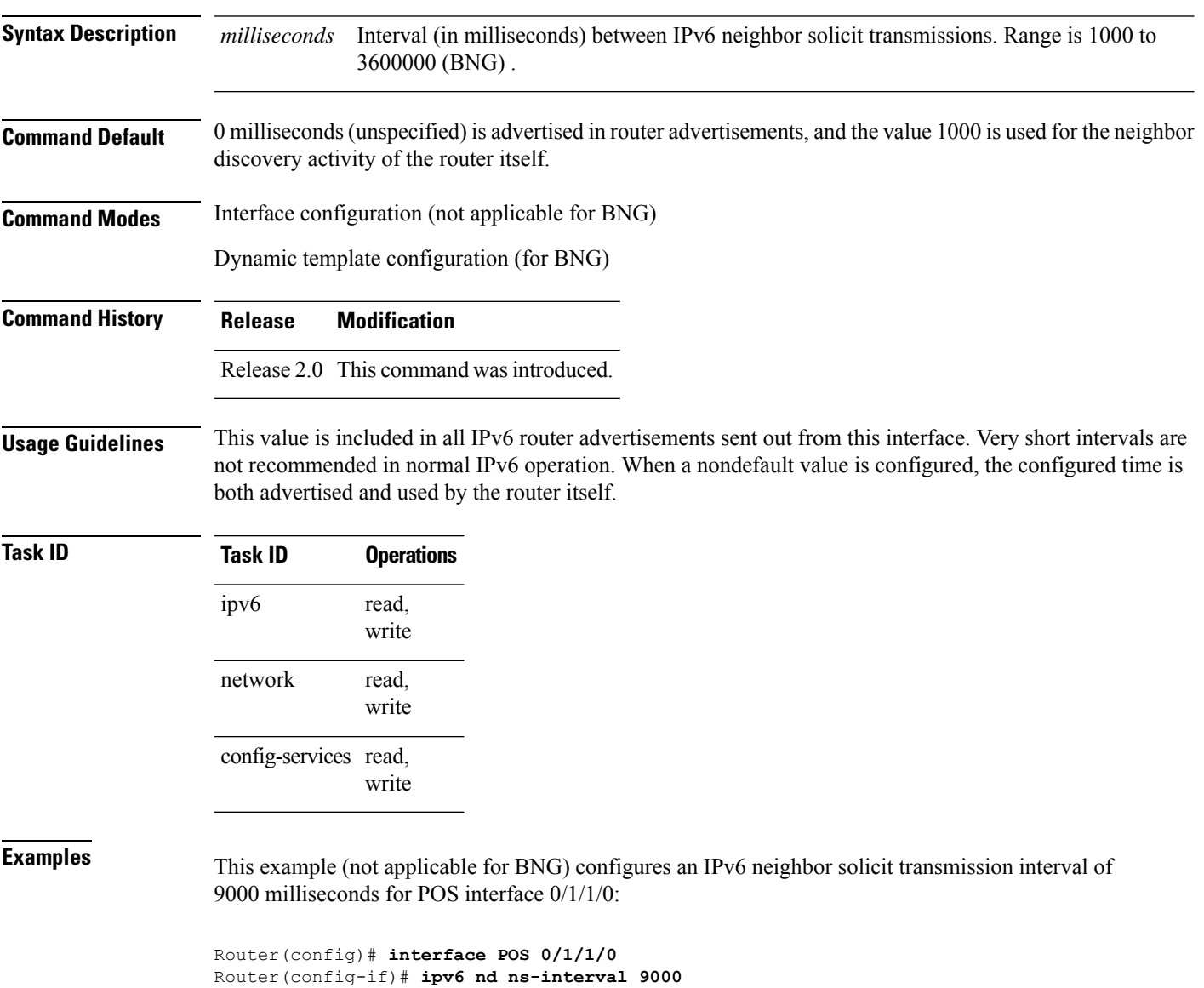

For BNG, this example configures an IPv6 neighborsolicit transmission interval of 9000 milliseconds in the dynamic template configuration mode:

```
Router(config)# dynamic-template type ppp p1
Router(config-dynamic-template-type)# ipv6 nd ns-interval 9000
```
# **ipv6 nd other-config-flag**

To set the other stateful configuration flag in IPv6 router advertisements, use the **ipv6 nd other-config-flag** command in an appropriate configuration mode. To clear the flag from IPv6 router advertisements, use the **no** form of this command.

### **ipv6 nd other-config-flag**

**Syntax Description** This command has no keywords or arguments.

**Command Default** The other stateful configuration flag is not set in IPv6 router advertisements.

**Command Modes** Interface configuration (not applicable for BNG)

Dynamic template configuration (for BNG)

## Release 2.0 This command was introduced.

**Usage Guidelines** The setting of the other stateful configuration flag in IPv6 router advertisements indicates to attached hosts how they can obtain autoconfiguration information other than addresses. If the flag is set, the attached hosts should use stateful autoconfiguration to obtain the other (nonaddress) information.

**Command History Release Modification**

If the managed address configuration flag is set using the **ipv6 nd managed-config-flag** command, then an attached host can use stateful autoconfiguration to obtain the other (nonaddress) information regardless of the setting of the other stateful configuration flag. **Note**

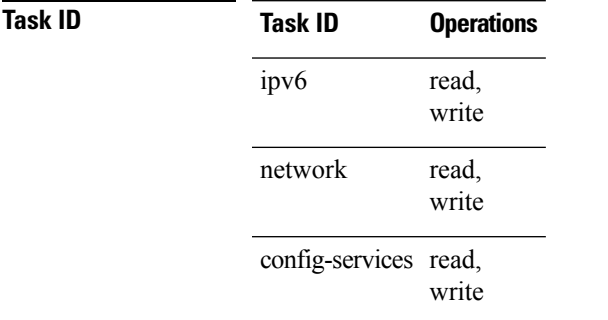

**Examples** This example (not applicable for BNG) configures the "other stateful configuration" flag in IPv6 router advertisements on POS interface 0/1/1/0:

> Router(config)# **interface POS 0/1/1/0** Router(config-if)# **ipv6 nd other-config-flag**

For BNG, this example configures the other stateful configuration flag for IPv6 router advertisements in the dynamic template configuration mode:

Router(config)# **dynamic-template type ppp p1** Router(config-dynamic-template-type)# **ipv6 nd other-config-flag**

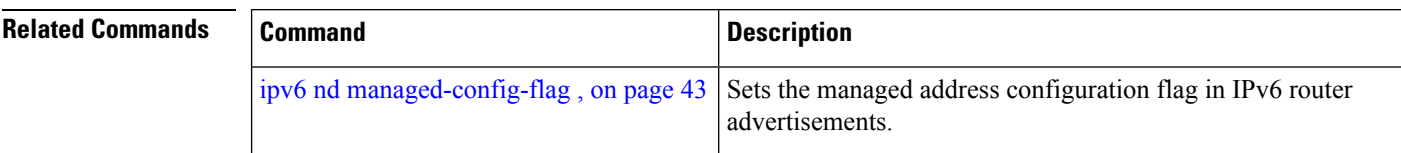

i.

# **ipv6 nd prefix**

To configure how IPv6 prefixes are advertised in IPv6 router advertisements, use the **ipv6ndprefix** command in interface configuration mode. To advertise a prefix with default parameter values, use the **no** form of this command. To prevent a prefix (or prefixes) from being advertised, use the **no- advertise**keyword.

**ipv6 nd prefix** {*ipv6prefix*/*prefix-length* | **default** [{**valid life** | **at** | **infinite** | **no-adv** | **no-autoconfig** | **off-link**}]} **no ipv6 nd prefix** {*ipv6prefix*/*prefix-length* |**default** [{**valid life** | **at** |**infinite** |**no-adv** |**no-autoconfig** | **off-link**}]}

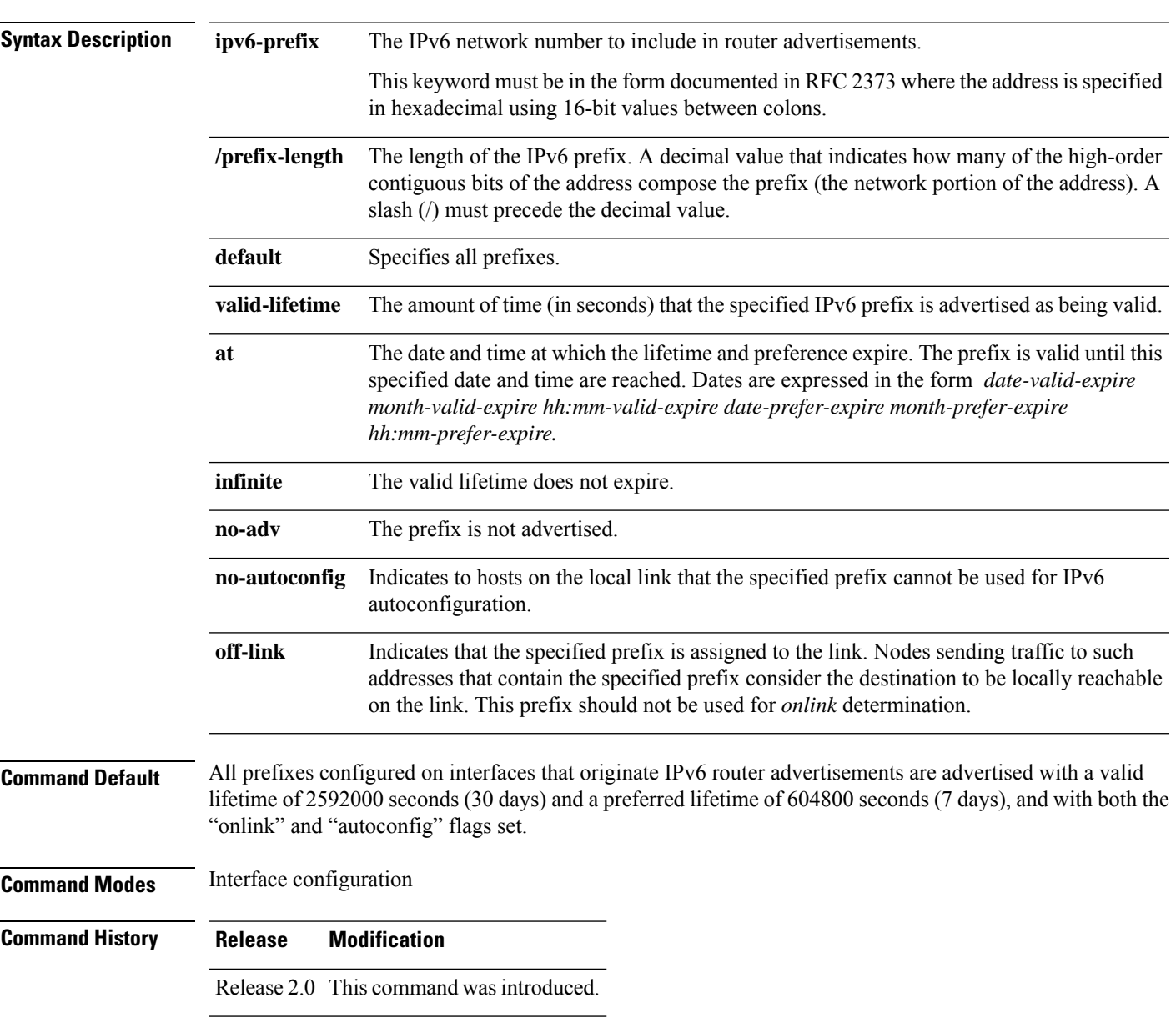

### **Usage Guidelines** This command allows control over the individual parameters per prefix, including whether or not the prefix should be advertised.

To control how prefixes are advertised, use the **ipv6 nd prefix** command. By default, prefixes configured as addresses on an interface using the **ipv6 address** command are advertised with default values. If you configure prefixes for advertisement using the **ipv6 nd prefix** command, only the specified prefixes are advertised with the configured values, all other prefixes are advertised with default values.

The default keyword can be used to set default parameters for all prefixes.

A date can be set to specify the expiration of a prefix. The valid and preferred lifetimes are counted down in real time. When the expiration date is reached, the prefix is no longer advertised.

When onlink is "on" (by default), the specified prefix is assigned to the link. Nodes sending traffic to such addresses that contain the specified prefix consider the destination to be locally reachable on the link.

When autoconfig is "on" (by default), it indicates to hosts on the local link that the specified prefix can be used for IPv6 autoconfiguration.

### **Task ID Task ID Operations**

read, write ipv6 network read, write

**Examples** The following example includes the IPv6 prefix 2001:0DB8::/35 in router advertisements sent out POS interface 0/1/0/0 with a valid lifetime of 1000 seconds and a preferred lifetime of 900 seconds:

> RP/0/RP0/CPU0:router(config)# **interface POS 0/1/0/0** RP/0/RP0/CPU0:router(config-if)# **ipv6 nd prefix 2001:0DB8::/35 1000 900**

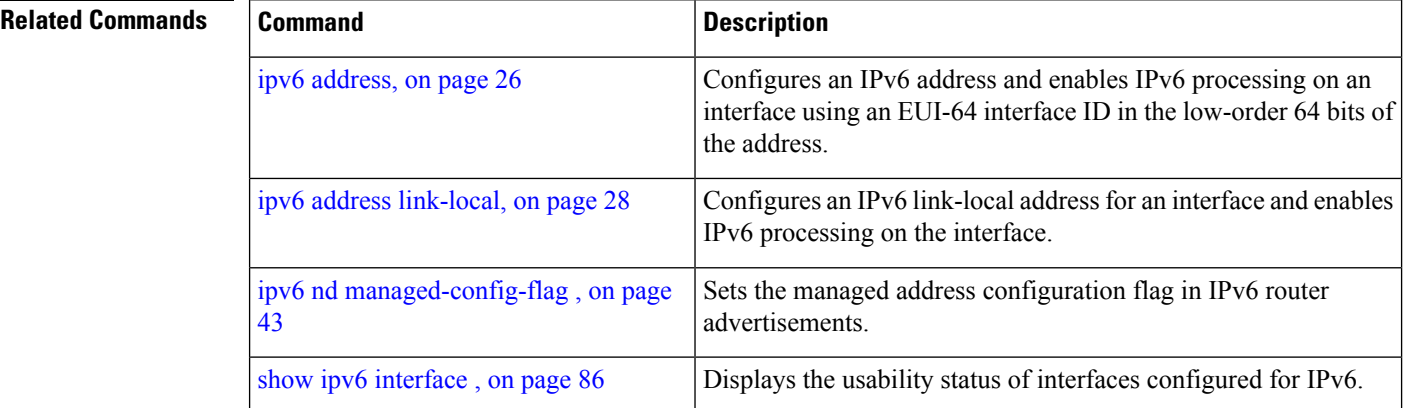

Ш

## <span id="page-48-0"></span>**ipv6 nd ra-interval**

To configure the interval between IPv6 router advertisement transmissions on an interface, use the **ipv6 nd ra-interval** command in an appropriate configuration mode. To restore the default interval, use the **no** form of this command.

**ipv6 nd ra-interval** *seconds*

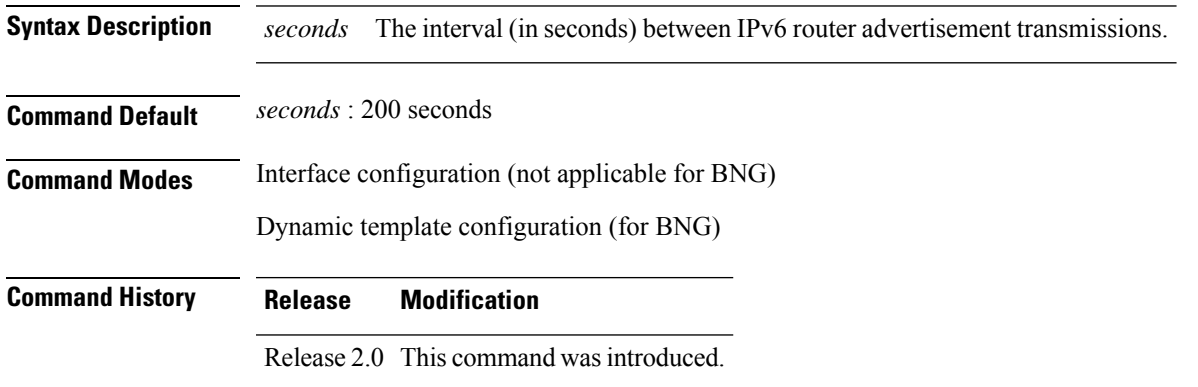

**Usage Guidelines** The interval between transmissions should be less than or equal to the IPv6 router advertisement lifetime if the router is configured as a default router by using the **ipv6 nd ra-lifetime** command. To prevent synchronization with other IPv6 nodes, randomly adjust the actual value used to within 20 percent of the specified value.

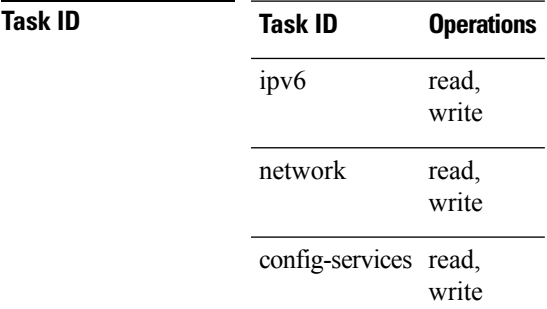

**Examples** This example (not applicable for BNG) configures an IPv6 router advertisement interval of 201 seconds on POS interface 0/1/1/0:

> Router(config)# **interface POS 0/1/1/0** Router(config-if)# **ipv6 nd ra-interval 201**

For BNG, this example configures an IPv6 router advertisement interval of 201 seconds in the dynamic template configuration mode:

```
Router(config)# dynamic-template type ppp p1Router
Router(config-dynamic-template-type)# ipv6 nd ra-interval 201
```
 $\mathbf I$ 

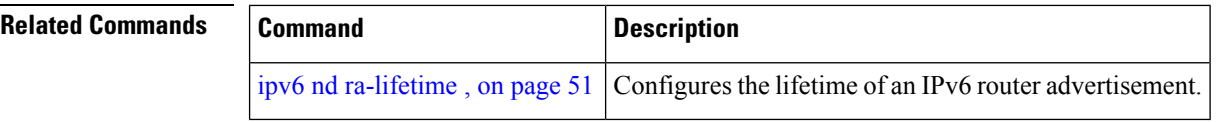

i.

Ш

# <span id="page-50-0"></span>**ipv6 nd ra-lifetime**

To configure the router lifetime value in IPv6 router advertisements on an interface, use the **ipv6ndra-lifetime** command in an appropriate configuration mode. To restore the default lifetime, use the **no** form of this command.

**ipv6 nd ra-lifetime** *seconds*

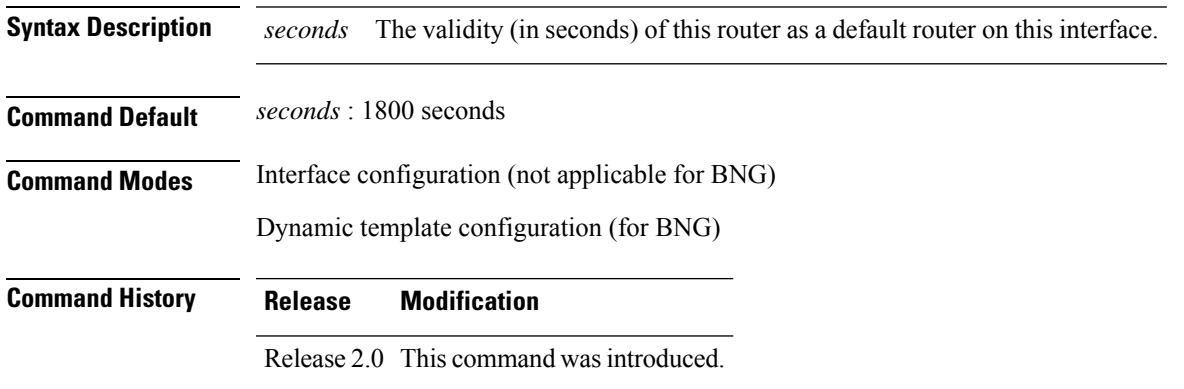

**Usage Guidelines** The router lifetime value is included in all IPv6 router advertisements sent out the interface. The value indicates the usefulness of the router as a default router on this interface. Setting the value to 0 indicates that the router should not be considered a default router on this interface. The router lifetime value can be set to a nonzero value to indicate that it should be considered a default router on this interface. The nonzero value for the router lifetime value should not be less than the router advertisement interval.

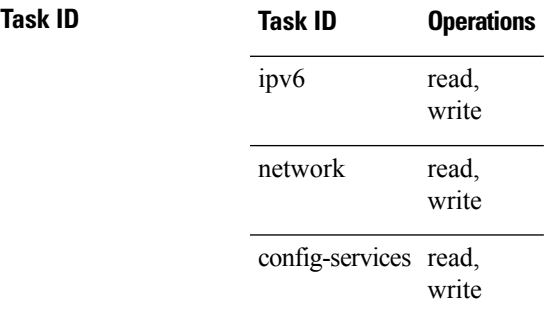

**Examples** This example (not applicable for BNG) configures an IPv6 router advertisement lifetime of 1801 seconds on POS interface 0/1/1/0:

```
Router(config)# interface POS 0/1/1/0
Router(config-if)# ipv6 nd ra-lifetime 1801
```
For BNG, this example configures an IPv6 router advertisement lifetime of 1801 seconds in the dynamic template configuration mode:

```
Router(config)# dynamic-template type ppp p1
Router(config-dynamic-template-type)# ipv6 nd ra-lifetime 1801
```
 $\mathbf I$ 

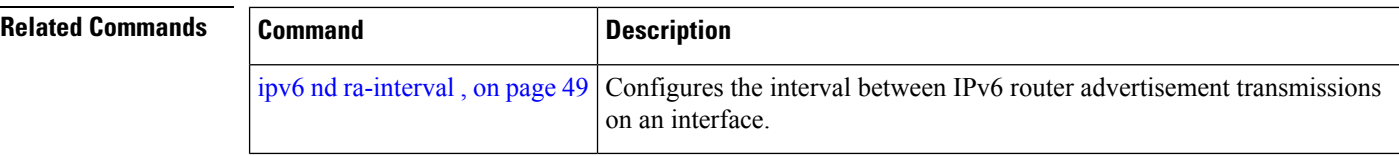

# **ipv6 nd reachable-time**

To configure the amount of time that a remote IPv6 node is considered reachable after some reachability confirmation event has occurred, use the **ipv6 nd reachable-time** command in an appropriate configuration mode. To restore the default time, use the **no** form of this command.

**ipv6 nd reachable-time** *milliseconds*

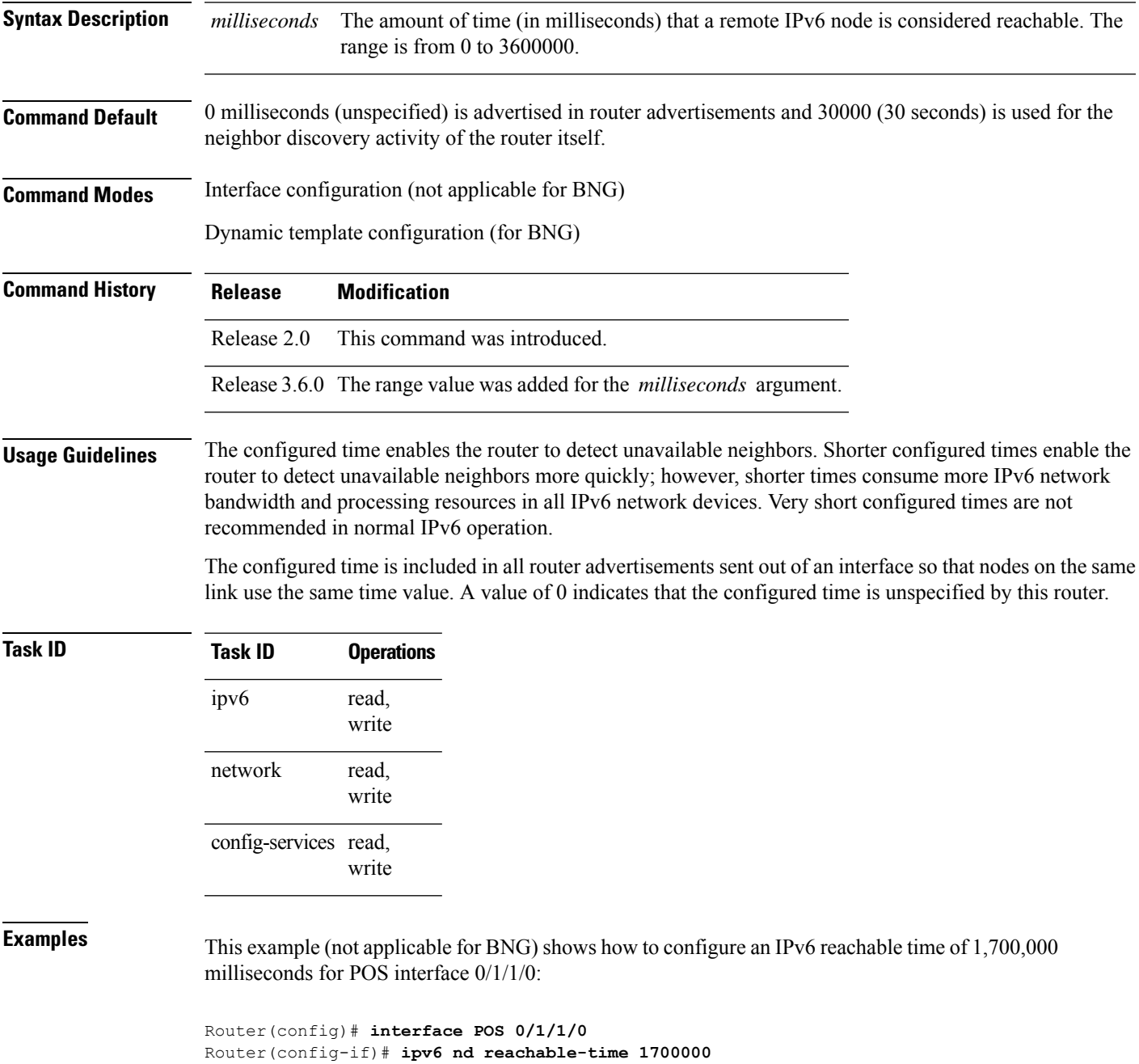

For BNG, this example shows how to configure an IPv6 reachable time of 1,700,000 milliseconds in the dynamic template configuration mode:

Router(config)# **dynamic-template type ppp p1** Router(config-dynamic-template-type)# **ipv6 nd reachable-time 1700000** П

# **ipv6 nd redirects**

To send Internet Control Message Protocol (ICMP) redirect messages, use the **ipv6 nd redirects** command in interface configuration mode. To restore the system default, use the **no** form of this command.

**ipv6 nd redirects no ipv6 nd redirects**

- **Syntax Description** This command has no keywords or arguments.
- **Command Default** The default value is disabled.

**Command Modes** Interface configuration

**Command History Release Modification**

Release 2.0 This command was introduced.

**Usage Guidelines** No specific guidelines impact the use of this command.

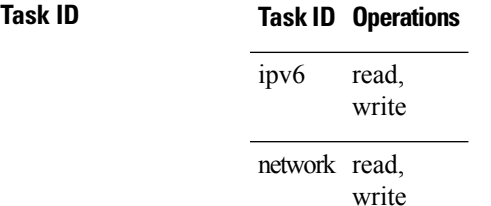

**Examples** The following example shows how to redirect IPv6 nd-directed broadcasts on POS interface 0/2/0/2:

```
RP/0/RP0/CPU0:router(config)# interface POS 0/0/0/0
0/2/0/2
RP/0/RP0/CPU0:router(config-if)# ipv6 nd redirects
```
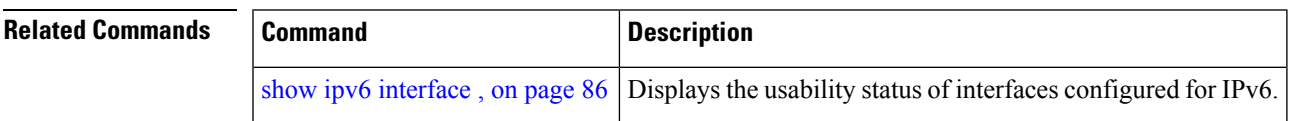

# **ipv6 nd suppress-ra**

To suppress IPv6 router advertisement transmissions on a LAN interface, use the **ipv6 nd suppress-ra** command in an appropriate configuration mode. To reenable the sending of IPv6 router advertisement transmissions on a LAN interface, use the **no** form of this command.

### **ipv6 nd suppress-ra**

**Syntax Description** This command has no keywords or arguments.

**Command Default** IPv6 router advertisements are automatically sent on other types of interlaces if IPv6 unicast routing is enabled on the interfaces. IPv6 router advertisements are not sent on other types of interfaces.

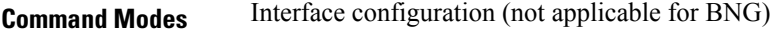

Dynamic template configuration (for BNG)

**Command History Release Modification** Release 2.0 This command was introduced.

**Usage Guidelines** Use the **no ipv6 nd suppress-ra** command to enable the sending of IPv6 router advertisement transmissions on non-LAN interface types (for example, serial or tunnel interfaces).

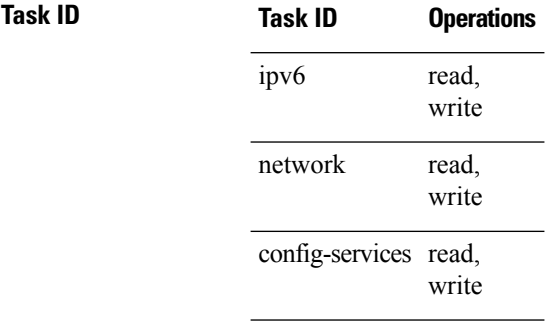

**Examples** This example (not applicable for BNG) shows how to suppress IPv6 router advertisements on POS interface 0/1/1/0:

> Router(config)# **interface POS 0/1/1/0** Router(config-if)# **ipv6 nd suppress-ra**

For BNG, this example shows how to suppress IPv6 router advertisements in the dynamic template configuration mode:

Router(config)# **dynamic-template type ppp p1** Router(config-dynamic-template-type)# **ipv6 nd suppress-ra**

For Cloud Native BNG, this example shows how to suppress IPv6 router advertisements in the cnbng-nal configuration mode:

# **ipv6 neighbor**

To configure a static entry in the IPv6 neighbor discovery cache, use the **ipv6 neighbor** command in Global Configuration mode mode. To remove a static IPv6 entry from the IPv6 neighbors discovery cache, use the **no** form of this command.

**ipv6 neighbor** *ipv6-address interface-type interface-instance hardware-address* **no ipv6 neighbor** *ipv6-address interface-type interface-instance hardware-address*

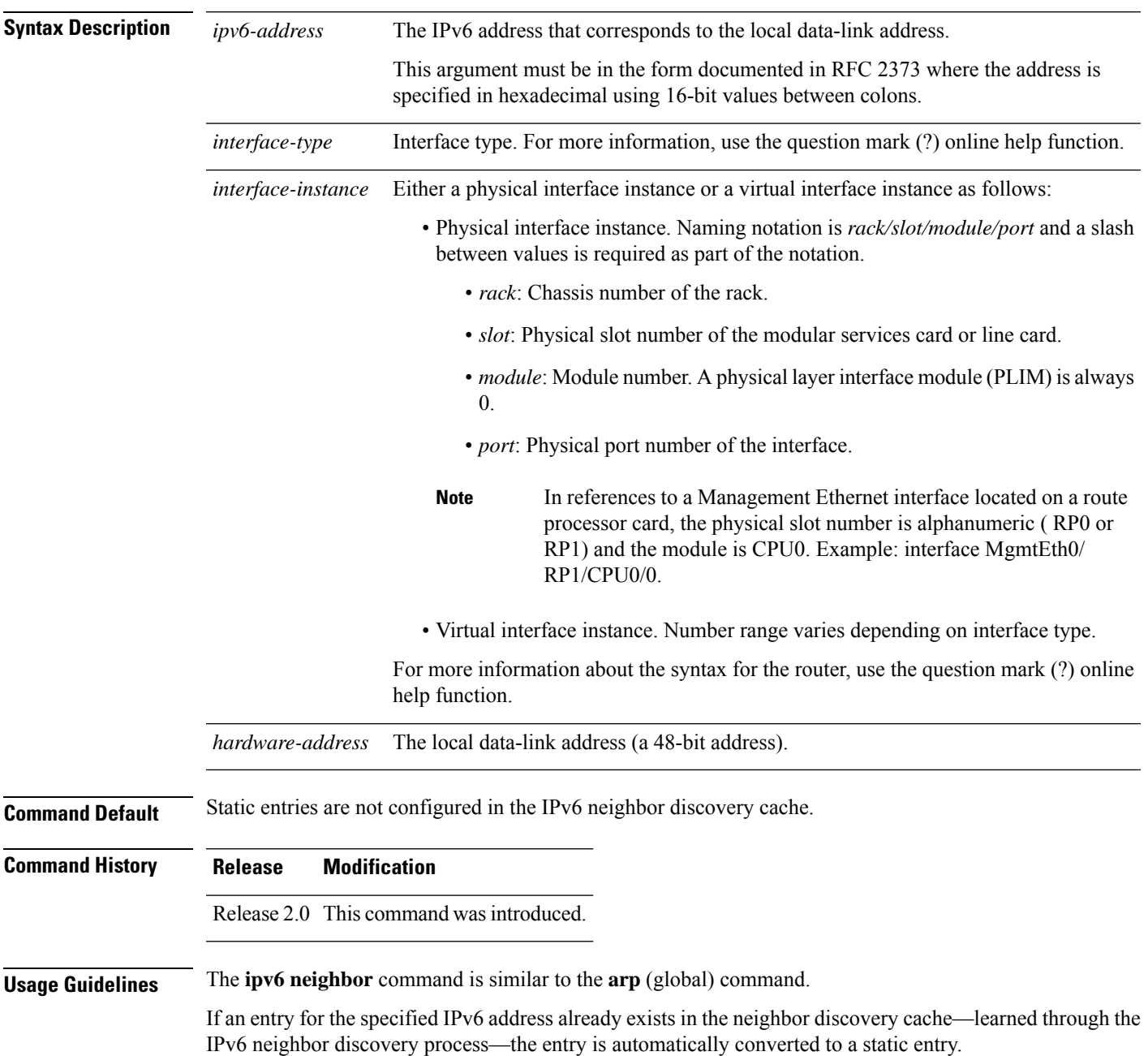

Use the **show ipv6 neighbors** command to display static entries in the IPv6 neighbors discovery cache. A static entry in the IPv6 neighbor discovery cache has one state: reach (reachable)—The interface for this entry is up. If the interface for the entry is down, the **show ipv6 neighbors** command does not show the entry.

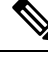

Reachability detection is not applied to static entries in the IPv6 neighbor discovery cache; therefore, the descriptions for the reach (reachable) state are different for dynamic and static cache entries. See the **show ipv6 neighbors** command for a description of the reach (reachable) state for dynamic cache entries. **Note**

The **clear ipv6 neighbors** command deletes all entries in the IPv6 neighbors discovery cache, except static entries. The **no ipv6 neighbor** command deletes a specified static entry from the neighbor discovery cache; the command does not remove dynamic entries—learned from the IPv6 neighbor discovery process—from the cache. Disabling IPv6 on an interface by using the **no ipv6 enable** or the **no ipv6 unnumbered** command deletes all IPv6 neighbor discovery cache entries configured for that interface, except static entries (the state of the entry changes to reach [reachable]).

Static entries in the IPv6 neighbor discovery cache are not modified by the neighbor discovery process.

Static entries for IPv6 neighbors can be configured only on IPv6-enabled LAN and ATM LAN Emulation interfaces. **Note**

# **Task ID Task ID Operations**

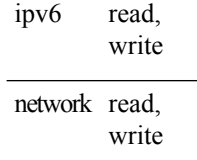

**Examples** The following example shows how to configure a static entry in the IPv6 neighbor discovery cache for a neighbor with the IPv6 address 2001:0DB8::45A and link-layer address 0002.7D1A.9472 on ethernet interface 0/ RP0 /CPU0/0:

RP/0/RP0/CPU0:router(config)# **ipv6 neighbor 2001:0DB8::45A 0002.7D1A.9472**

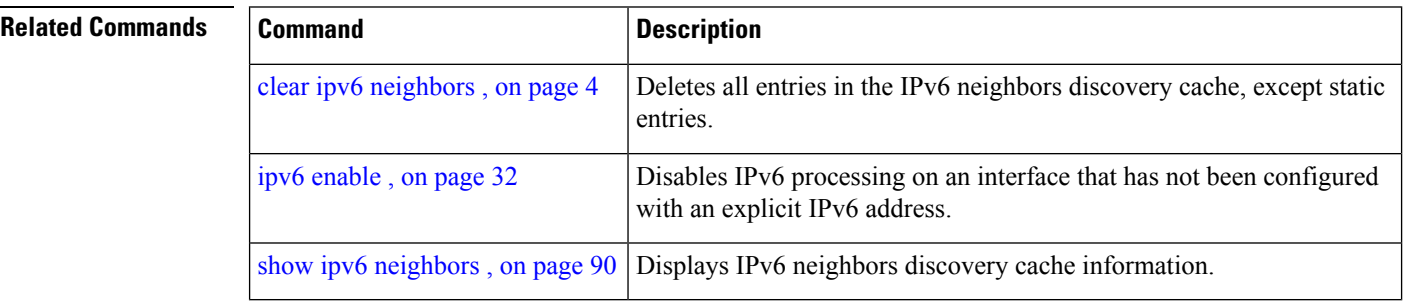

Ш

## **ipv6 source-route**

To enable processing of the IPv6 type source (type 0) routing header, use the **ipv6 source-route** command in Global Configuration mode mode. To disable the processing of this IPv6 extension header, use the **no** form of this command.

**ipv6 source-route no ipv6 source-route**

**Syntax Description** This command has no keywords or arguments.

**Command Default** The **no** version of the **ipv6 source-route** command is the default.

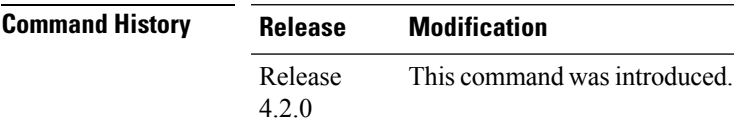

**Usage Guidelines** The **no ipv6 source-route** command (which is the default) prevents hosts from performing source routing using your routers. When the **no ipv6 source-route** command is configured and the router receives a packet with a type 0 source routing header, the router drops the packet and sends an IPv6 ICMP error message back to the source and logs an appropriate debug message.

### **Task ID Task ID Operation** network read, write read, write ipv6

### **Example**

The following example shows how to allow the processing of any IPv6 datagrams containing a source-route header option:

RP/0/RP0/CPU0:router# **config** RP/0/RP0/CPU0:router(config)# **ipv6 source-route** RP/0/RP0/CPU0:router(config)#

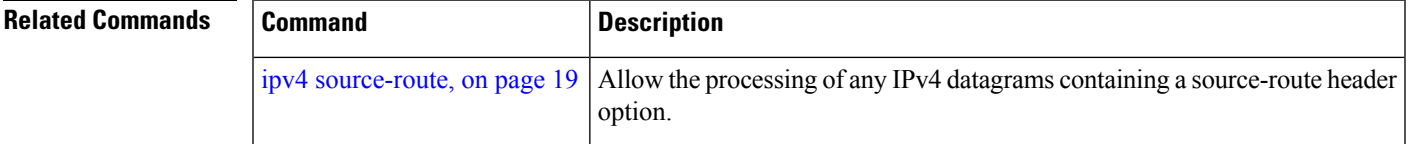

## **ipv6 unreachables disable**

To disable the generation of IPv6 Internet Control Message Protocol (ICMP) unreachable messages, use the **ipv6 unreachables disable** command in an appropriate configuration mode. To re-enable the generation of ICMP unreachable messages, use the **no** form of this command.

### **ipv6 unreachables disable**

- **Syntax Description** This command has no keywords or arguments.
- **Command Default** IPv6 ICMP unreachables messages are generated.
- **Command Modes** Interface configuration (not applicable for BNG)

Dynamic template configuration (for BNG)

### Release 3.3.0 This command was introduced.

### **Usage Guidelines** If the software receives a nonbroadcast packet destined for itself that uses a protocol it does not recognize, it sends an ICMP protocol unreachable message to the source.

If the software receives a datagram that it cannot deliver to its ultimate destination because it knows of no route to the destination address, it replies to the originator of that datagram with an ICMP host unreachable message.

This command affects a number of ICMP unreachable messages.

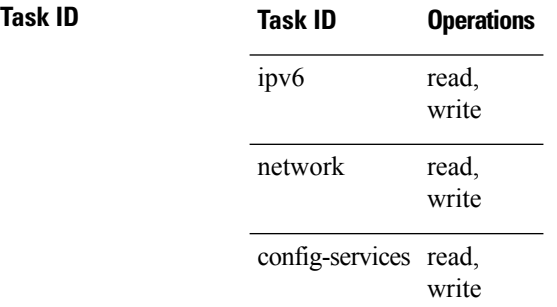

**Command History Release Modification**

**Examples** This example (not applicable for BNG) shows how to disable the generation of ICMP unreachable messages on POS interface 0/6/0/0:

> RP/0/RP0/CPU0:router(config)# **interface POS 0/6/0/0** RP/0/RP0/CPU0:router(config-if)# **ipv6 unreachables disable**

For BNG, this example shows how to disable the generation of ICMP unreachable messages on dynamic template configuration mode:

RP/0/RP0/CPU0:router(config)# **dynamic-template type ppp foo** RP/0/RP0/CPU0:router(config-dynamic-template-type)# **ipv6 unreachables disable**

# **ipv6 virtual address**

To define an IPv6 virtual address for a network of management Ethernet interfaces, use the **ipv6 virtual address** command in Global Configuration mode. To remove an IPv6 virtual address from the configuration, use the **no** form of this command.

**ipv6 virtual address** {[**vrf** *vrf-name*] *ipv6-address*/*prefix-length* | **use-as-src-addr**} **no ipv6 virtual address** {[**vrf** *vrf-name*] *ipv6-address*/*prefix-length* | **use-as-src-addr**}

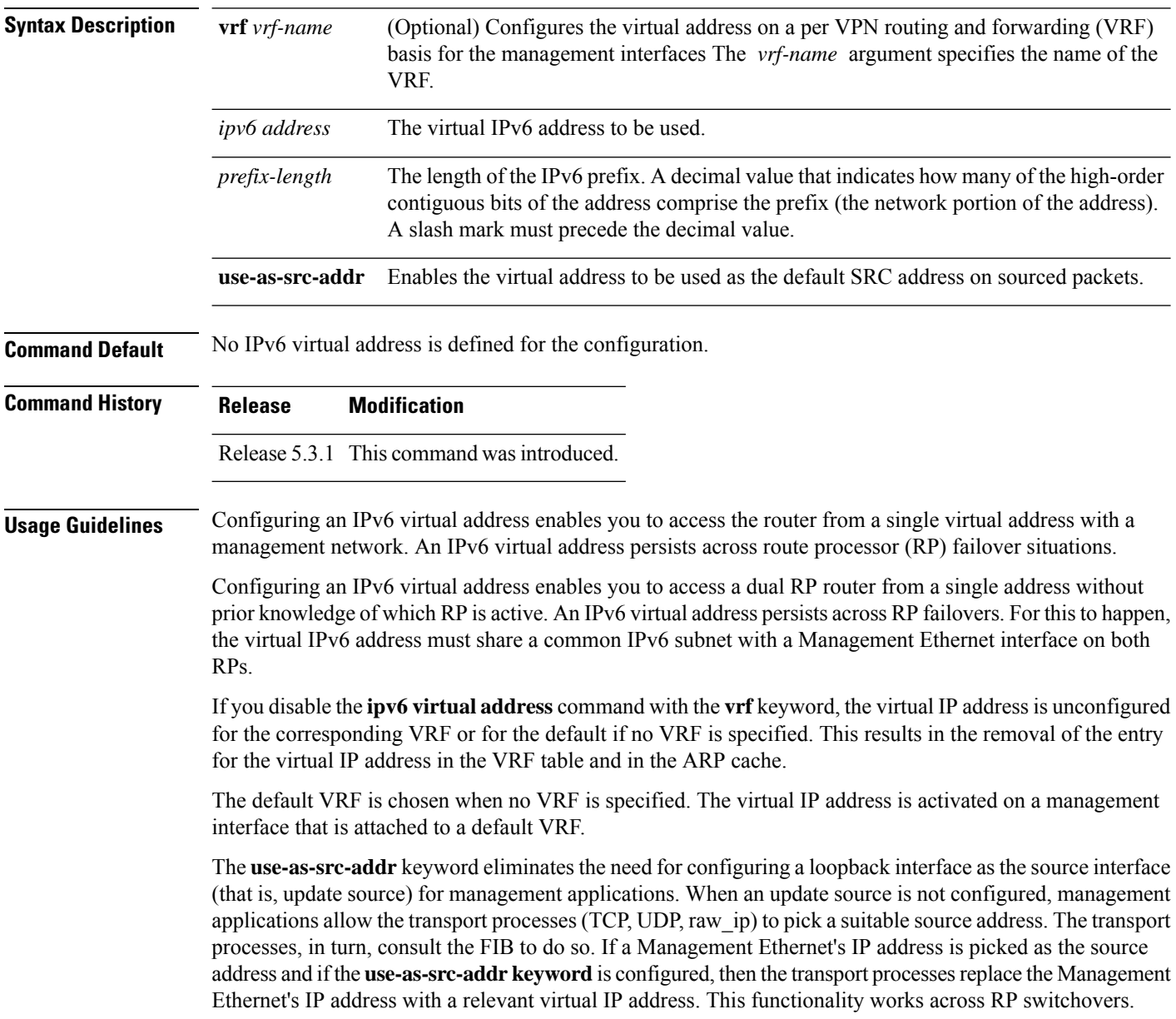

### **Task ID Task ID Operations** read, write ipv6 network read, write

**Examples** The following example shows how to define an IPv6 virtual address:

RP/0/RP0/CPU0:router(config)# **ipv6 virtual address 0:0:0:7272::72/64**

The following example shows how to configure the virtual IP addresses for management interfaces on a per VRF basis:

RP/0/RP0/CPU0:router(config)# **ipv6 virtual address vrf ppp 0:0:0:7272::72/64**

# **local pool**

To create one or more local address pools from which IP addresses are assigned when a peer connects, use the **local pool** command in Global Configuration mode. To restore the default behavior, use the **no** form of this command.

**local pool** [**ipv4**] [**vrf** *vrf\_name*] {*poolname* | **default**} *first-ip-address* [*last-ip-address*] **no local pool** [**ipv4**] [**vrf** *vrf\_name*] {*poolname* | **default**} *first-ip-address* [*last-ip-address*]

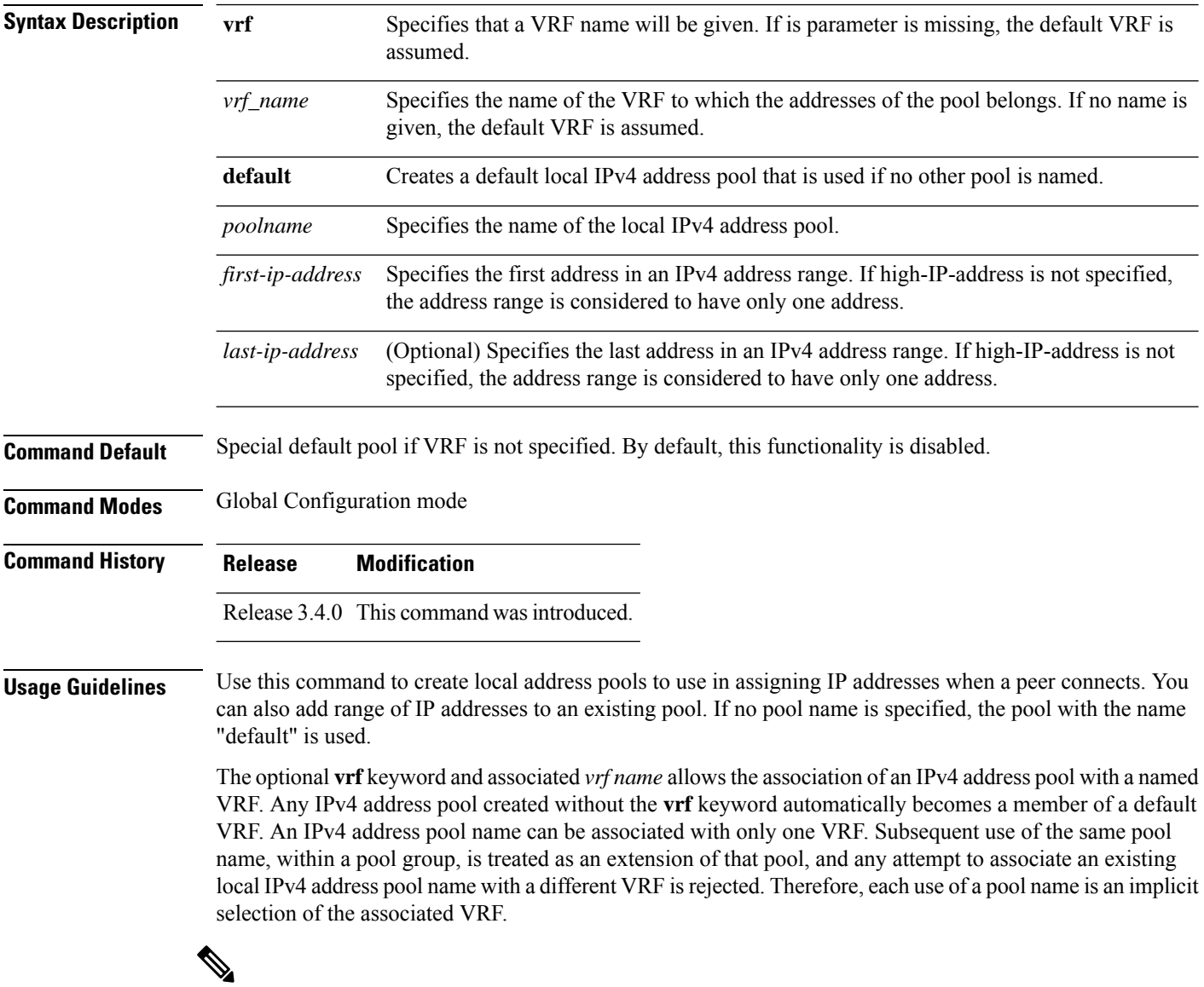

## **Note**

To reduce the chances of inadvertent generation of duplicate addresses, the system allows creation of the default pool only in the default VRF.

All IPv4 address pools within a VRF are checked to prevent overlapping addresses; however, addresses may overlap across different VRFs.

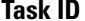

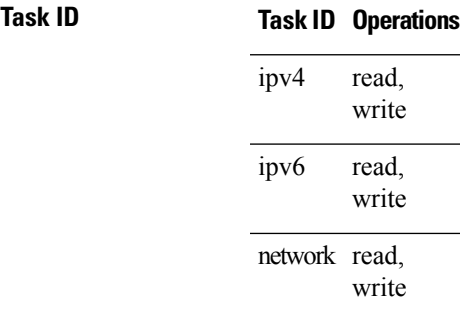

**Examples** The following example creates a local IPv4 address pool named "pool2," which contains all IPv4 addresses in the range 172.16.23.0 to 172.16.23.255:

RP/0/RP0/CPU0:router(config)# **local pool ipv4 pool2 172.16.23.0 172.16.23.255**

The following example configures a pool of 1024 IP addresses:

```
RP/0/RP0/CPU0:router(config)#no local pool ipv4 default
RP/0/RP0/CPU0:router(config)#local pool ipv4 default 10.1.1.0 10.1.4.255
```
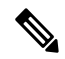

**Note**

It is good practice to precede local pool definitions with a **no** form of the command to remove any existing pool, because the specification of an existing pool name is taken as a request to extend that pool with the new IPv4 addresses. To extend the pool, the **no** form of the command is not applicable.

The following example configures multiple ranges of IPv4 addresses into one pool:

```
RP/0/RP0/CPU0:router(config)#local pool ipv4 default 10.1.1.0 10.1.9.255
RP/0/RP0/CPU0:router(config)#local pool ipv4 default 10.2.1.0 10.2.9.255
```
The following examples show how to configure two pool groups and IPv4 address pools in the base system group:

```
RP/0/RP0/CPU0:router(config)#local pool vrf grp1 ipv4 p1_g1 10.1.1.1 10.1.1.50
RP/0/RP0/CPU0:router(config)#local pool vrf grp1 ipv4 p2_g1 10.1.1.100 10.1.1.110
RP/0/RP0/CPU0:router(config)#local pool vrf grp2 ipv4 p1_g2 10.1.1.1 10.1.1.40
RP/0/RP0/CPU0:router(config)#local pool ipv4 lp1 10.1.1.1 10.1.1.10
RP/0/RP0/CPU0:router(config)#local pool vrf grp1 ipv4 p3_g1 10.1.2.1 10.1.2.30
RP/0/RP0/CPU0:router(config)#local pool vrf grp2 ipv4 p2_g2 10.1.1.50 10.1.1.70
RP/0/RP0/CPU0:router(config)#local pool ipv4 lp2 10.1.2.1 10.1.2.10
```
In this example:

- VRF grp1 consists of pools p1\_g1, p2\_g1, and p3\_g1.
- VRF grp2 consists of pools p1\_g2 and p2\_g2.

• Poolslp1 and lp2 are not explicitly associated with a vrf and are therefore members of the default vrf.

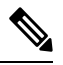

IPv4 address 10.1.1.1 overlaps in vrfs grp1, grp2 and the default vrf . There is no overlap within any vrf that includes the default vrf. **Note**

The VPN requires a configuration that selects the proper vrf by selecting the proper pool based on remote user data. Each user in a given VPN can select an address space using the pool and associated vrf appropriate for that VPN. Duplicate addresses in other VPNs (other vrfs) are not a concern, because the address space of a VPN is specific to that VPN. In the example, a user in VRF vpn1 is associated with a combination of the pools p1\_vpn1, p2\_vpn1, and p3\_vpn1, and is allocated addresses from that address space. Addresses are returned to the same pool from which they were allocated.

# **show arm conflicts**

To display IPv4 or IPv6 address conflict information identified by the Address Repository Manager (ARM), use the **show arm conflicts** command in EXEC mode.

**show arm** {**ipv4** | **ipv6**} [**vrf** *vrf-name*] **conflicts** [{**address** | **override** | **unnumbered**}]

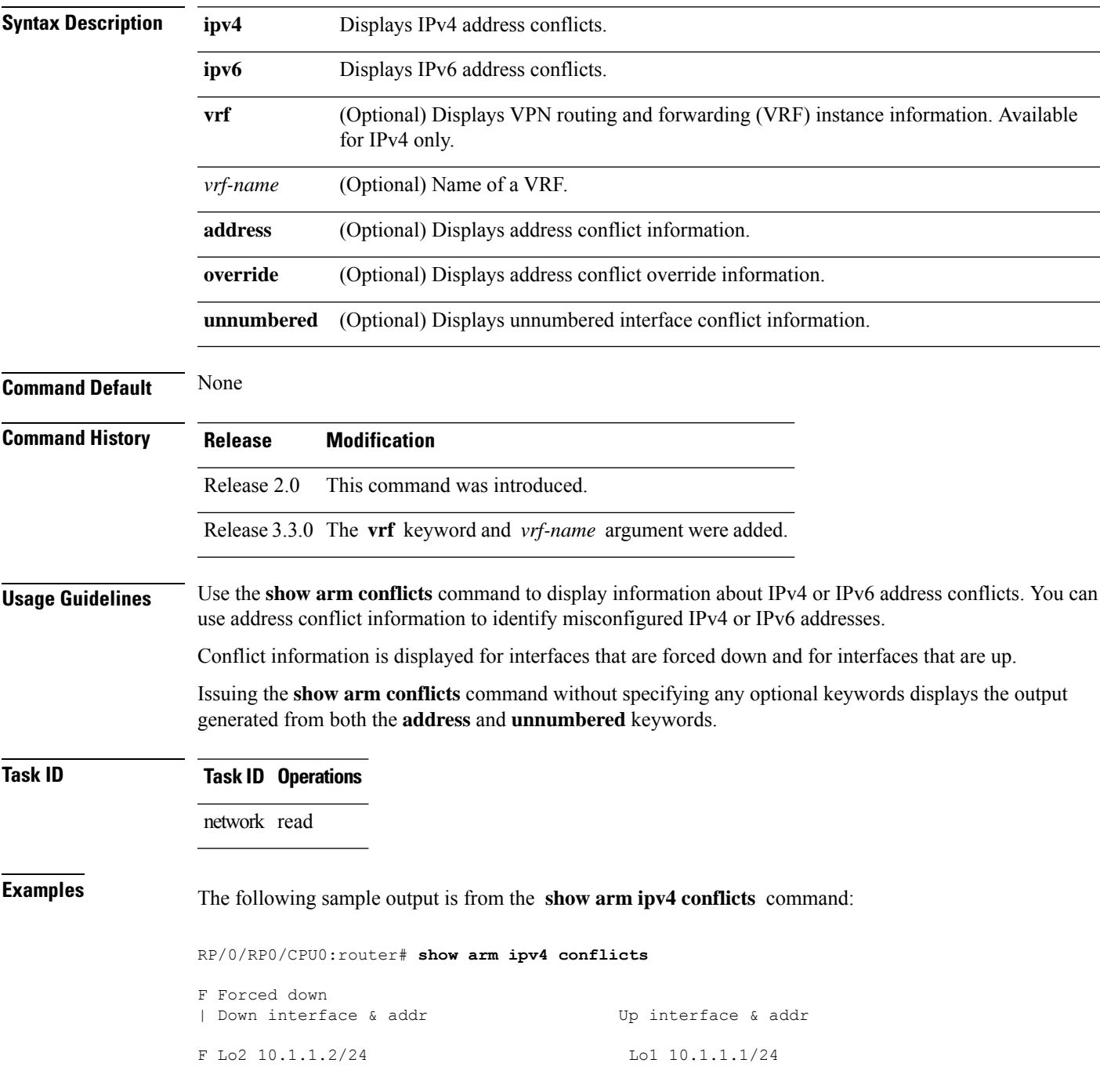

Forced down interface Up interface tu2->tu1 tu1->Lo1

The following is sample output from the **show arm ipv4 conflicts** command with the **address** keyword:

RP/0/RP0/CPU0:router# **show arm ipv4 conflicts address**

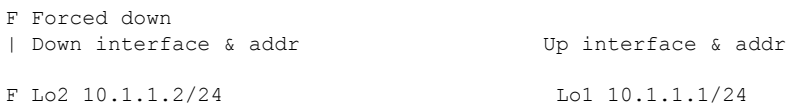

The following issample output from the **show arm ipv4 conflicts** command with the **unnumbered** keyword:

RP/0/RP0/CPU0:router# **show arm ipv4 conflicts unnumbered**

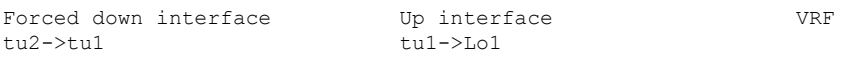

This table describes the significant fields shown in the display.

**Table 1: show arm conflicts Command Field Descriptions**

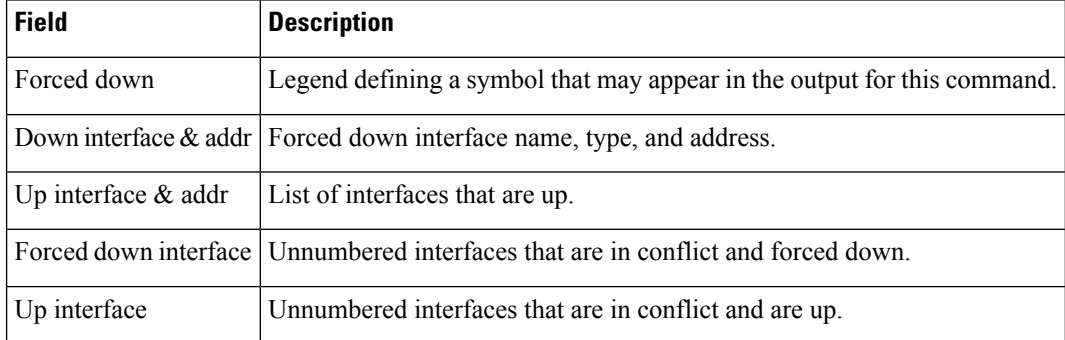

# **show arm database**

To display IPv4 or IPv6 address information stored in the Address Repository Manager (ARM) database, use the **show arm database** command in EXEC mode.

**show arm** {**ipv4** | **ipv6**} [**vrf** *{vrf-name}*] **database** [{**interface** *type interface-path-id* | **network** *prefix*/*length*}]

| <b>Syntax Description</b> | ipv4                           | Displays IPv4 address information.                                                                                                    |
|---------------------------|--------------------------------|----------------------------------------------------------------------------------------------------|
|                           | ipv6                           | Displays IPv6 address information.                                                                                                    |
|                           | vrf                            | Displays VPN routing and forwarding (VRF) instance information.                                                                                                    |
|                           | vrf-name                       | (Optional) Name of a VRF.                                                                                                    |
|                           | interface                      | Displays the IPv4 or IPv6 address configured on the specified interface.                                                                                                    |
|                           | type                           | Interface type. For more information, use the question mark (?) online help function.                                                                                                    |
|                           | interface-path-id              | Physical interface or virtual interface.                                                                                                    |
|                           |                                | <b>Note</b><br>Use the show interfaces command to see a list of all interfaces currently<br>configured on the router.                                                                                              |
|                           |                                | For more information about the syntax for the router, use the question mark (?) online<br>help function.                                                                                                    |
|                           | network                        | Displays addresses that match a prefix.                                                                                                    |
|                           | prefix / length                | Network prefix and mask. A slash (/) must precede the specified mask. The range is from<br>0 to 128.                                                                                                    |
| <b>Command Default</b>    | None                           |                                                                                                    |
| <b>Command History</b>    | <b>Release</b>                 | <b>Modification</b>                                                                                                    |
|                           |                                | Release 2.0 This command was introduced.                                                                                                    |
| <b>Usage Guidelines</b>   |                                | The show arm database command should be used to display information in the IP ARM database. Database<br>information is displayed with the IPv4 or IPv6 address, interface type and name, and producer information. |
| <b>Task ID</b>            | <b>Task ID Operations</b>      |                                                                                                    |
|                           | network read                   |                                                                                                    |
| <b>Examples</b>           |                                | The following is sample output from the show arm database command:                                                                                                    |
|                           | RP/0/RP0/CPU0:router# show arm |                                                                                                    |

```
database
Fri Jul 25 10:54:52.304 PST DST
P = Primary, S = Secondary address|U = Unnumbered
|| Address Interface
Producer Route-tag
VRF: default
P 172.29.52.75/24 MgmtEth0/RP0/CPU0/0 ipv4_ma 0/RP0/CPU0 100<br>P 10.2.2.2/32 Loopback0 ipv4_ma 0/RP1/CPU0
P 10.2.2.2/32 Loopback0 ipv4_ma 0/RP1/CPU0<br>P 10.12.24.2/24 Bundle-POS24 ipv4_ma 0/RP1/CPU0
P 10.12.24.2/24 Bundle-POS24 ipv4_ma 0/RP1/CPU0<br>P 10.12.28.2/24 Bundle-Ether28 ipv4_ma 0/RP1/CPU0<br>P 10.12.29.2/24 Bundle-Ether28.1 ipv4_ma 0/RP1/CPU0
P 10.12.28.2/24 Bundle-Ether28 ipv4_ma 0/RP1/CPU0
P 10.12.29.2/24 Bundle-Ether28.1 ipv4 ma 0/RP1/CPU0
P 10.12.30.2/24 Bundle-Ether28.2 ipv4_ma 0/RP1/CPU0<br>P 10.12.31.2/24 Bundle-Ether28.3 ipv4_ma 0/RP1/CPU0
P 10.12.31.2/24 Bundle-Ether28.3
P
172.
29.
52.76/24MgmtEth0/RP1/CPU0/0 ipv4 ma 0/RP1/CPU0P 10.
112.
12.
2/24 TenGigE0/1/1/0 ipv4_ma 0/1/CPU0
| Address Interface Producer
                     Gigabit Ethernet0/1/5/0 ipv4 ma 0/1/CPU0 1001
P 10.23.4.2/24 GigabitEthernet0/1/5/1 ipv4_ma 0/1/CPU0 1002
P 10.23.4.2/24 GigabitEthernet0/1/5/1 ipv4_ma 0/1/CP00<br>P 10.27.4.2/24 GigabitEthernet0/1/5/2 ipv4_ma 0/1/CPU0
P 10.12.8.2/24 POSO/1/0/1 ipv4_ma 0/1/CPU0<br>P 10.112.4.2/24 POSO/1/0/2 ipv4_ma 0/1/CPU0
                                                       ipv4<sup>ma 0/1/CPU0</sup>
P 10.112.8.2/24 POS0/1/0/3 ipv4_ma 0/1/CPU0
P 10.12.32.2/24 POSO/1/4/2 ipv4_ma 0/1/CPU0<br>P 10.12.32.2/24 POSO/1/4/3 ipv4_ma 0/1/CPU0
P 10.12.32.2/24 POS0/1/4/3 ipv4_ma 0/1/CPU0<br>P 172.29.52.28/24 MgmtEth0/4/CPU1/0 ipv4_ma 0/4/CPU1<br>P 172.29.52.27/24 MgmtEth0/4/CPU0/0 ipv4_ma 0/4/CPU0
P 172.29.52.28/24 MgmtEth0/4/CPU1/0 ipv4 ma 0/4/CPU1
P 172.29.52.27/24 MgmtEth0/4/CPU0/0 ipv4 ma 0/4/CPU0
P 10.12.20.2/24 GigabitEthernet0/6/5/1 ipv4_ma 0/6/CPU0
P 10.
12.
40.
2/24 GigabitEthernet0/6/5/7 ipv4_ma 0/6/CPU0
S 10.4.2.4/24 gigabitethernet 10/0 ipv4_io 1 10
S 10.4.3.4/24 gigabitethernet 10/1 ipv4_io 1 10
P = Primary, S = Secondary address
|U = Unnumbered
|| Address Interface Producer
VRF: default<br>P 10.12.12.2/24
P 10.12.12.2/24 POS0/6/0/1 ipv4_ma 0/6/CPU0<br>P 10.23.8.2/24 POS0/6/4/4 ipv4_ma 0/6/CPU0
P 10.23.8.2/24 POS0/6/4/4 ipv4_ma 0/6/CPU0<br>P 10.12.4.2/24 POS0/6/4/5 ipv4_ma 0/6/CPU0
                      \frac{1}{2}POS0/6/4/5 ipv4_ma 0/6/CPU0
P 10.24.4.2/24 POSO/6/4/6 ipv4 ma 0/6/CPU0
\, {\bf P}10.27.
8.2/24POS0/6/4/7 ipv4_ma 0/6/CPU0
```
This table describes the significant fields shown in the display.

**Table 2: show arm database Command Field Descriptions**

| <b>Field</b> | <b>Description</b>                                                                                        |
|--------------|----------------------------------------------------------------------------------------------------|
| Primary      | Primary IP address.                                                                                       |
| Secondary    | Secondary IP address.                                                                                     |
|              | Unnumbered Address Interface is unnumbered and the address displayed is that of the referenced interface. |
| Interface    | Interface that has this IP address.                                                                       |
| Producer     | Process that provides the IP address to the ARM.                                                          |
| Route-tag    | Route tag address.                                                                                        |

## **show arm router-ids**

To display the router identification information with virtual routing and forwarding table information for the Address Repository Manager (ARM), use the **show arm router-ids** command in EXEC mode.

**show arm** [**ipv4**] **router-ids**

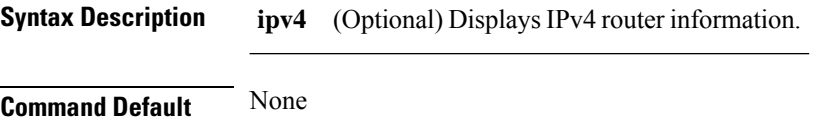

**Command History Release Modification**

Release 3.3.0 This command was introduced. Release 3.5.0 The **ipv6** and **vrf** keywords were removed.

**Usage Guidelines** Use the **show arm router-ids** command with the **ipv4** keyword to display the selected router ID information for the router.

## **Task ID Task ID Operations**

network read

## **Examples** The following is sample output from the **show arm router-ids** command:

RP/0/RP0/CPU0:router# **show arm router-ids** Router-ID Interface 10.10.10.10 Loopback0

This table describes the significant fields shown in the display.

**Table 3: show arm router-ids Command Field Descriptions**

| Field | <b>Description</b>                  |
|-------|-------------------------------------|
|       | Router-ID Router identification.    |
|       | Interface Interface identification. |
# **show arm registrations producers**

To display producer registration information for the Address Repository Manager (ARM), use the **show arm registrations producers** command in EXEC mode.

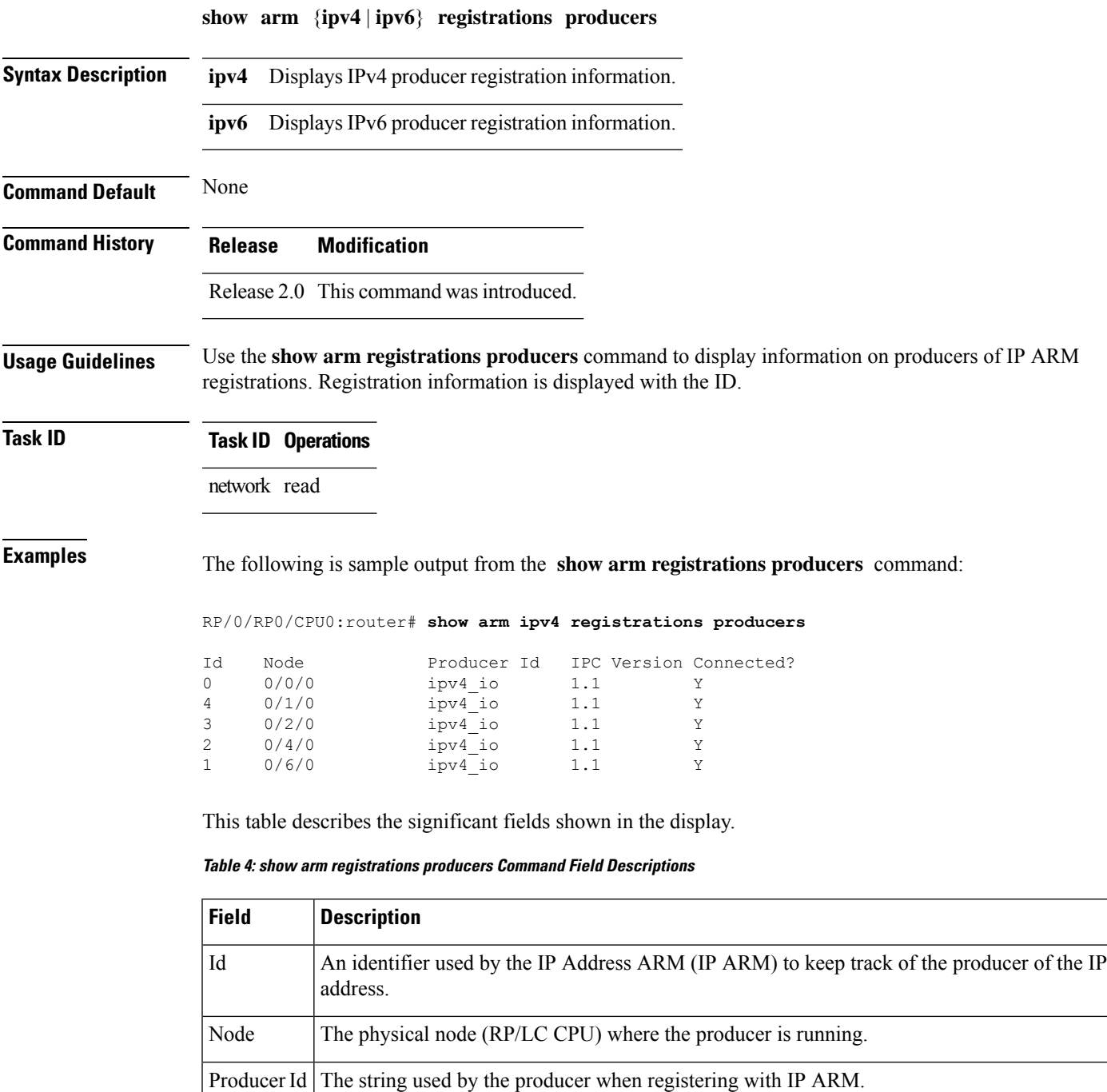

I

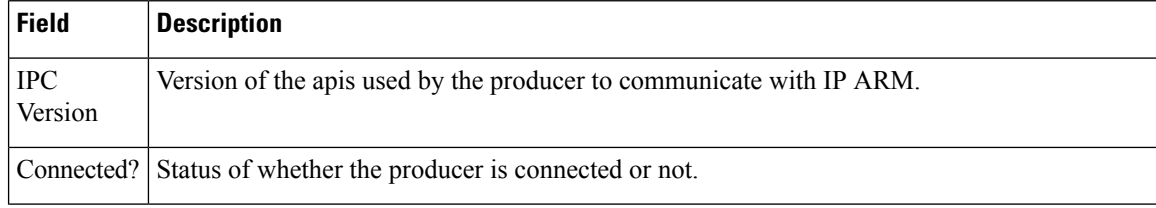

ı

# **show arm summary**

To display summary information for the IP Address Repository Manager (ARM), use the **show arm summary** command in EXEC mode.

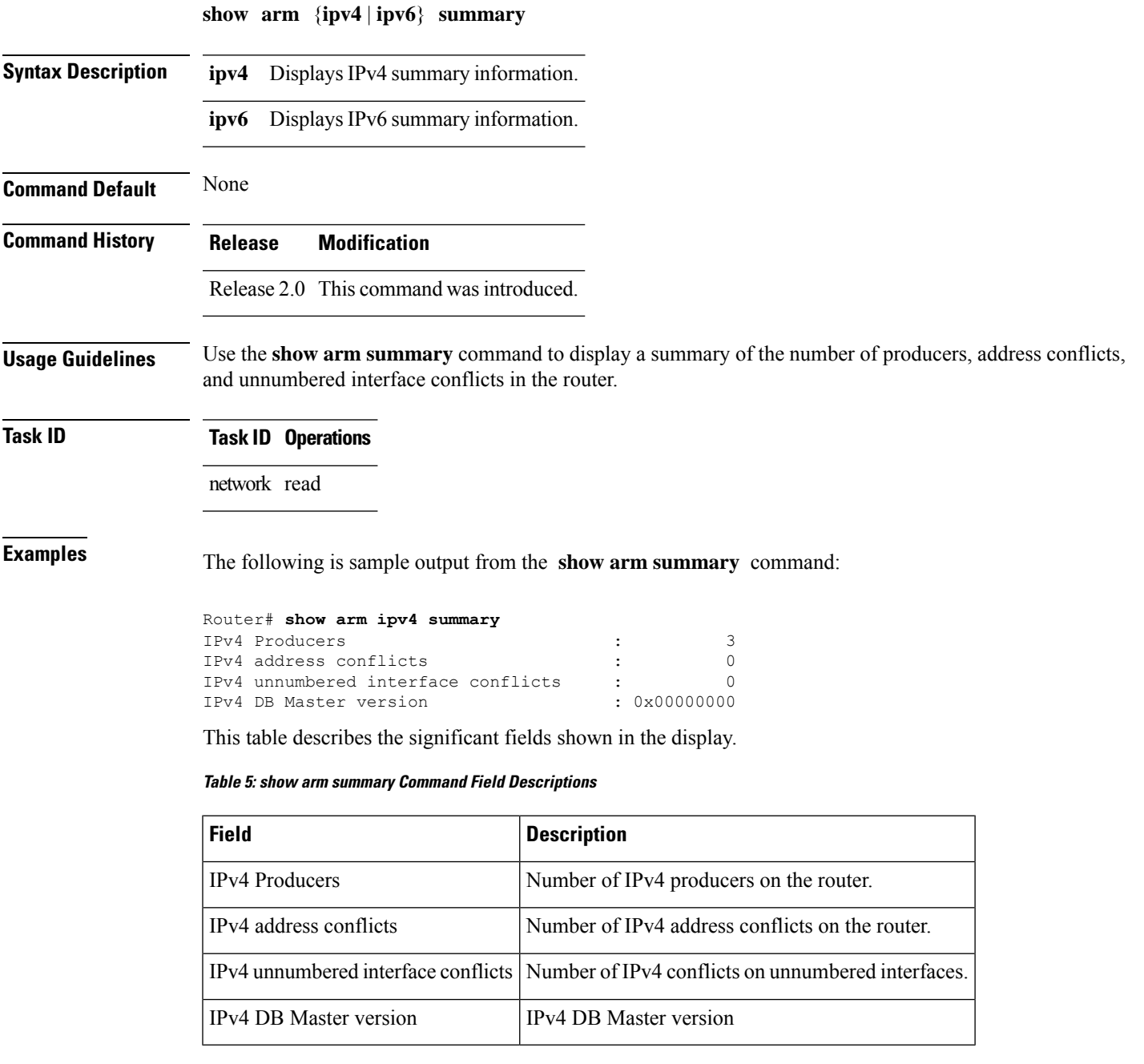

# **show arm vrf-summary**

To display a summary of VPN routing and forwarding (VRF) instance information identified by the Address Repository Manager (ARM), use the **show arm vrf-summary** command in EXEC mode.

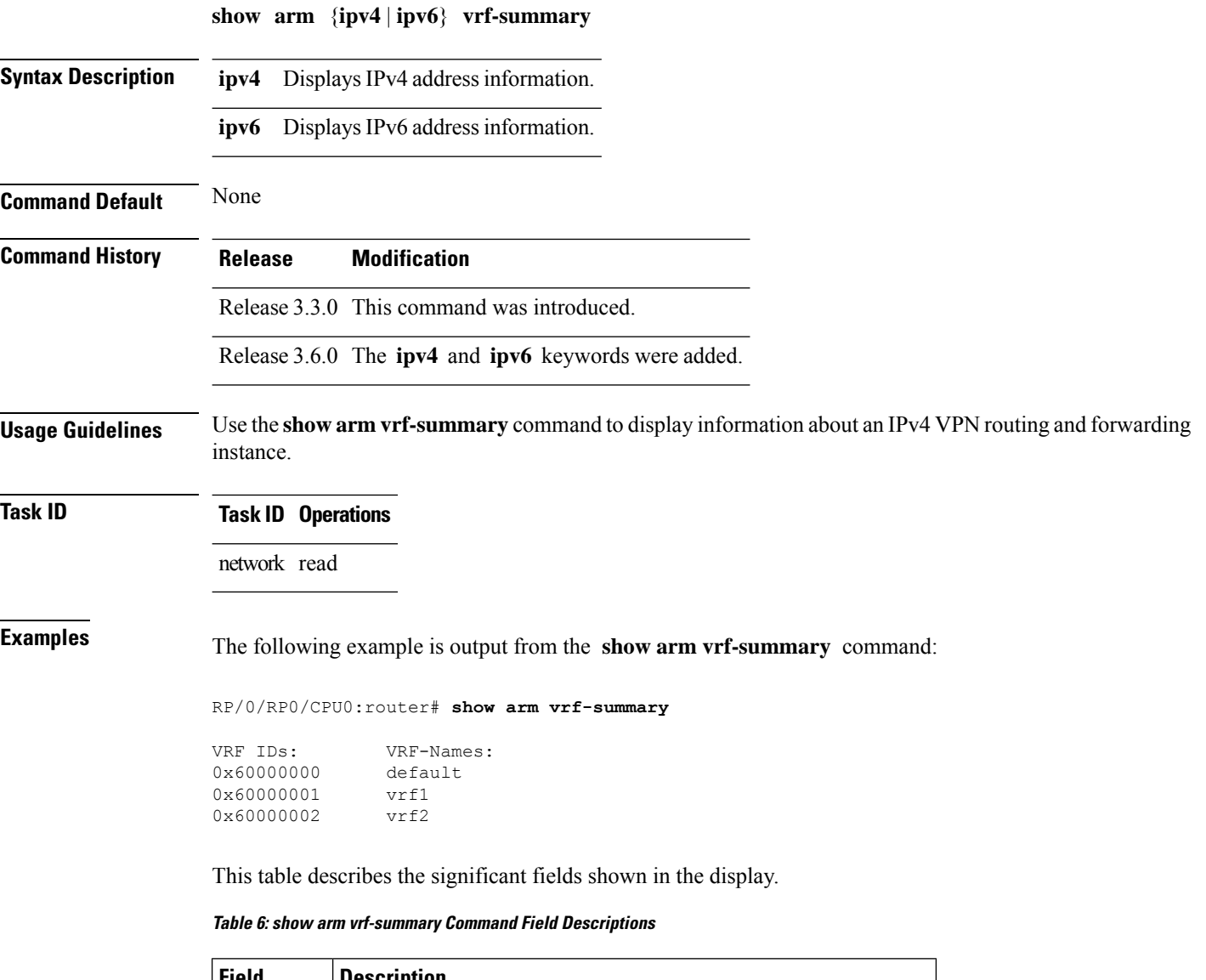

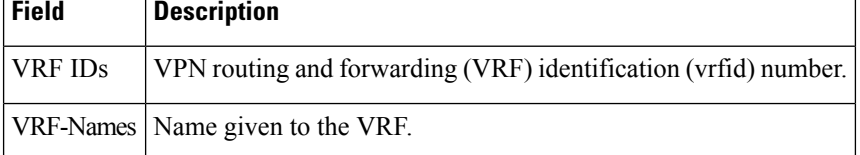

## **show clns statistics**

To display Connectionless Network Service (CLNS) protocol statistics, use the **show clns statistics** command in EXEC mode.

### **show clns statistics**

**Syntax Description** This command has no keywords or arguments.

**Command Default** None

**Command History Release Modification**

Release 2.0 This command was introduced.

### **Usage Guidelines** Use this command to display CLNS statistics.

**Task ID Task Operations ID** isis read

**Examples** The following is sample output from the **show clns statistics** command:

RP/0/RP0/CPU0:router# **show clns statistics**

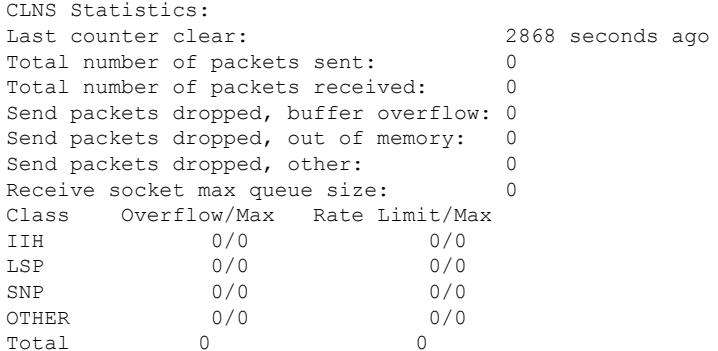

This table describes the significant fields shown in the display.

**Table 7: show clns traffic Command Field Descriptions**

| <b>Field</b>             | <b>Description</b>                                                                                                    |
|--------------------------|----------------------------------------------------------------------------------------------------|
| Class                    | Indicates the packet type. Packets types are as follows:                                                                                                    |
|                          | • IIH—Intermediate System-to-Intermediate-System hello packets                                                                                                    |
|                          | • lsp—Link state packets                                                                                                    |
|                          | • snp-Sequence number packets                                                                                                    |
|                          | • other                                                                                                    |
| Overflow/Max $\parallel$ | Indicates the number of packet drops due to the socket queue being overflown. The count<br>displays in an $x/y$ format where x indicates the total number of packet drops and y indicates<br>the maximum number of drops in a row. |
| Rate<br>Limit/Max        | Indicates the number of packet drops due to rate limitation. The count displays in an $x/y$<br>format where $x$ indicates the total number of packet drops and $y$ indicates the maximum<br>number of drops in a row.              |

#### **Network Stack IPv4 and IPv6 Commands**

# <span id="page-78-0"></span>**show ipv4 interface**

To display the usability status of interfaces configured for IPv4, use the **show ipv4 interface** command in the EXEC mode.

**show ipv4** [**vrf** *vrf-name*] **interface** [{*type interface-path-id* | **brief** | **summary**}]

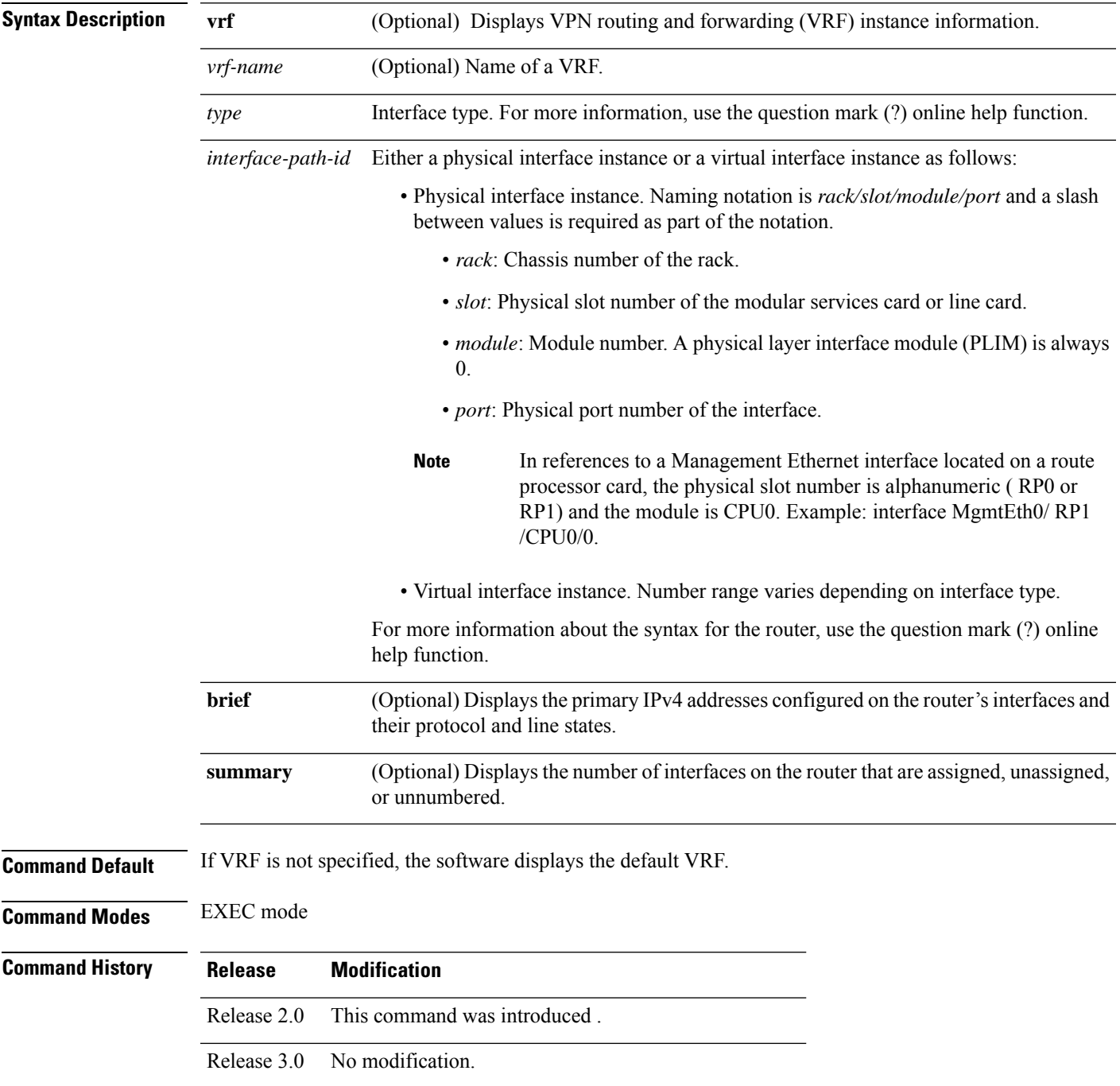

I

|                                                                                                    | <b>Modification</b><br><b>Release</b>                                                                                                    |
|----------------------------------------------------------------------------------------------------|----------------------------------------------------------------------------------------------------|
|                                                                                                    | Release 3.3.0 The vrf keyword and vrf-name argument were added.                                                                                                    |
| <b>Usage Guidelines</b>                                                                                                    | The show ipv4 interface command provides output similar to the show ipv6 interface command, except that<br>it is IPv4-specific.                                                                                               |
|                                                                                                    | The interface name will be displayed only if the name belongs to the VRF instance. If the <i>vrf-name</i> is not<br>specified then the interface instance will be displayed only if the interface belongs to the default VRF. |
| <b>Task ID</b>                                                                                                    | <b>Task ID Operations</b>                                                                                                    |
|                                                                                                    | ipv4<br>read                                                                                                    |
|                                                                                                    | network read                                                                                                    |
| <b>Examples</b>                                                                                                    | This is the sample output of the show ipv4 interface command:                                                                                                    |
|                                                                                                    | RP/0/RP0/CPU0:router# show ipv4 interface                                                                                                    |
| Loopback0 is Up, line protocol is Up<br>Internet address is<br>1.0.0.1/<br>8 with route-tag 110<br>Secondary address 10.0.0.1/8<br>MTU is 1514 (1514 is available to IP)<br>Multicast reserved groups joined: 10.0.0.1<br>Directed broadcast forwarding is disabled<br>Outgoing access list is not set<br>Inbound access list is not set<br>Proxy ARP is enabled<br>ICMP redirects are always sent<br>ICMP unreachables are always sent<br>POS0/0/0/0 is Up, line protocol is Up<br>Internet address is $10.25.58.1/16$<br>MTU is 1514 (1500 is available to IP)<br>Multicast reserved groups joined: 224.0.0.1<br>Directed broadcast forwarding is disabled<br>Outgoing access list is not set<br>Inbound access list is not set<br>Proxy ARP is enabled<br>ICMP redirects are always sent<br>ICMP unreachables are always sent<br>POS0/0/0/0 is Shutdown, line protocol is Down<br>Vrf is default (vrfid 0x60000000)<br>Internet protocol processing disabled<br>This table describes the significant fields shown in the display. |                                                                                                    |

**Table 8: show ipv4 interface Command Field Descriptions**

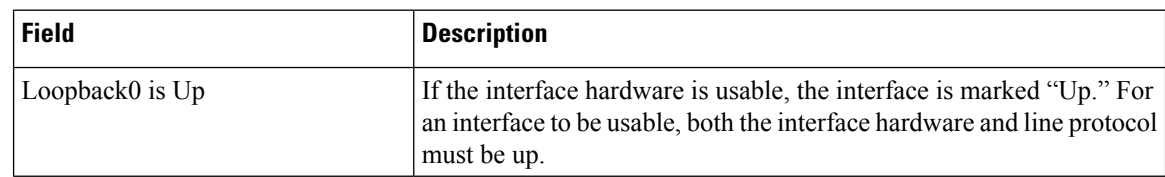

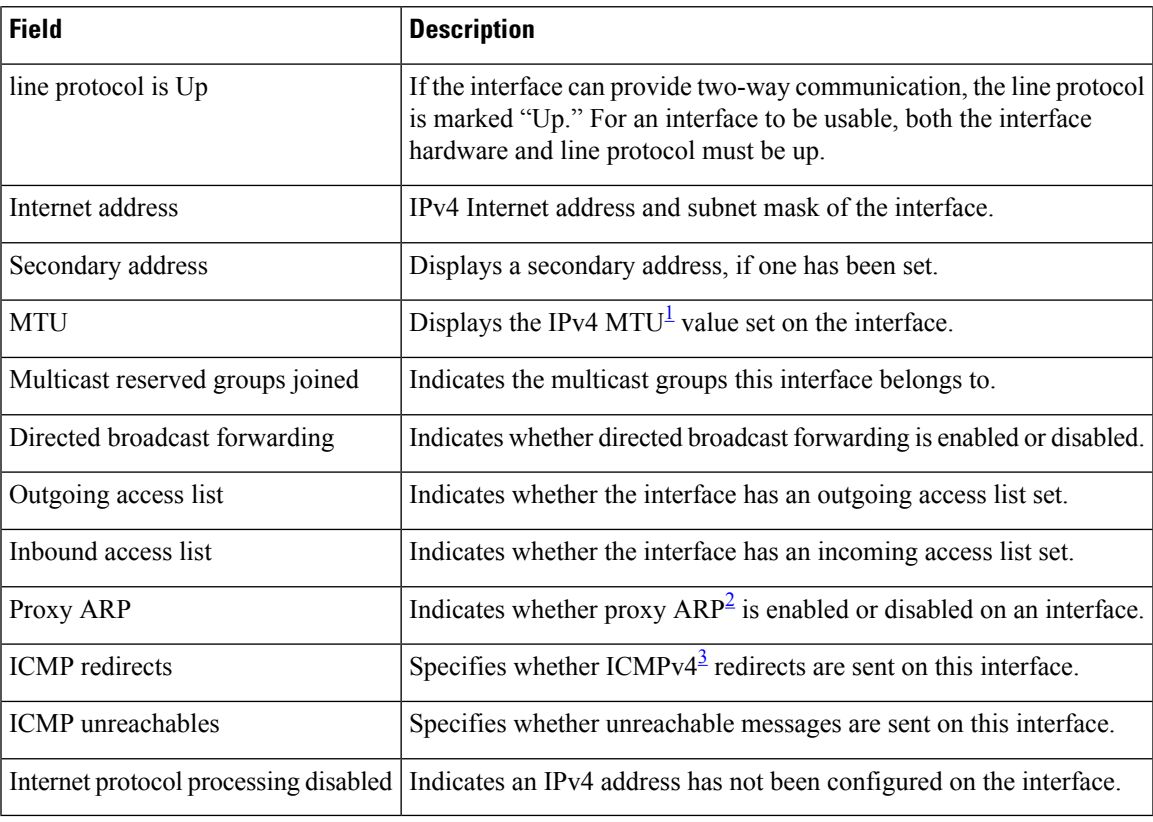

<span id="page-80-2"></span><span id="page-80-1"></span><span id="page-80-0"></span> $1$  MTU = maximum transmission unit

<sup>2</sup>  $AP =$  Address Resolution Protocoladdress resolution protocol<br><sup>3</sup> ICMPv4 = Internet Control Message Protocol internet control message protocol version 4

# **show local pool**

To display IPv4 local pool details, use the **show local pool** command in EXEC mode.

**show** {**local***other\_pool\_types*} **pool** [**vrf** *vrf\_name*] {**ipv4** | **ipv6**} {**default***poolname*}

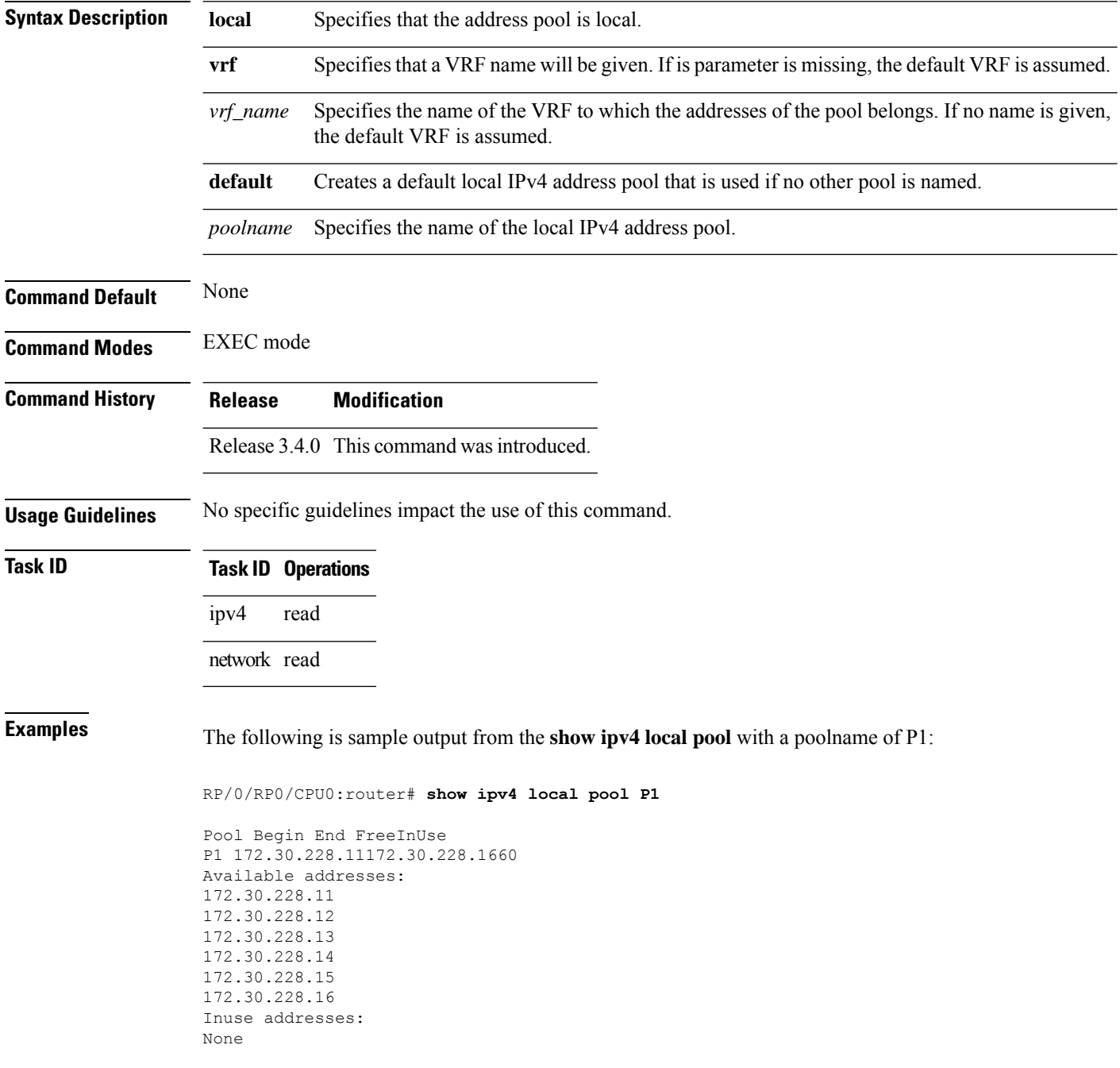

This table describes the significant fields shown in the display.

### **Table 9: show ipv4 local pool Command Descriptions**

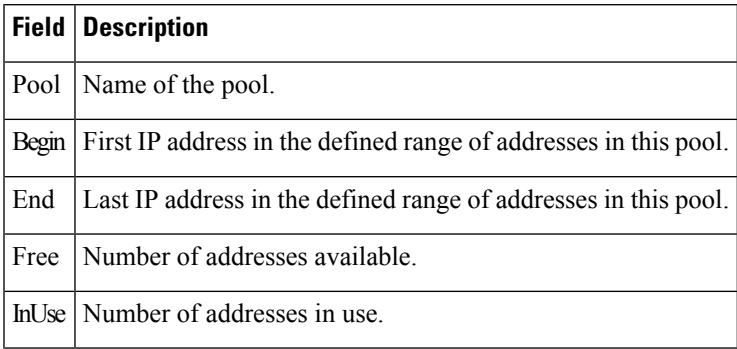

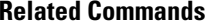

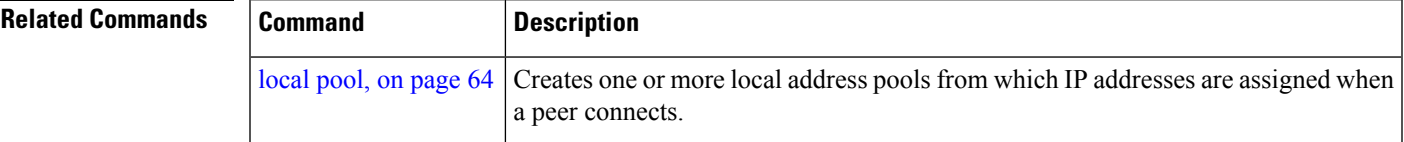

### <span id="page-83-0"></span>**show ipv4 traffic**

To display the IPv4 traffic statistics, use the **show ipv4 traffic** command in the EXEC mode.

**show ipv4 traffic** [**brief**] **Syntax Description brief** (Optional) Displays only IPv4 and Internet Control Message Protocol version 4 (ICMPv4) traffic. **Command Default** None **Command History Release Modification** Release 2.0 This command was introduced. **Usage Guidelines** The **show ipv4 traffic** command provides output similar to the **show ipv6 traffic** command, except that it is IPv4-specific. **Task ID Task ID Operations** ipv4 read network read **Examples** This is the sample output of the **show ipv4** traffic command: RP/0/RP0/CPU0:router# **show ipv4 traffic** IP statistics: Rcvd: 16372 total, 16372 local destination 0 format errors, 0 bad hop count 0 unknown protocol, 0 not a gateway 0 security failures, 0 bad source, 0 bad header 0 with options, 0 bad, 0 unknown Opts: 0 end, 0 nop, 0 basic security, 0 extended security 0 strict source rt, 0 loose source rt, 0 record rt 0 stream ID, 0 timestamp, 0 alert, 0 cipso Frags: 0 reassembled, 0 timeouts, 0 couldn't reassemble 0 fragmented, 0 fragment count Bcast: 0 sent, 0 received Mcast: 0 sent, 0 received Drop: 0 encapsulation failed, 0 no route, 0 too big, 0 sanity address check Sent: 16372 total ICMP statistics: Sent: 0 admin unreachable, 0 network unreachable 0 host unreachable, 0 protocol unreachable 0 port unreachable, 0 fragment unreachable 0 time to live exceeded, 0 reassembly ttl exceeded 5 echo request, 0 echo reply 0 mask request, 0 mask reply 0 parameter error, 0 redirects 5 total Rcvd: 0 admin unreachable, 0 network unreachable

```
2 host unreachable, 0 protocol unreachable
        0 port unreachable, 0 fragment unreachable
        0 time to live exceeded, 0 reassembly ttl exceeded
        0 echo request, 5 echo reply
        0 mask request, 0 mask reply
        0 redirect, 0 parameter error
        0 source quench, 0 timestamp, 0 timestamp reply
        0 router advertisement, 0 router solicitation
        7 total, 0 checksum errors, 0 unknown
UDP statistics:
        16365 packets input, 16367 packets output
        0 checksum errors, 0 no port
        0 forwarded broadcasts
TCP statistics:
        0 packets input, 0 packets output
        0 checksum errors, 0 no port
```
This table describes the significant fields shown in the display.

**Table 10: show ipv4 traffic Command Field Descriptions**

| <b>Field</b>             | <b>Description</b>                                                                                                    |
|--------------------------|----------------------------------------------------------------------------------------------------|
| bad hop count            | Occurs when a packet is discarded because its $TTL4$ field was decremented to zero.                                                                                                |
| encapsulation failed     | Usually indicates that the router had no ARP request entry and therefore did not send<br>a datagram.                                                                               |
| format errors            | Indicates a gross error in the packet format, such as an impossible Internet header<br>length.                                                                                     |
| IP statistics Revd total | Indicates the total number of local destination and other packets received in the<br>software plane. It does not account for the IP packets forwarded or discarded in<br>hardware. |
| no route                 | Counted when the Cisco IOS XR software discards a datagram it did not know how<br>to route.                                                                                        |

<span id="page-84-0"></span> $4$  TTL = time-to-live

# **show ipv6 interface**

To display the usability status of interfaces configured for IPv6, use the **show ipv6 interface** command in the EXEC mode.

**show ipv6** [**vrf** *vrf-name*] **interface** [{**summary** | [*type interface-path-id*][**brief** [{**link-local** | **global**}]]}]

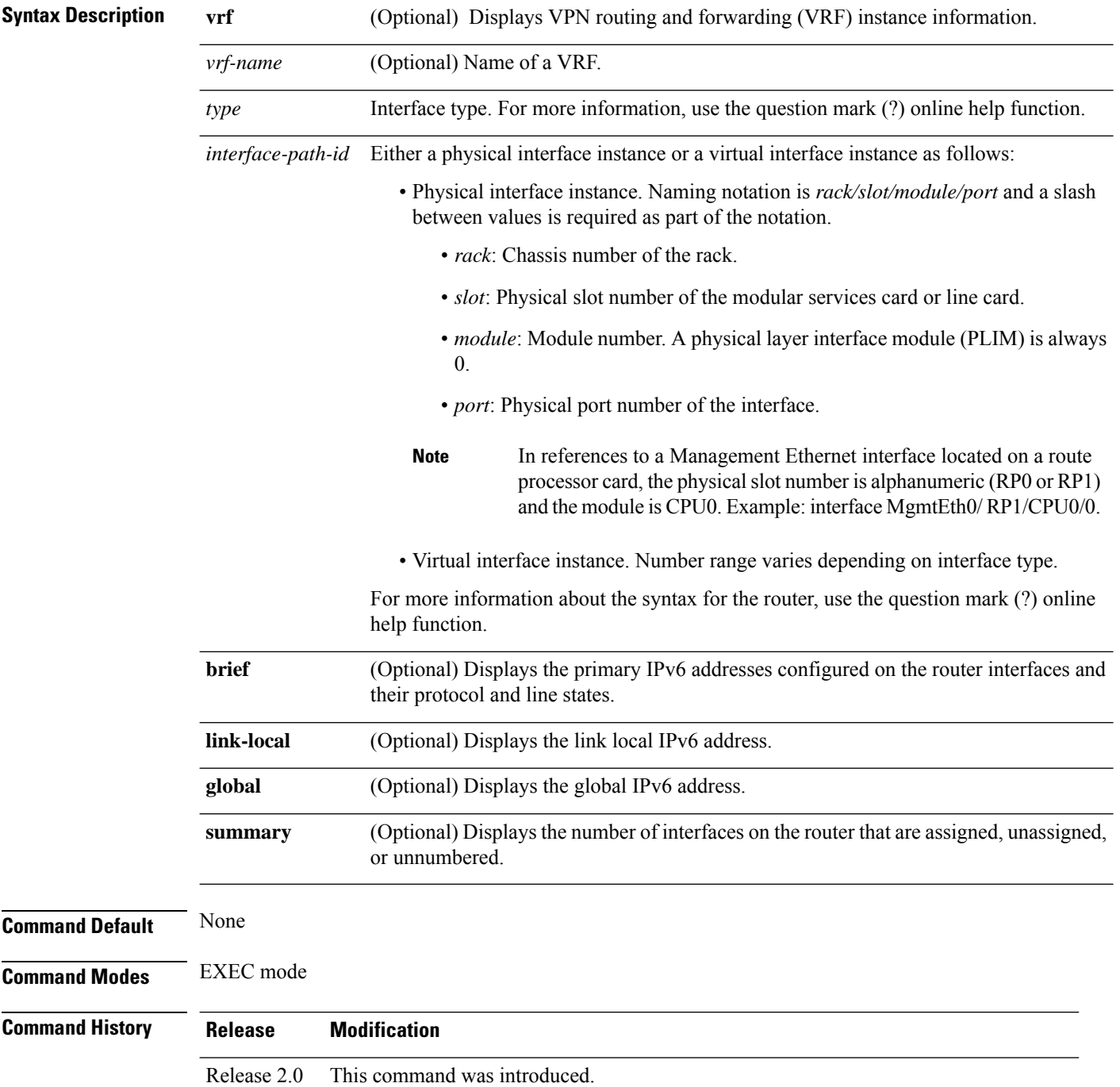

 $\mathbf I$ 

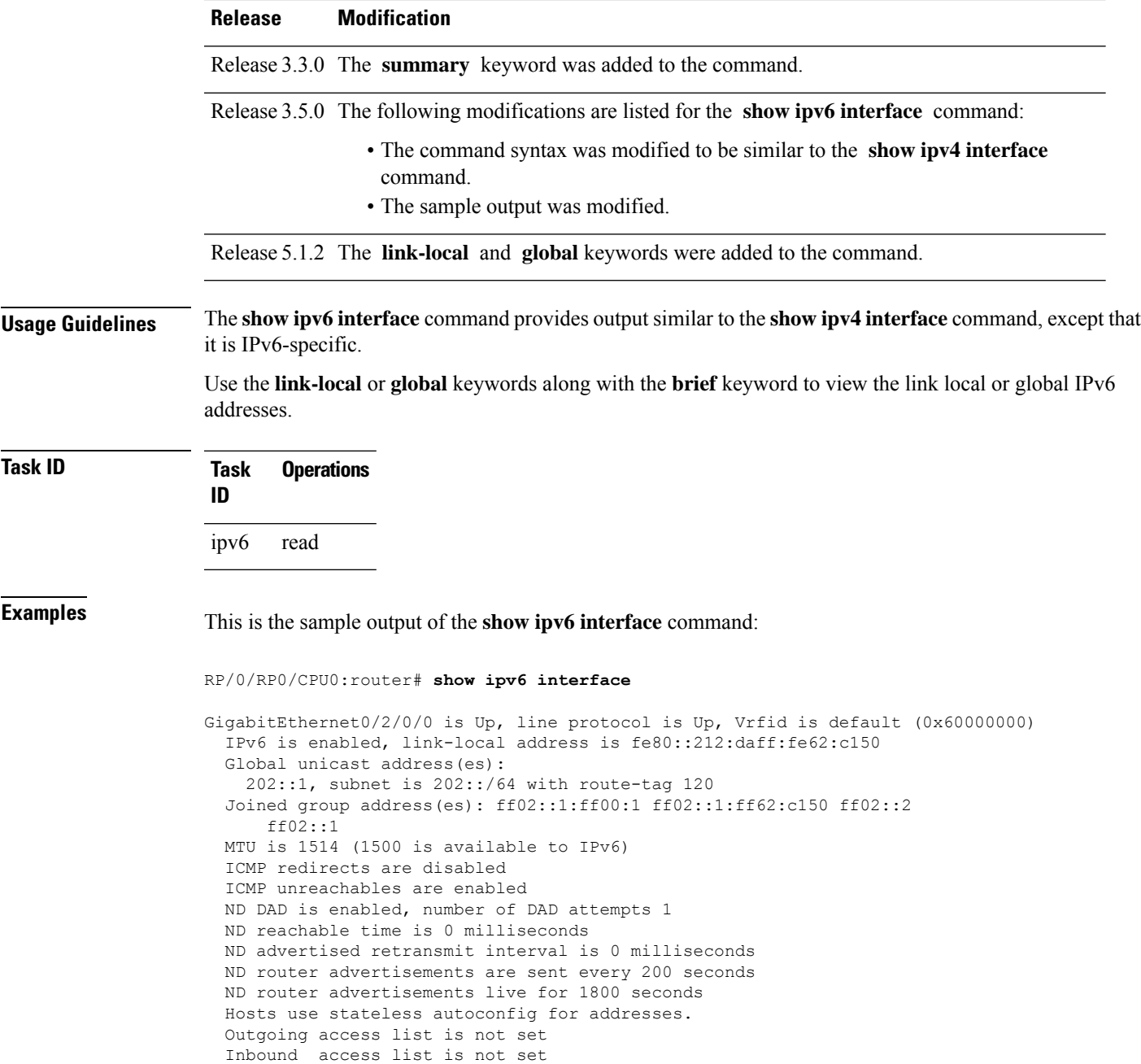

This table describes the significant fields shown in the display.

### **Table 11: show ipv6 interface Command Field Descriptions**

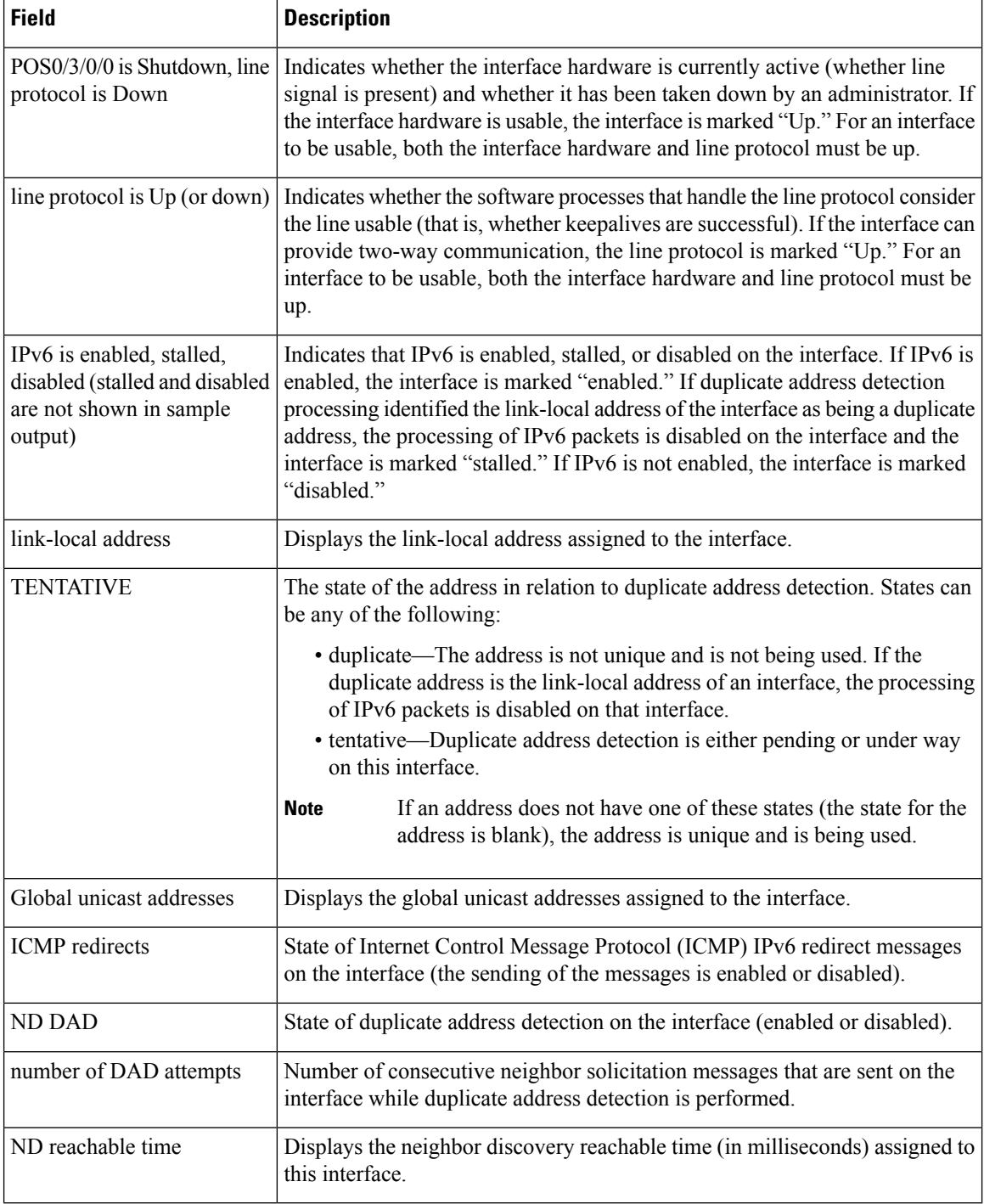

This is the sample output of the **show ipv6 interface brief link-local** command:

RP/0/RP0/CPU0:router#**show ipv6 interface brief link-local**

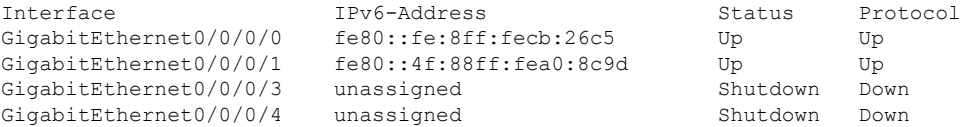

This is the sample output of the **show ipv6 interface brief global** command:

RP/0/RP0/CPU0:router#**show ipv6 interface brief global**

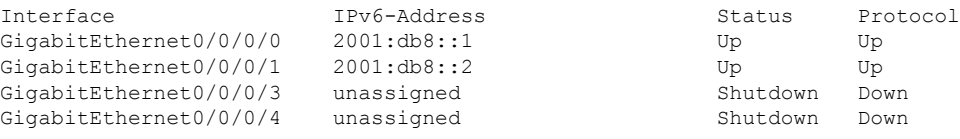

Thisisthe sample output of the **show ipv6 interface** *type interface-path-id***brief link-local** command:

RP/0/RP0/CPU0:router#**show ipv6 interface gigabitEthernet 0/0/0/0 brief link-local**

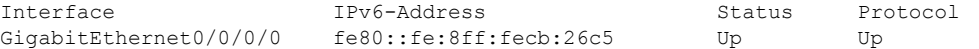

This is the sample output of the **show ipv6 interface** *type interface-path-id* **brief global** command:

RP/0/RP0/CPU0:router#**show ipv6 interface gigabitEthernet 0/0/0/0 brief global**

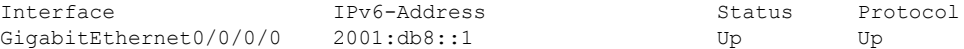

This is the sample output of the **show ipv6 vrf** *vrf-name* **interface brief link-local** command:

RP/0/RP0/CPU0:router#**show ipv6 vrf vrf1 interface brief link-local**

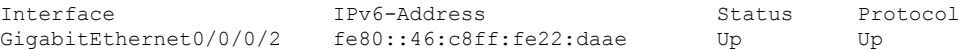

This is the sample output of the **show ipv6 vrf** *vrf-name* **interface brief global** command:

RP/0/RP0/CPU0:router#**show ipv6 vrf vrf1 interface brief global**

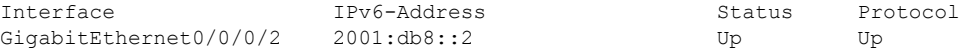

This is the sample output of the **show ipv6 vrf** *vrf-name* **interface** *type interface-path-id* **brief link-local** command:

RP/0/RP0/CPU0:router#**show ipv6 vrf vrf1 interface gigabitEthernet 0/0/0/2 brief link-local**

Interface TPv6-Address Status Protocol GigabitEthernet0/0/0/2 fe80::46:c8ff:fe22:daae Up Up

This is the sample output of the **show ipv6 vrf** *vrf-name* **interface** *type interface-path-id***brief global** command:

RP/0/RP0/CPU0:router#**show ipv6 vrf vrf1 interface gigabitEthernet 0/0/0/2 brief global**

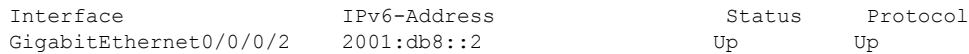

### **Related Commands**

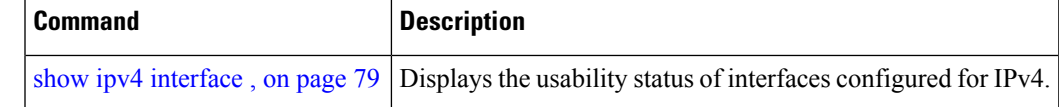

# <span id="page-89-0"></span>**show ipv6 neighbors**

To display the IPv6 neighbor discovery cache information, use the **show ipv6 neighbors** command in the EXEC mode.

**show ipv6 neighbors** [{*type interface-path-id* | **location** *node-id*}]

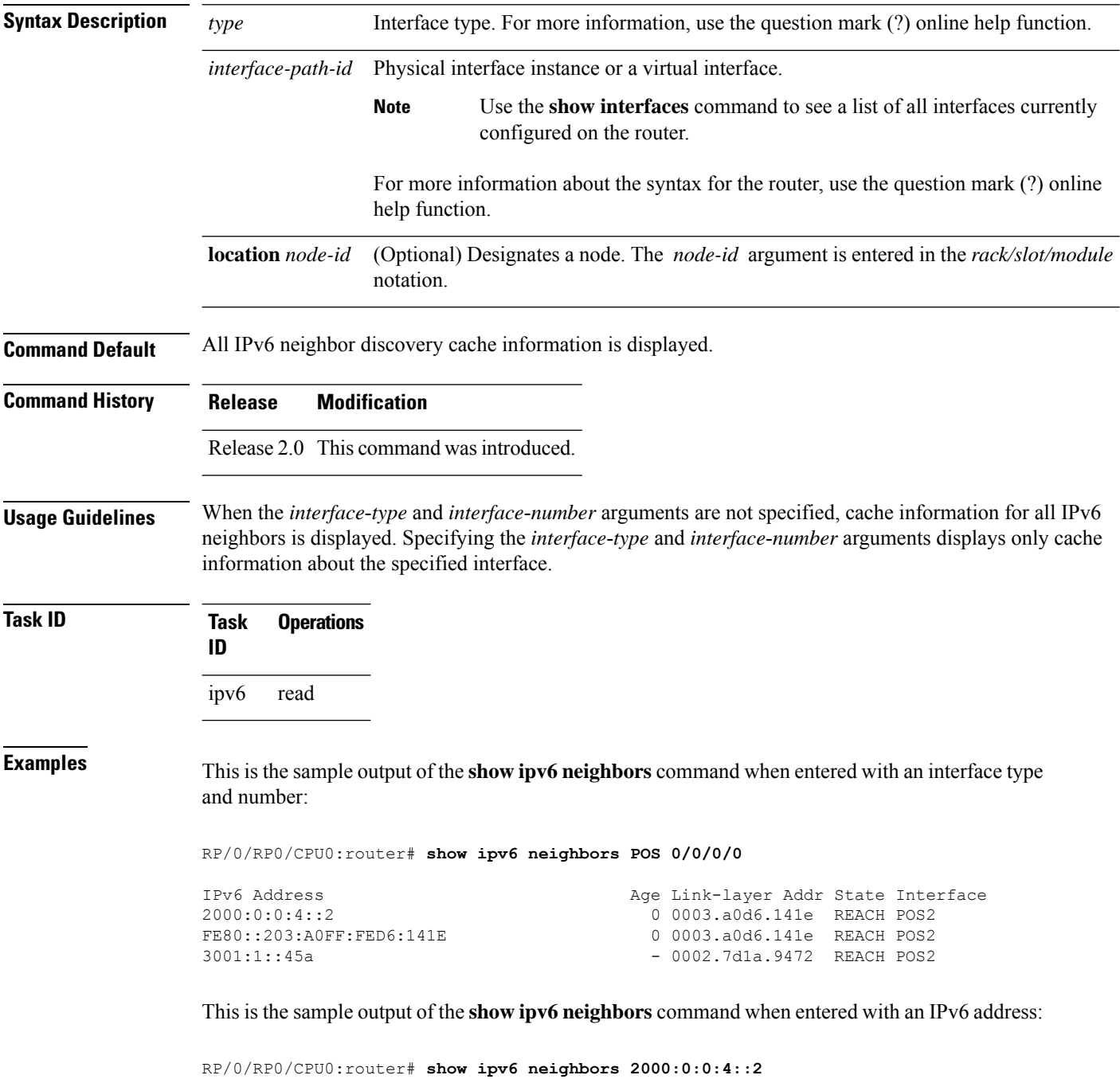

IPv6 Address Age Link-layer Addr State Interface 0 0003.a0d6.141e REACH POS2

This table describes significant fields shown in the display.

**Table 12: show ipv6 neighbors Command Field Descriptions**

| <b>Field</b>       | <b>Description</b>                                                                                                    |
|--------------------|----------------------------------------------------------------------------------------------------|
| IPv6 Address       | IPv6 address of neighbor or interface.                                                                                                    |
| Age                | Time (in minutes) since the address was confirmed to be reachable. A hyphen (-) indicates<br>a static entry.                                                                                                    |
| Link-layer<br>Addr | MAC address. If the address is unknown, a hyphen (-) is displayed.                                                                                                    |
| <b>State</b>       | The state of the neighbor cache entry. These are the states for dynamic entries in the IPv6<br>neighbor discovery cache:                                                                                                    |
|                    | • INCMP (incomplete)—Address resolution is being performed on the entry. A neighbor<br>solicitation message has been sent to the solicited-node multicast address of the target,<br>but the corresponding neighbor advertisement message has not yet been received.<br>• reach (reachable)—Positive confirmation was received within the last ReachableTime<br>milliseconds that the forward path to the neighbor was functioning properly. While in<br>reach state, the device takes no special action as packets are sent.<br>• stale—More than ReachableTime milliseconds have elapsed since the last positive<br>confirmation was received that the forward path was functioning properly. While in<br>stale state, the device takes no action until a packet is sent.<br>• delay—More than ReachableTime milliseconds have elapsed since the last positive<br>confirmation was received that the forward path was functioning properly. A packet<br>was sent within the last DELAY FIRST PROBE TIME seconds. If no reachability<br>confirmation is received within DELAY_FIRST_PROBE_TIME seconds of entering<br>the delay state, send a neighbor solicitation message and change the state to probe.<br>• probe—A reachability confirmation is actively sought by resending neighbor solicitation<br>messages every RetransTimer milliseconds until a reachability confirmation is received. |
|                    | These are the possible states for static entries in the IPv6 neighbor discovery cache:<br>• reach (reachable)—The interface for this entry is up.                                                                                                    |
|                    | • INCMP (incomplete)—The interface for this entry is down.                                                                                                    |
|                    | <b>Note</b><br>Reachability detection is not applied to static entries in the IPv6 neighbor<br>discovery cache; therefore, the descriptions for the INCMP (incomplete) and<br>reach (reachable) states are different for dynamic and static cache entries.                                                                                                    |
| Interface          | Interface from which the address is reachable.                                                                                                    |

### **Related Commands**

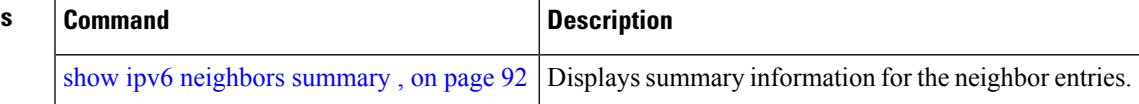

# <span id="page-91-0"></span>**show ipv6 neighbors summary**

To display summary information for the neighbor entries, use the **show ipv6 neighbors summary** command in the EXEC mode.

**show ipv6 neighbors summary**

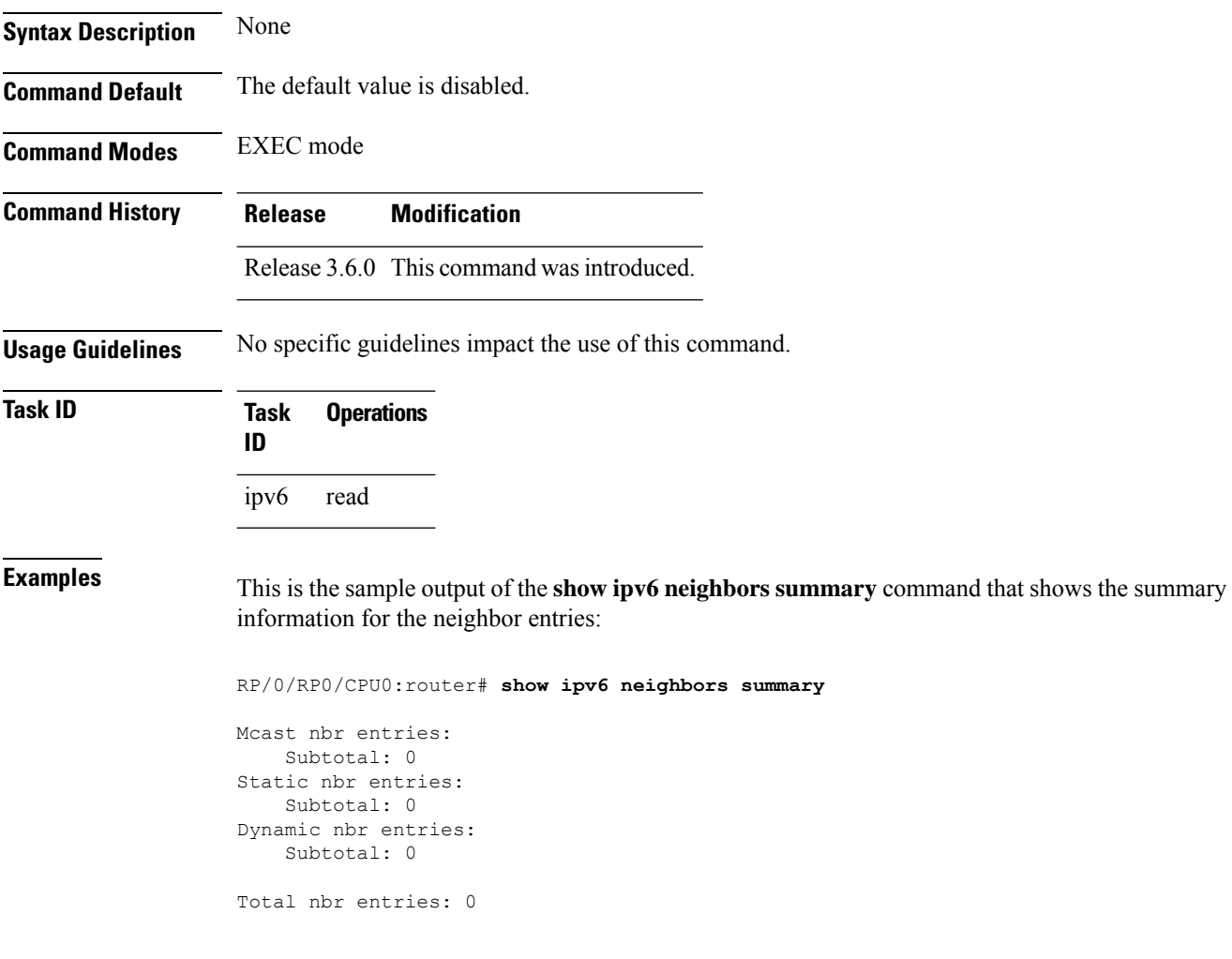

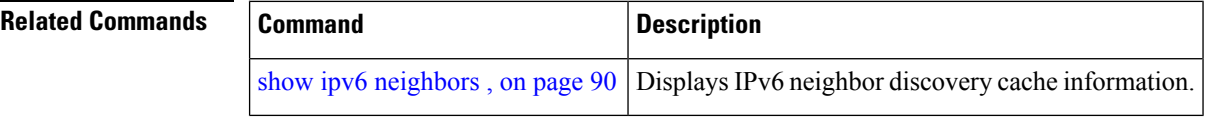

# **show ipv6 traffic**

To display the IPv6 traffic statistics, use the **show traffic** command in the EXEC mode.

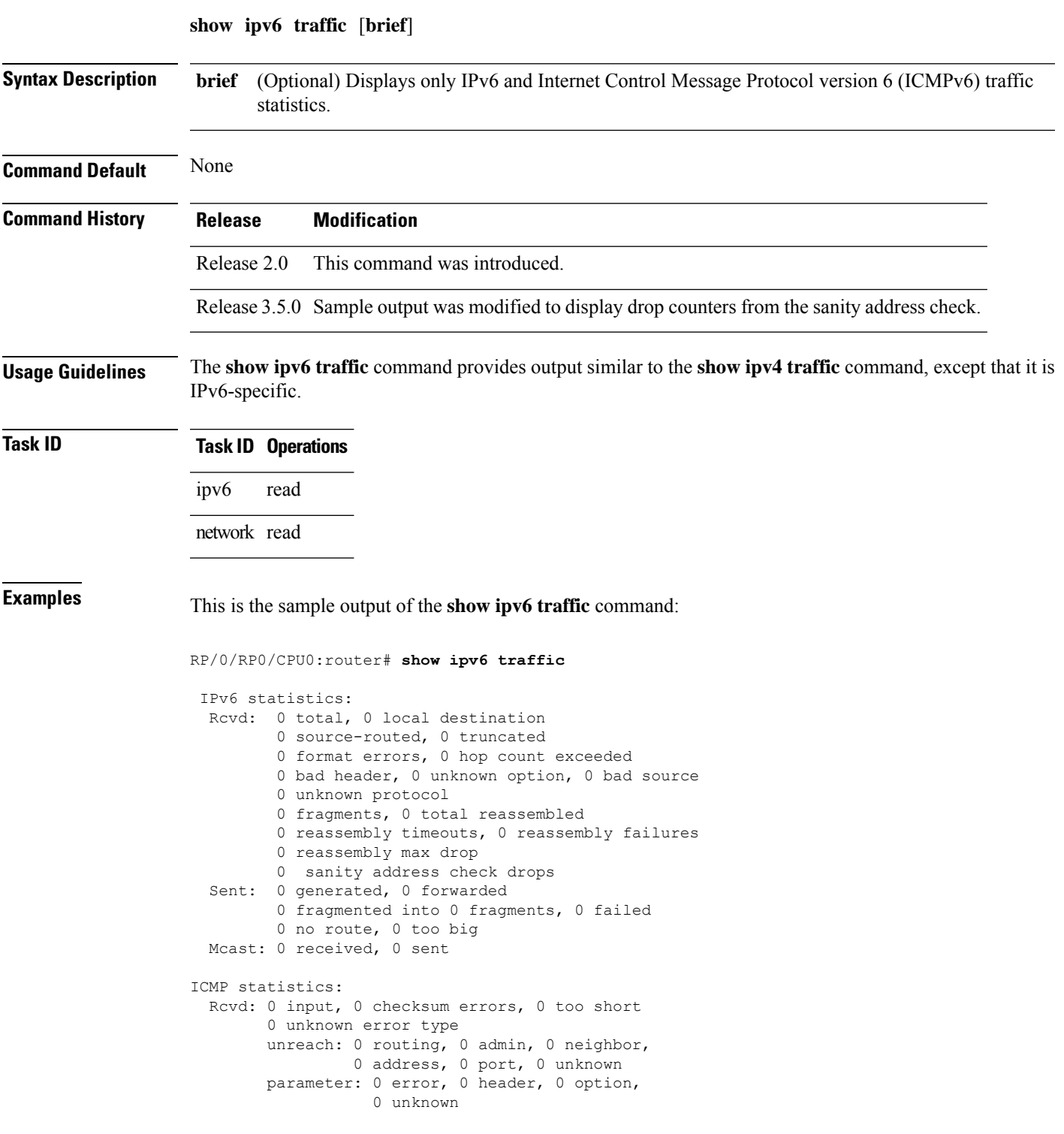

```
0 hopcount expired, 0 reassembly timeout,
        0 unknown timeout, 0 too big,
       0 echo request, 0 echo reply
  Sent: 0 output, 0 rate-limited
       unreach: 0 routing, 0 admin, 0 neighbor,
                0 address, 0 port, 0 unknown
        parameter: 0 error, 0 header, 0 option
                0 unknown
        0 hopcount expired, 0 reassembly timeout,
        0 unknown timeout, 0 too big,
        0 echo request, 0 echo reply
Neighbor Discovery ICMP statistics:
  Rcvd: 0 router solicit, 0 router advert, 0 redirect
        0 neighbor solicit, 0 neighbor advert
  Sent: 0 router solicit, 0 router advert, 0 redirect
        0 neighbor solicit, 0 neighbor advert
UDP statistics:
        0 packets input, 0 checksum errors
        0 length errors, 0 no port, 0 dropped
        0 packets output
TCP statistics:s
        0 packets input, 0 checksum errors, 0 dropped
        0 packets output, 0 retransmitted
```
This table describes the significant fields shown in the display.

**Table 13: show ipv6 traffic Command Field Descriptions**

| <b>Field</b>        | <b>Description</b>                                                                                                    |
|---------------------|----------------------------------------------------------------------------------------------------|
| Rcvd:               | Statistics in this section refer to packets received by the router.                                                                                                    |
| total               | Total number of packets received by the software.                                                                                                    |
| local destination   | Locally destined packets received by the software.                                                                                                    |
| source-routed       | Packets seen by the software with RH.                                                                                                    |
| truncated           | Truncated packets seen by the software.                                                                                                    |
| bad header          | An error was found in generic HBH, RH, DH, or HA. Software only.                                                                                                    |
| unknown option      | Unknown option type in IPv6 header.                                                                                                    |
| unknown<br>protocol | Protocol specified in the IP header of the received packet is unreachable.                                                                                                    |
| Sent:               | Statistics in this section refer to packets sent by the router.                                                                                                    |
| forwarded           | Packets forwarded by the software. If the packet cannot be forwarded in the first lookup<br>(for example, the packet needs option processing), then the packet is not included in this<br>count, even if it ends up being forwarded by the software. |
| Mcast:              | Multicast packets.                                                                                                    |
| ICMP statistics:    | Internet Control Message Protocol statistics.                                                                                                    |

 $\mathbf I$ 

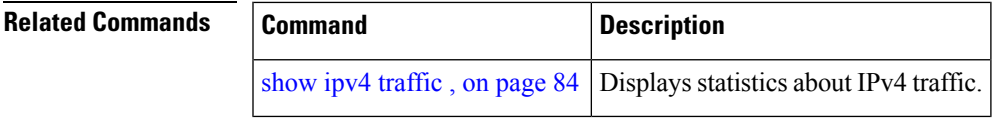

# **show mpa client**

To display information about the Multicast Port Arbitrator (MPA) clients, use the **show mpa client** command in EXEC mode.

**show mpa client** {**consumers** | **producers**}

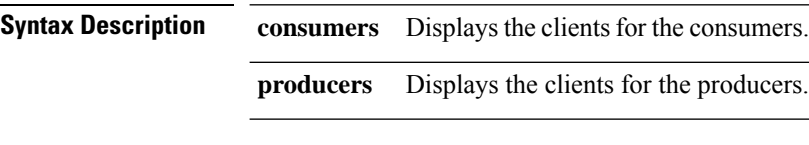

**Command Default** No default behavior or values

**Command History Release Modification** Release 3.6.0 This command was introduced.

**Usage Guidelines** No specific guidelines impact the use of this command.

### **Task ID Task ID Operations**

network read

**Examples** The following sample output is from the **show mpa client** command:

RP/0/RP0/CPU0:router# **show mpa client producers**

List of producer clients for ipv4 MPA

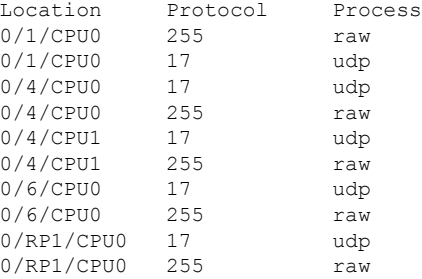

This table describes the significant fields shown in the display.

**Table 14: show mpa client Command Field Descriptions**

| <b>Field</b> | <b>Description</b>                                                                            |
|--------------|-----------------------------------------------------------------------------------------------|
|              | List of producer clients for MPA Displays the producer clients that have registered with MPA. |
| Location     | Displays the node on which the producer client is hosted.                                     |

 $\mathbf{l}$ 

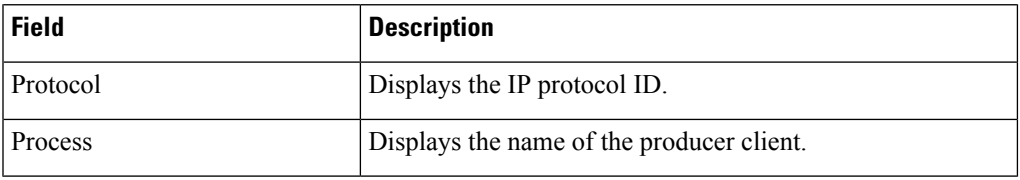

# **show mpa groups**

To display MulticastPort Arbitrator (MPA) multicast group information, use the **show mpa groups** command in EXEC mode.

**show mpa groups** *type interface-path-id*

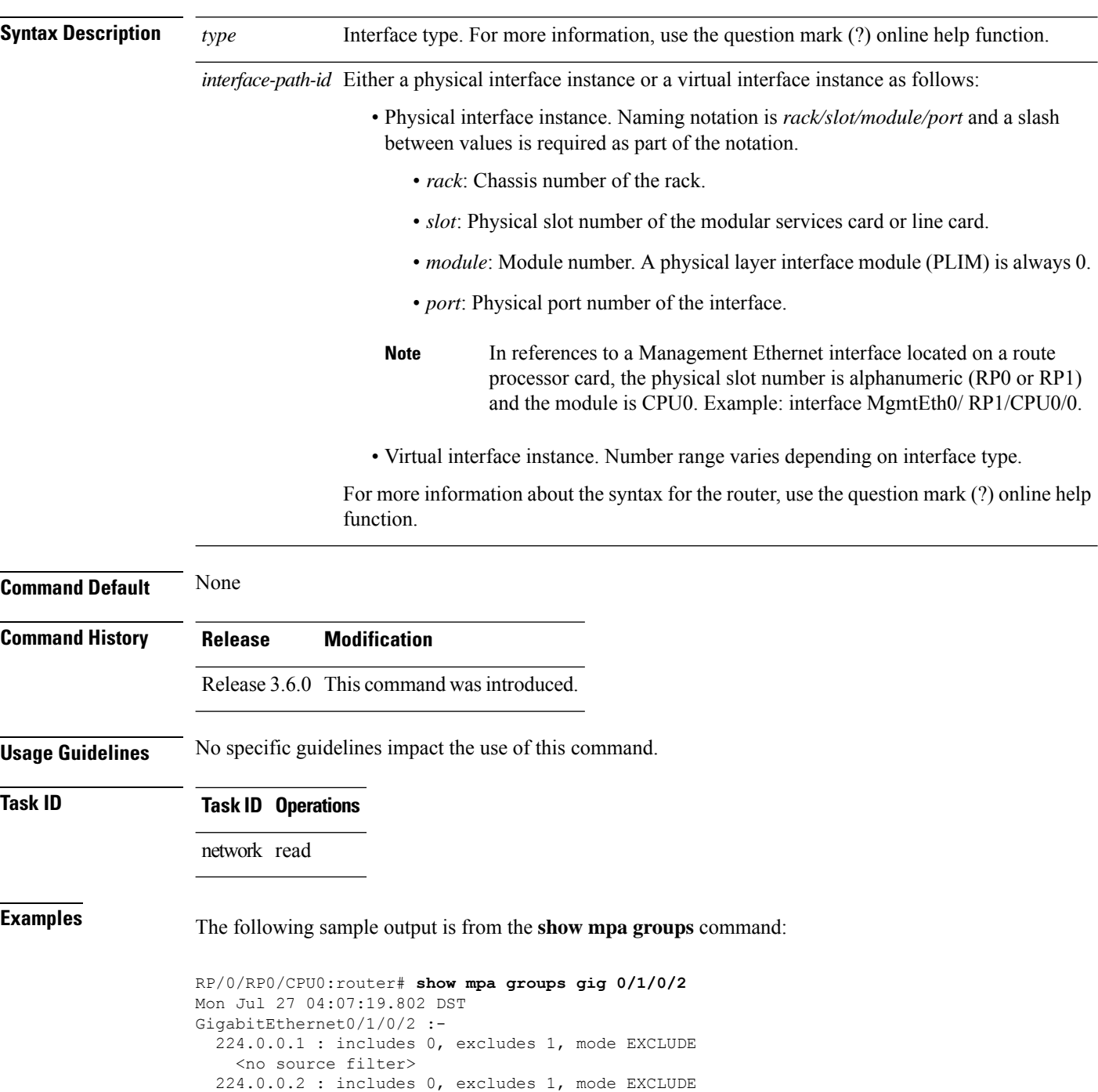

Ш

```
<no source filter>
224.0.0.5 : includes 0, excludes 1, mode EXCLUDE
  <no source filter>
224.0.0.6 : includes 0, excludes 1, mode EXCLUDE
 <no source filter>
224.0.0.13 : includes 0, excludes 1, mode EXCLUDE
  <no source filter>
224.0.0.22 : includes 0, excludes 1, mode EXCLUDE
  <no source filter>
```
This table describes the significant fields shown in the display.

**Table 15: show mpa groups Command Field Descriptions**

| <b>Field</b>        | <b>Description</b>                                                                           |
|---------------------|----------------------------------------------------------------------------------------------|
| Includes            | Displays the number of client registrations that have enabled the group in the include mode. |
| Excludes            | Displays the number of client registrations that have enabled the group in the exclude mode. |
| Mode                | Displays the current mode for the address.                                                   |
| No source<br>filter | Indicates that the router does not have the desired list of IP addresses.                    |

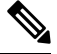

The source filter consists of a list of source IP addresses. Depending on the mode, the list identifies the set of addresses from where multicast packets are either allowed or disallowed. In the include mode, the router accepts packets only from the IP addresses that are present in the source filter. In the exclude mode, the router drops packets from addresses that are present in the source filter. No source filter indicates that the registration does not have such a filter. **Note**

# **show mpa ipv4**

To display information for Multicast Port Arbitrator (MPA) for IPv4, use the **show mpa ipv4** command in EXEC mode.

**show mpa ipv4** {**client** {**consumers** | **producers**} | **groups** *type interface-path-id* }

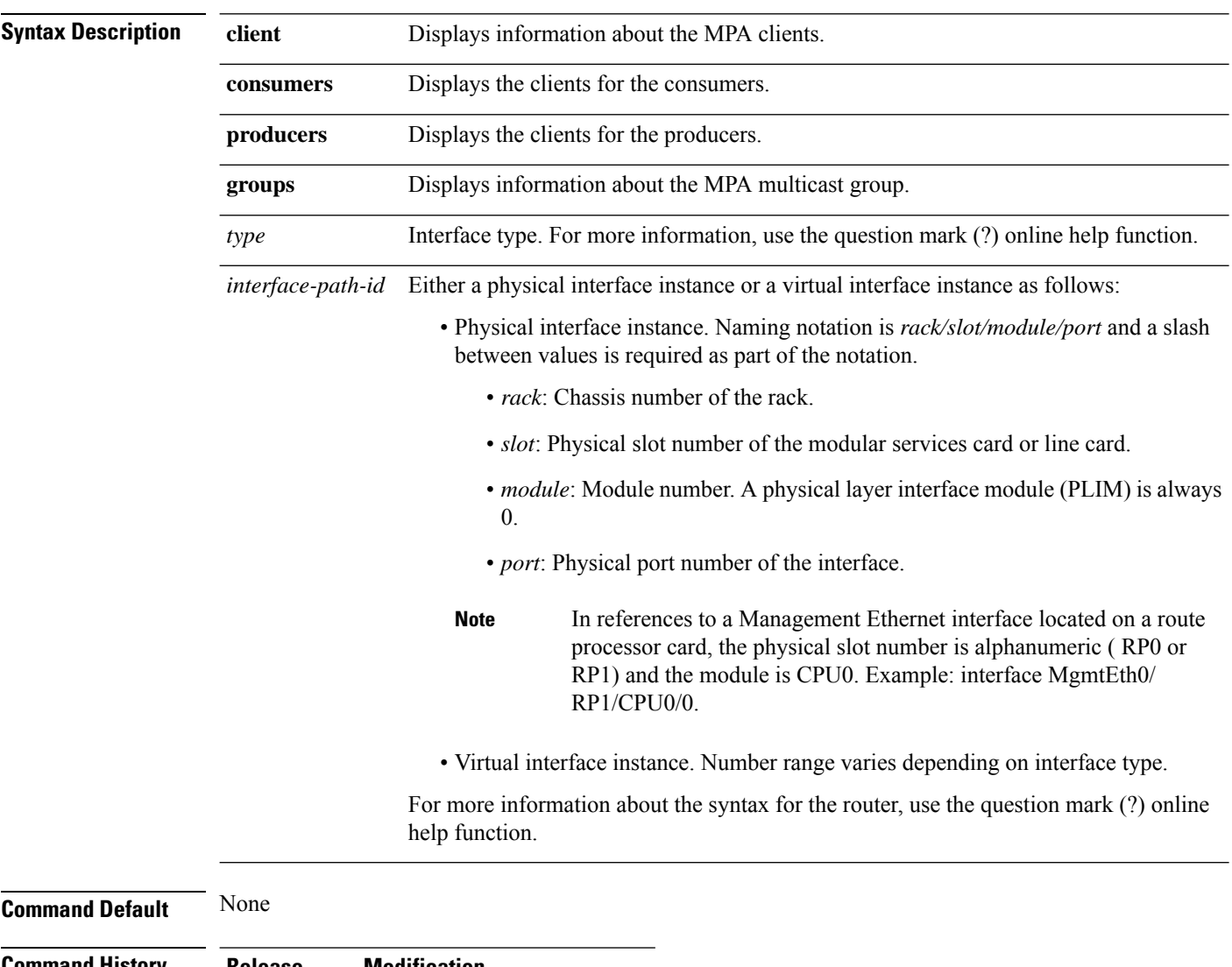

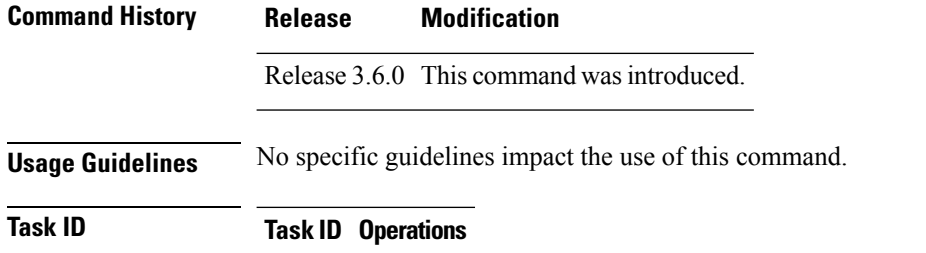

network read

### **Examples** The following sample output is from the **show mpa ipv4** command:

### RP/0/RP0/CPU0:router# **show mpa ipv4 client producers**

List of producer clients for ipv4 MPA

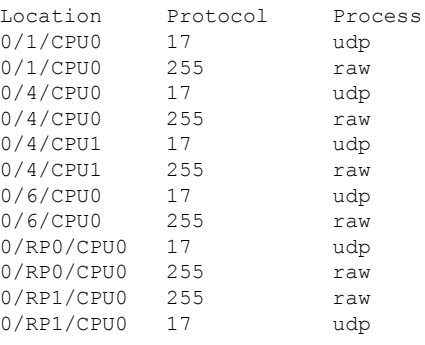

This table describes the significant fields shown in the display.

### **Table 16: show mpa ipv4 Command Field Descriptions**

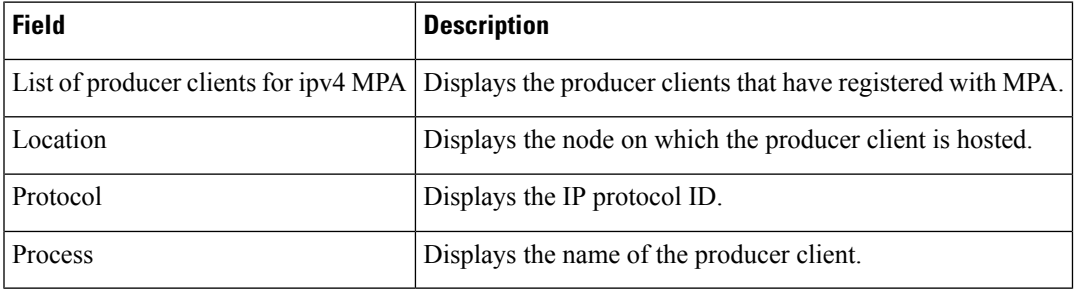

# **show mpa ipv6**

To display information for Multicast Port Arbitrator (MPA) for IPv6, use the **show mpa ipv6** command in EXEC mode.

**show mpa ipv6** {**client** {**consumers** | **producers**} | **groups** *type interface-path-id*}

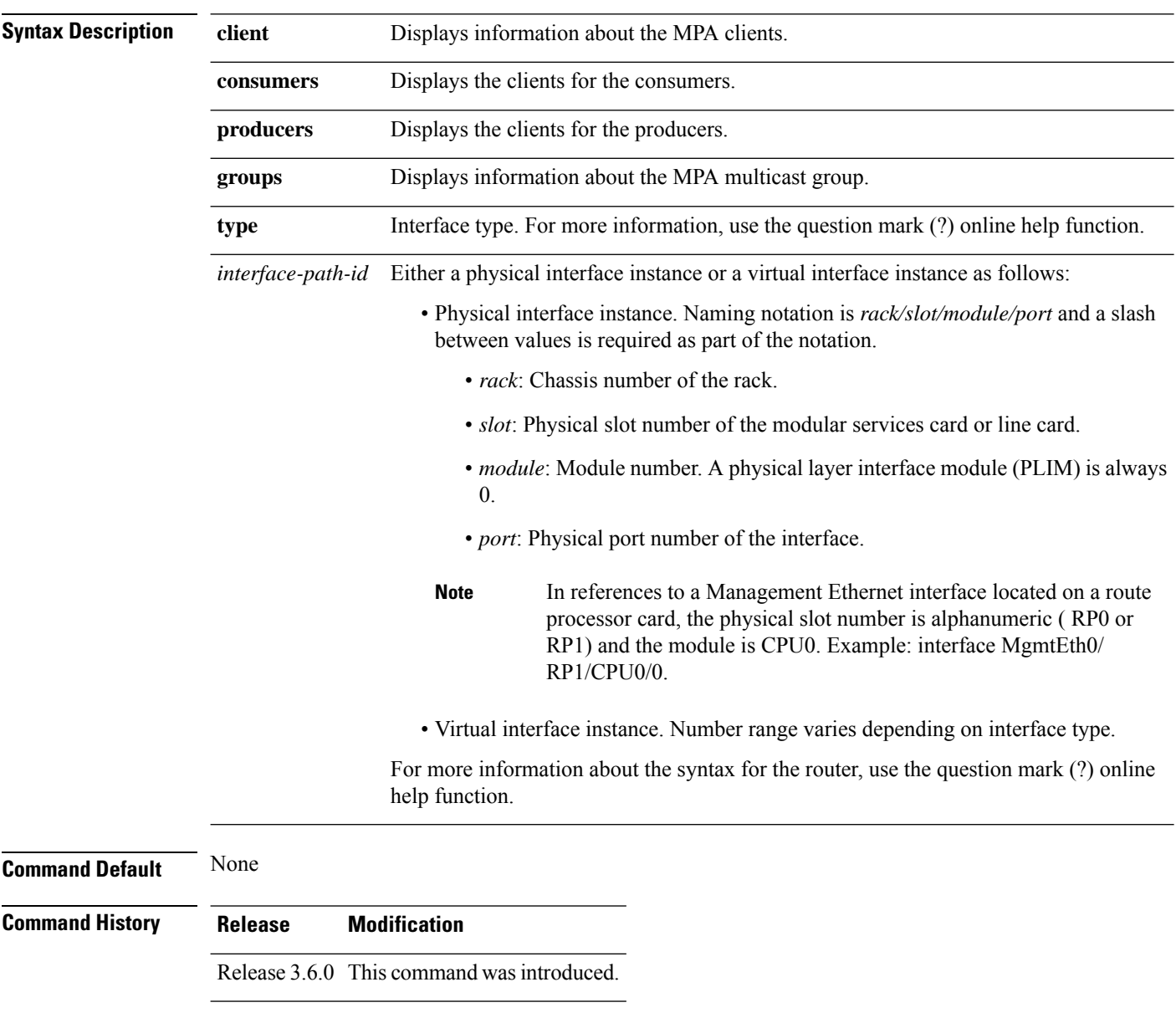

### **Usage Guidelines** No specific guidelines impact the use of this command.

**Task ID Task ID Operations** network read

**Network Stack IPv4 and IPv6 Commands**

### **Examples** The following sample output is from the **show mpa ipv6** command:

### RP/0/RP0/CPU0:router# **show mpa ipv6 client producers**

List of producer clients for ipv6 MPA

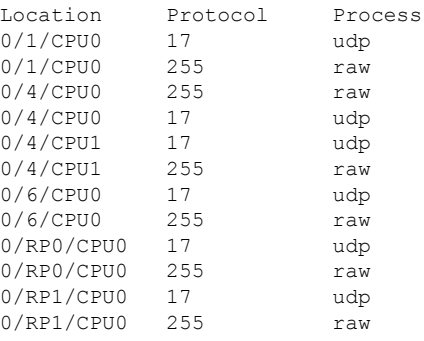

#### **Table 17: show mpa ipv6 Command Field Descriptions**

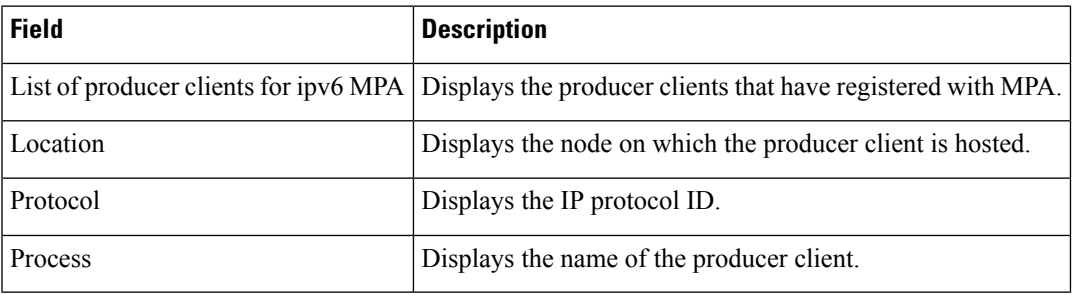

IPV4 Unicast

import 3:3 IPV4 Unicast export 3:3 IPV4 Unicast

# **show vrf**

 $\overline{\text{Task ID}}$ 

To display the contents of the VPN routing and forwarding (VRF) instance, use the **show vrf** command in EXEC mode.

**show vrf** {**all***vrf-name*}

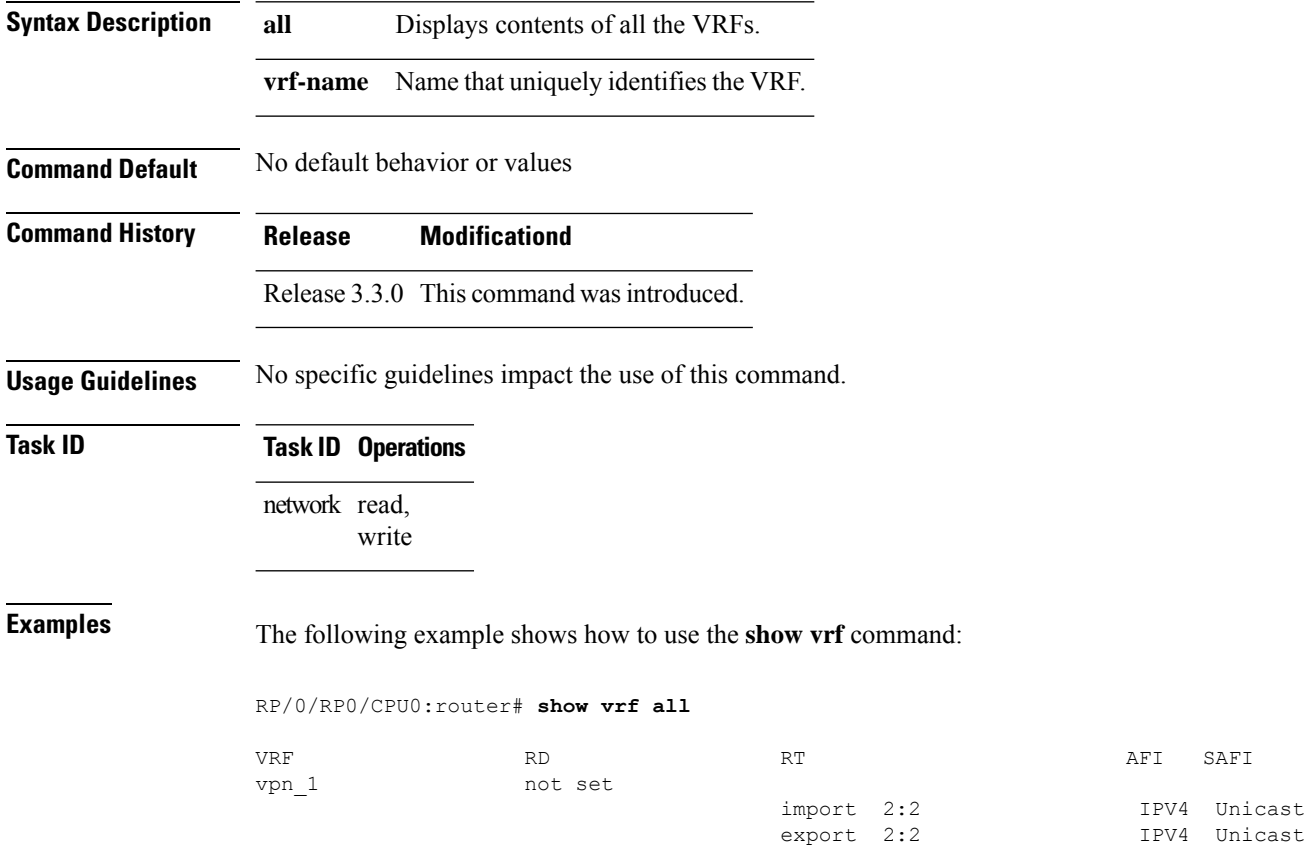

This table describes the significant fields shown in the display.

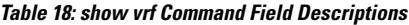

vpn\_2 not set

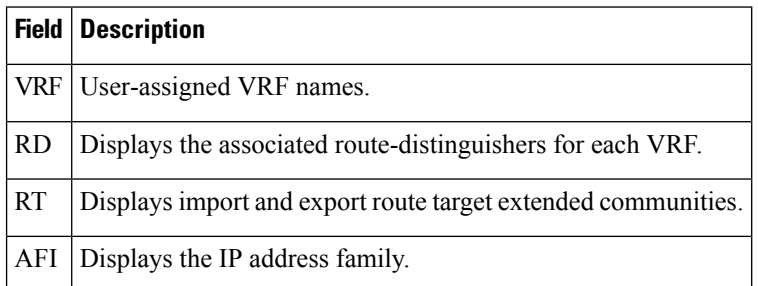

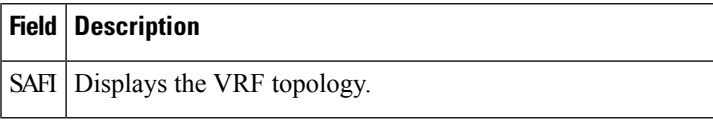

### **Related Commands**

I

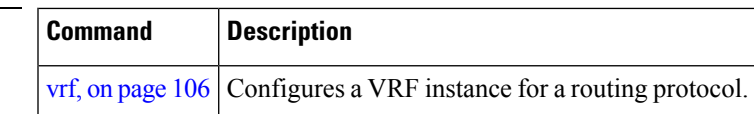

 $\mathbf I$ 

# <span id="page-105-0"></span>**vrf**

**vrf**

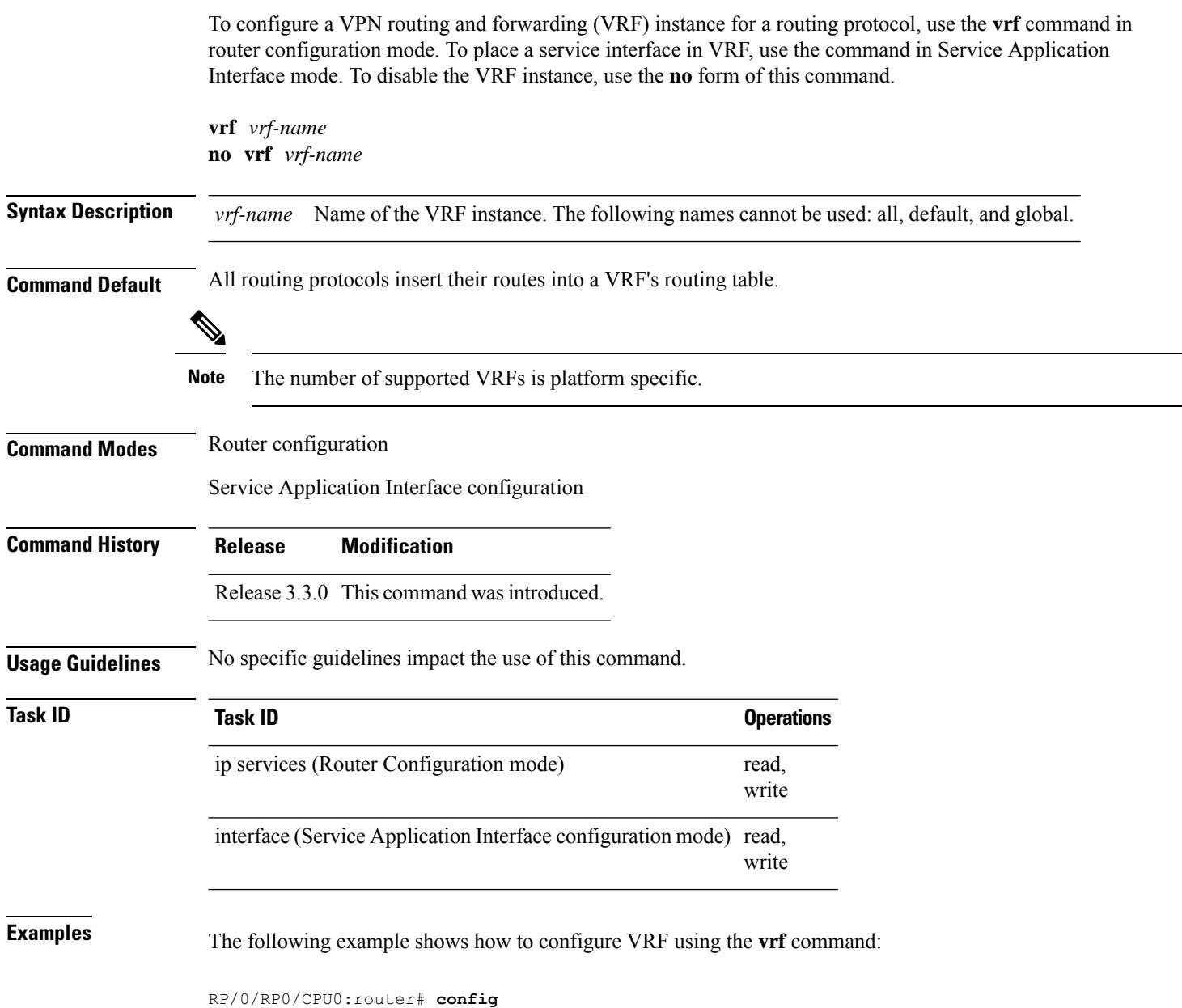

RP/0/RP0/CPU0:router(config)# **vrf client**

# **vrf(address-family)**

To configure the address family for a VRF instance, use the **vrf(address-family)** command in VRF configuration mode. To disable the address family, use the **no** form of this command.

**vrf** *vrf-name* [**address-family** {**ipv4** | **ipv6**} **unicast**] **no vrf** *vrf-name* [**address-family** {**ipv4** | **ipv6**} **unicast**]

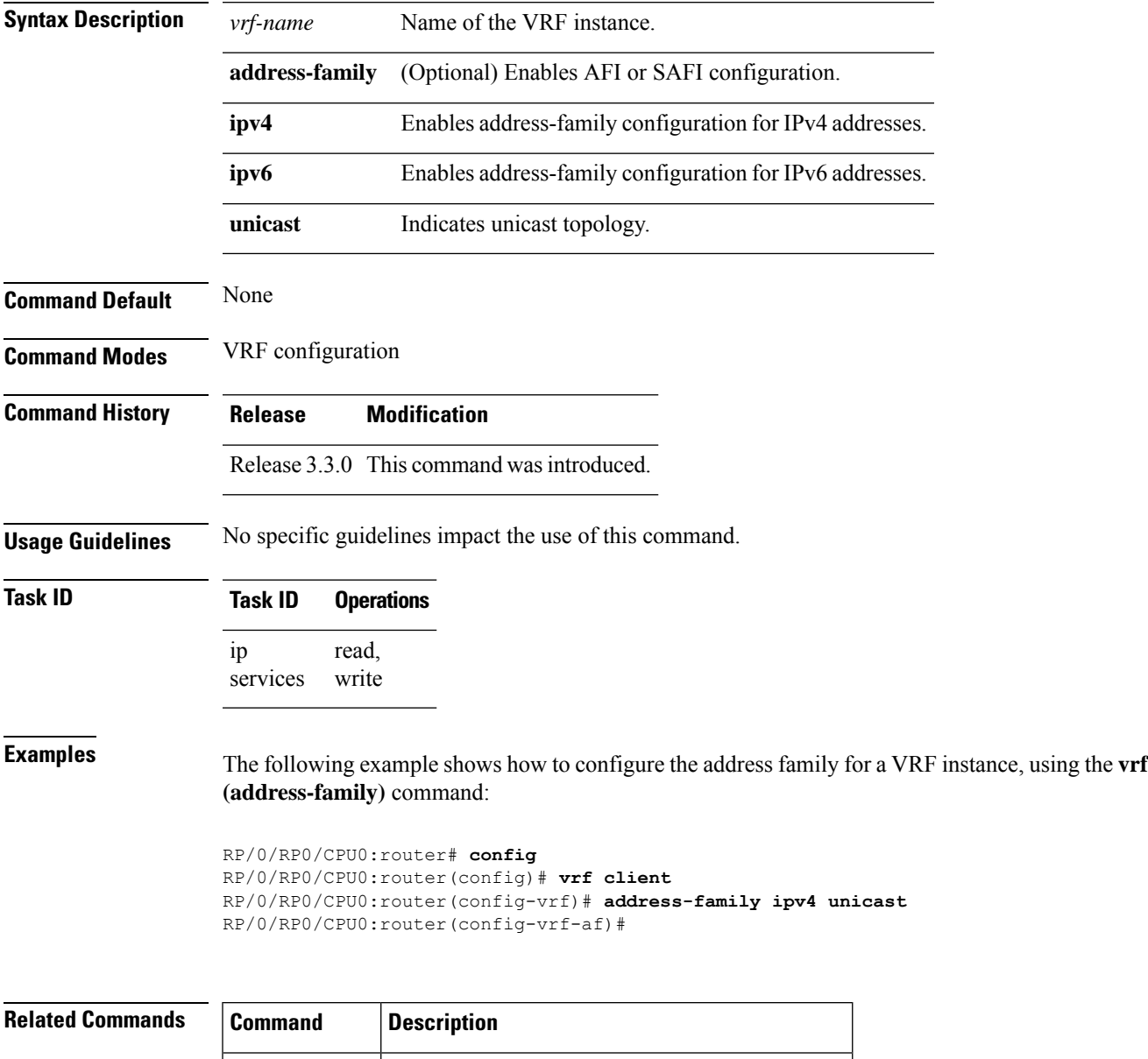

vrf, on [page](#page-105-0) 106 Configures a VRF instance for a routing protocol.

# **vrf (description)**

To add a brief description for the VRF instance being configured, use the **vrf (description)** command in VRF configuration mode. To remove a description, use the **no** form of this command.

**vrf** *vrf-name* [**description**] **no vrf** *vrf-name* [**description**]

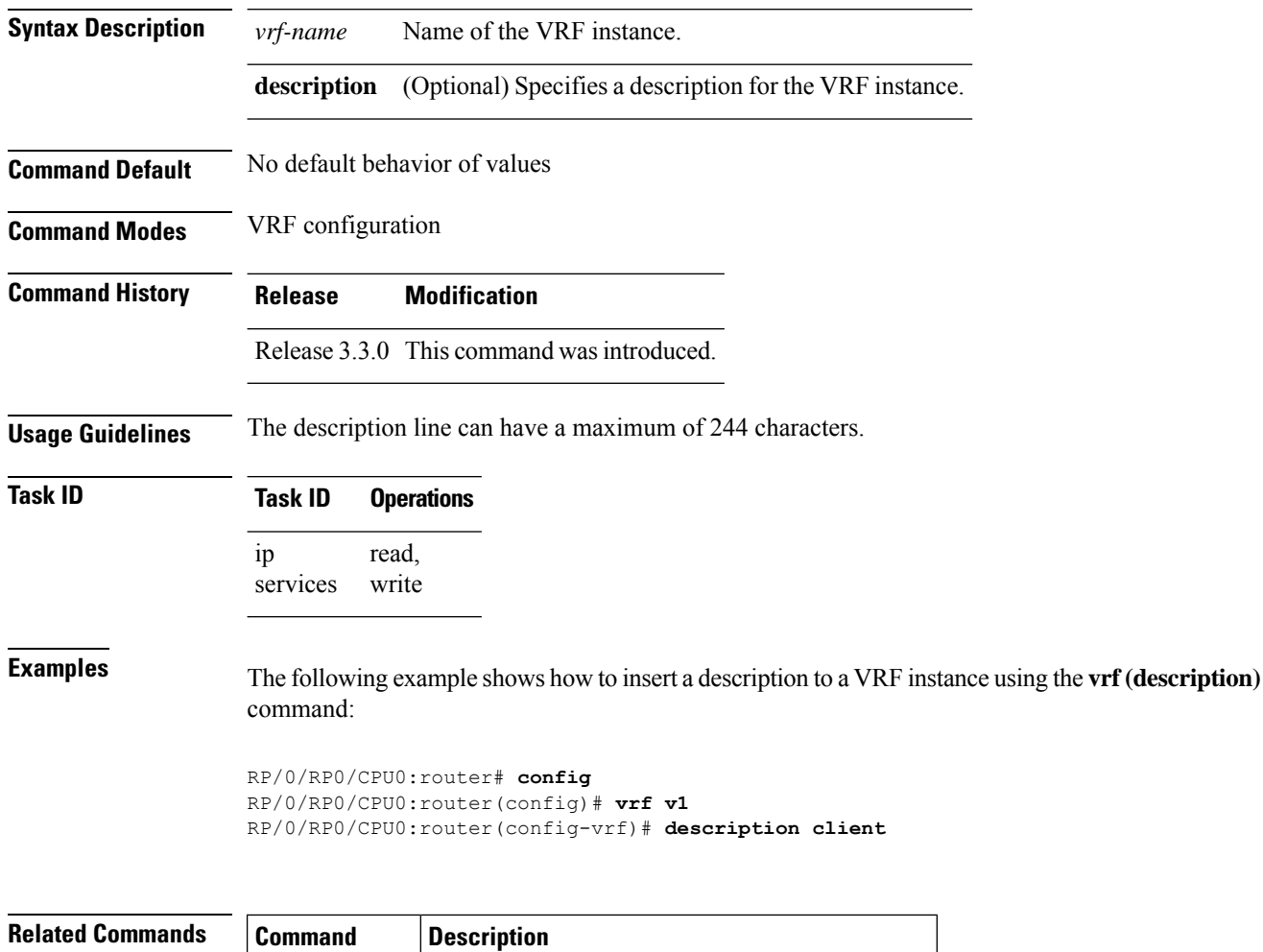

vrf, on [page](#page-105-0) 106 Configures a VRF instance for a routing protocol.
## **vrf (mhost)**

To configure a multicast default interface for a particular VRF to send and receive packets from the host stack, use the **vrf (mhost)** command in VRF configuration mode. To remove the configuration, use the**no** form of this command.

**vrf** *vrf-name* [**mhost** {**ipv4** | **ipv6**} **interface**] **no vrf** *vrf-name* [**mhost** {**ipv4** | **ipv6**} **interface**]

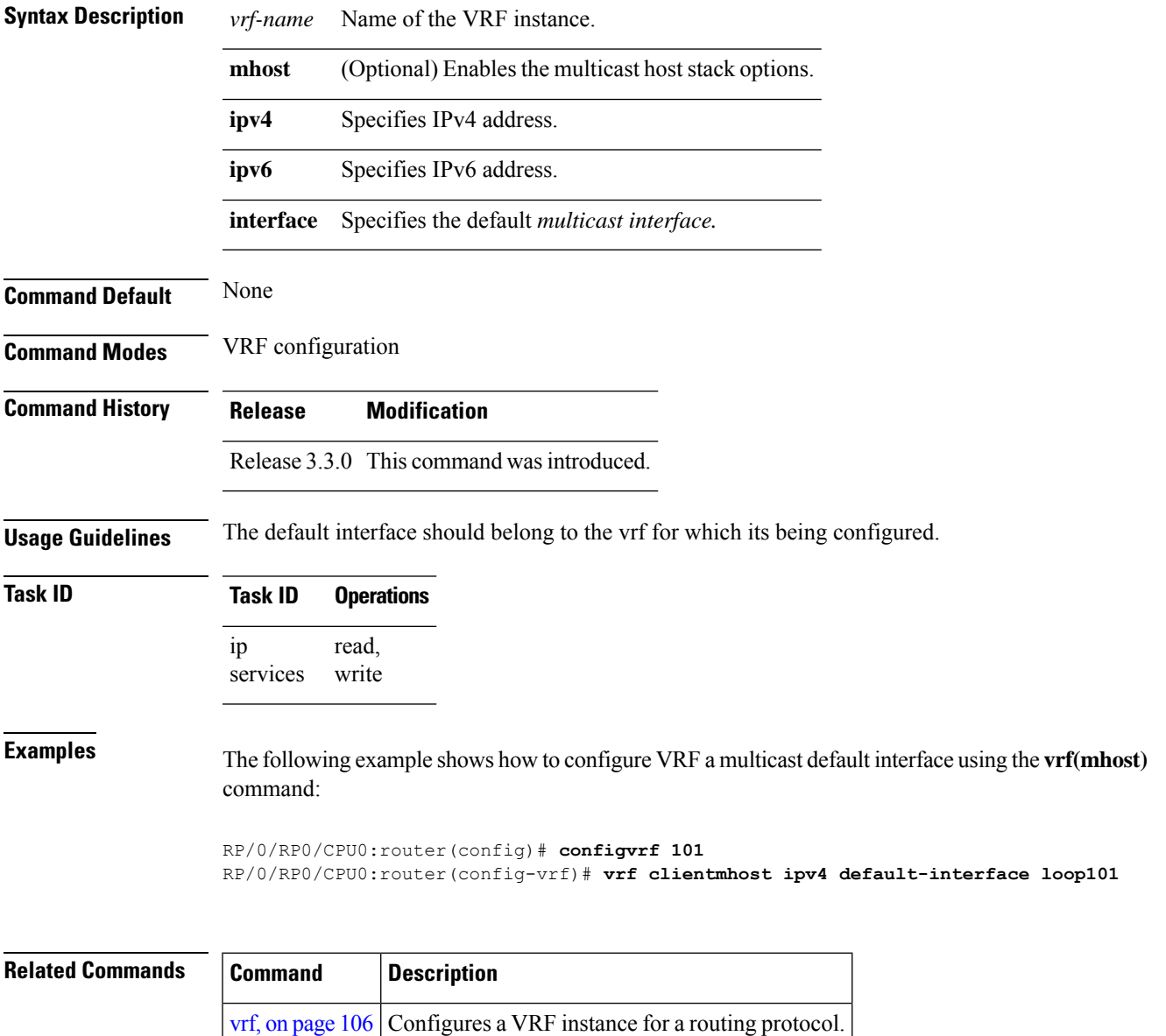

 $\mathbf I$